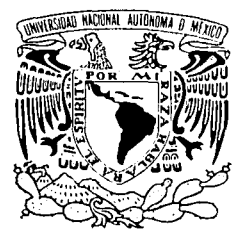

# UNIVERSIDAD NACIONAL AUTÓNOMA DE MÉXICO

# **ESCUELA NACIONAL DE ESTUDIOS PROFESIONALES CAMPUS ARAGÓN**

# **CRITERIOS PARA MEJORAR EL RENDIMIENTO Y VELOCIDAD DE LOS SISTEMAS SAE Y SAE SERVIDOR INTERNET**

#### T  $\bf E$  $\mathbf{S}$ T  $\mathbf S$

QUE PARA OBTENER EL TÍTULO DE: INGENIERO MECÁNICO ELECTRICISTA (ÁREA ELÉCTRICA Y ELECTRÓNICA)  $\overline{R}$  $E$ P  $E$  $S^{\perp}$ N  $\mathsf T$  $A$  : MAURICIO GUSTAVO ORDÓÑEZ SERVÍN

ASESOR: RAÚL BARRÓN VERA

SAN JUAN DE ARAGÓN EDO, DE MÉXICO

 $\tt TESGCL$ 

FALLA DE ORIGEN

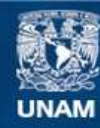

Universidad Nacional Autónoma de México

**UNAM – Dirección General de Bibliotecas Tesis Digitales Restricciones de uso**

# **DERECHOS RESERVADOS © PROHIBIDA SU REPRODUCCIÓN TOTAL O PARCIAL**

Todo el material contenido en esta tesis esta protegido por la Ley Federal del Derecho de Autor (LFDA) de los Estados Unidos Mexicanos (México).

**Biblioteca Central** 

Dirección General de Bibliotecas de la UNAM

El uso de imágenes, fragmentos de videos, y demás material que sea objeto de protección de los derechos de autor, será exclusivamente para fines educativos e informativos y deberá citar la fuente donde la obtuvo mencionando el autor o autores. Cualquier uso distinto como el lucro, reproducción, edición o modificación, será perseguido y sancionado por el respectivo titular de los Derechos de Autor.

# Índice

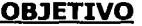

## **INTRODUCCIÓN**

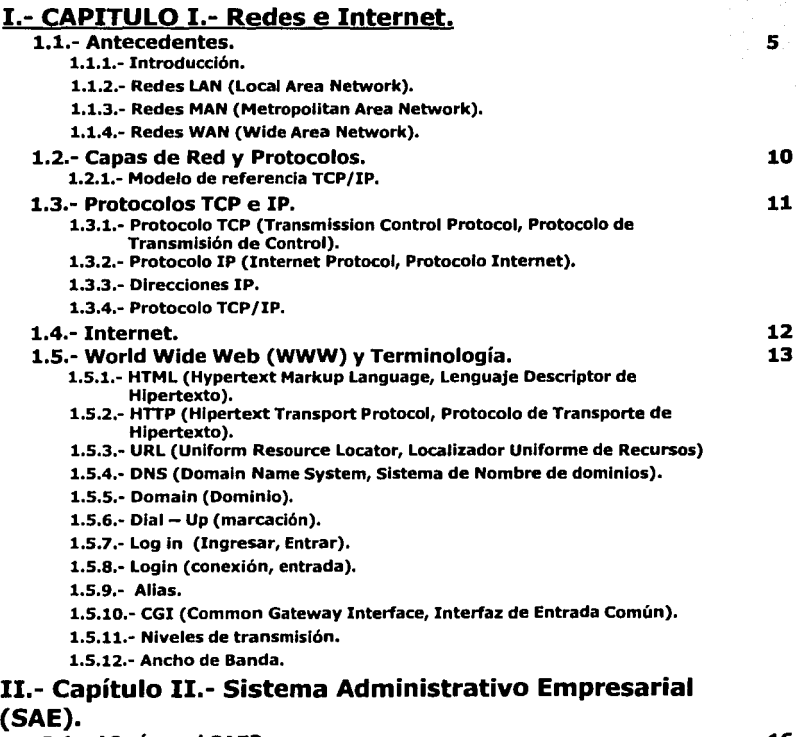

j

2.1.- ¿Qué es el SAE?.<br>2.1.1.- Características generales.

16

 $\Gamma^{\rm{min}}_{\rm{max}}$  . In FALLA DE ORIGEN

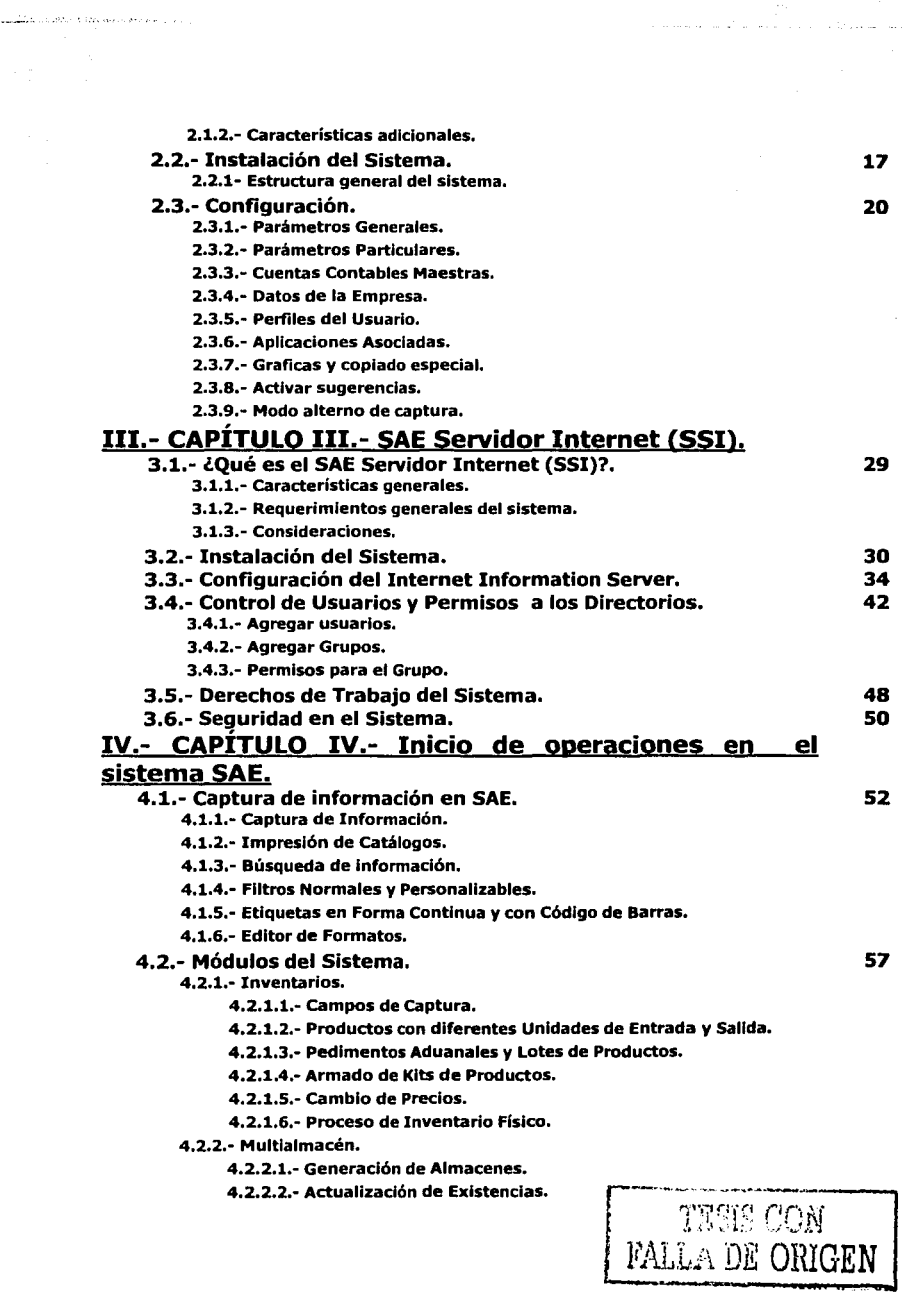

 $\frac{1}{2\sqrt{2}}\sum_{i=1}^N\sum_{i=1}^N\sum_{j=1}^N\sum_{j=1}^N\sum_{j=1}^N\sum_{j=1}^N\sum_{j=1}^N\sum_{j=1}^N\sum_{j=1}^N\sum_{j=1}^N\sum_{j=1}^N\sum_{j=1}^N\sum_{j=1}^N\sum_{j=1}^N\sum_{j=1}^N\sum_{j=1}^N\sum_{j=1}^N\sum_{j=1}^N\sum_{j=1}^N\sum_{j=1}^N\sum_{j=1}^N\sum_{j=1}^N\sum_{j=1}^N\sum$ 

i mora nizi

الروابط الصابية والراديات أراقا والأكواس والمستدين

 $\frac{1}{2} \left( \frac{1}{2} \right)^{\frac{1}{2}}$ 

 $\vert$ .

l,

4.2.3,• Movimientos al Inventarlo.

4.2.3.1.· Conceptos de Movimientos al Inventarlo.

4,2,3,2.· Movimientos al Inventarlo.

4,2,3,3.· captura de movimientos por archivo,

4.2.3.4,· Traspaso entre Almacenes.

4.2.3.5.· Reportes.

4.2,4.· Proveedores y Cuentas por Pagar.

4.2.4,1.· Archivos.

4.2.4,2.· Aplicación de Anticipos.

4.2.4,3.· División de Cargos.

4.2.4.4.· Consultas.

4,2.4,5.· Reportes.

4.2.5,· Compras.

4.2.5.1.· Documentos Modelo.

4.2.5.2.· Reportes.

4,2.6.· Clientes y Cuentas por Cobrar,

4.2.6,1.· Archivos.

4.2.6.2.· Conceptos de Cuentas por Cobrar.

4.2.6.3.· Edición.

4.2.6.4.· Reportes.

4.2.6.5.· Herramientas.

4.2.7,· Facturas y Vendedores.

4.2.7.1.· Archivos.

4.2.7.2.· Alta Inmediata.

4.2.7.3.· Apartado de productos.

4.2.7.4.· Venta de Klts.

4.2.7.5.· Documentos modelo,

4.2.7.6.· Herramientas.

4.2.7.7.· Reportes.

4.2.8.· Utilerías.

4.2.8.1.· Control de Archivos.

4.2.9.· Bases de Datos Abiertas.

4.2.9.1.· Conceptos básicos en las Bases de Datos Abiertas.

4.2.9.2.· Terminología.

4.2.9.3.· Opciones del Control de Archivos: Conversión y Avanzado,

4.2.9.4.· Migración de la base de datos.

4.2.9.5.· Consideraciones en 5AE 2.5.

4.2.9.6.· Consideraciones en M5·5QL 5ERVER.

4.2.9.7.· Consideraciones en el sistema BDEAdmln.

4.2.9.B.· Selección de Información a través del Lenguaje 5QL

(Query's).

#### V.- CAPÍTULO v.- Inicio de operaciones en SSI.

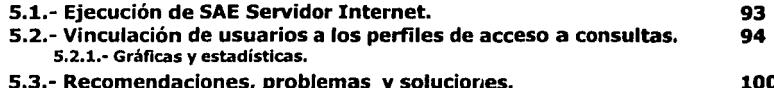

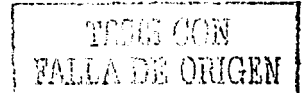

### <u>VI.- CAPÍTULO VI.- Consejos para la optimización de</u> recursos de los sistemas SAE y SSI.

#### **6.1.**- Hardware. 101

6.1.1.- Revisión de las conexiones eléctricas.

6.1.2.- Revisión del cableado de la Red LAN.

6.1.3.- Revisión del equipo de cómputo.

6.1.4.- Aumentar la Memoria y actualizar el Procesador.

6.1.S.· Impresoras.

6.1.6.· MODEM.

#### 6.2.- Software.

6.2.1.- Sistema operativo de la Red.

6.2.2.- Sistema Operativo de los equipos.

6.2.3.- Software Instalado.

6.2.4.- Cltrix.

6.2.S.- Sistemas ASPEL.

### Conclusiones. Bibliografía.

107

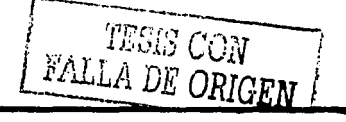

# OBJETIVO

Incrementar el desempeño de ambos sistemas para el ahorro de recursos en un negocio o empresa, asi como la demostración de la instalación en el sistema operativo Windows 2000.

> TESIS CON FALLA DE ORIGEN

# **INTRODUCCIÓN**

**ASPEL** es una empresa Mexicana fundada en 1981 y dedicada principalmente al desarrollo de sistemas de cómputo administrativo y servicios adicionales. Cuenta con oficinas en las ciudades de Monterrey, Guadalajara, Tijuana y Mérida. Tiene presencia en Centroamérica y es líder en el mercado Mexicano.

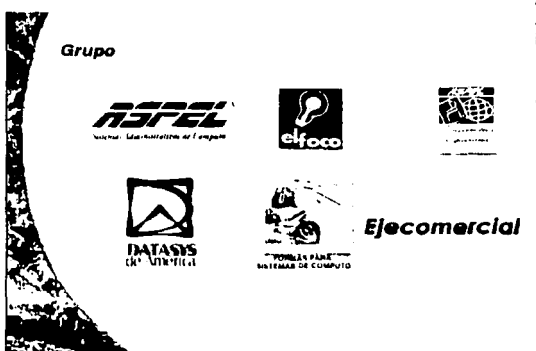

Actualmente, la empresa **ASPEL,** encabeza un grupo de Igual nombre, en el cual integra a las empresas: **El Foco** cuyo giro es un portal de Internet<br>dedicado a la venta de dedicado a la productos y servicios en general<br>asi como entretenimiento. entretenimiento. **Desarrollos Especiales,** que se ocupa de diseñar programas de cómputo de cualquier índole. **DATASYS,** proveedor de conexión a Internet, **Formas para Sistemas de Computo,**  dedicada a la venta de papelería<br>de documentación oficial documentación empresarial y gubernamental. Y finalmente **Ejecomercial,** portal de negocios en Internet.

 $\mathbf{I}$ 

Su participación en el mercado para el año 2001 fue de 44 %, sobresaliendo de entre empresas nacionales y extranjeras dedicadas al desarrollo de sistemas a la medida y de empresas especializadas en desarrollo *y* comercialización de programas de cómputo administrativo, tal es el caso de **Compac, Control 2000** y el grupo español **SP** cuya participación de este último apenas es del 1 %.

**Estudios** Enero~Febrero **de 2002, 2371 muestras. Fuente: ASPEL.** 

····11'.. •• ;'

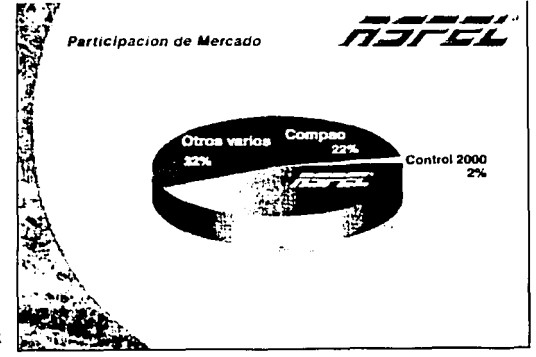

TESES CON FALLA DE ORIGEN

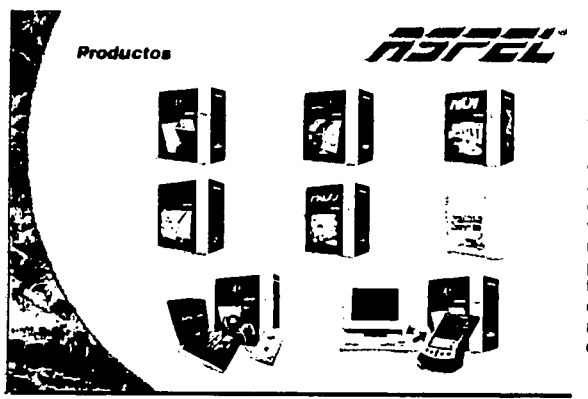

Los productos que comercializa **ASPEL** son: SAE, CAJA, NOI, COI BANCOS, PROD, SAE-PALM Y SAE SERVIDOR INTERNET. Todos ellos encargados de la administración de todos los ciclos de venta, puntos de venta, el control de la nómina, la contabilidad, procesos de producción, las transacciones bancarias y la consulta de Información por medio de Internet y dispositivos PALM®.

Los resultados de los productos vendidos para el año de 2001 en México *y* Centroamérica fueron los siguientes de acuerdo a la gráfica:

### **Resultados 2001**

~··

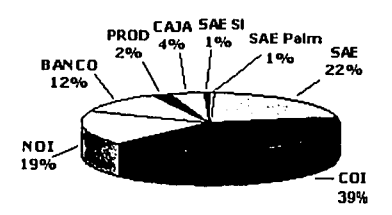

Los sistemas **SAE Servidor Internet** *y* **SAE-Palm** son de reciente Introducción al mercado, es por ello que tienen una menor participación de unidades vendidas además de que manejan un nuevo concepto que apenas está siendo asimilado por los usuarios.

En general, **ASPEL** tiene una base Instalada de sus productos de 380.000 unidades de las cuales 83.600 corresponden a **SAE** *y* 3.800 a **SAE SERVIDOR INTERNET,** este último con expectativas de un crecimiento mucho mayor en la medida en que se introduzca el producto a las empresas con el paso del tiempo, nuevas funciones para versiones posteriores y también al rápido crecimiento de Internet.

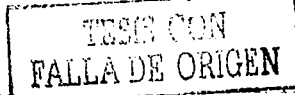

Dada la importancia en el mercado con la cuentan los sistemas ASPEL, diversas empresas están vinculadas a ella formando alianzas estratégicas de negocios tales como: Microsoft, IBM, EPSON, Acer, Hewlett Packard, Star, Palm.

Con estas alianzas, los sistemas ASPEL refuerzan su presencia e incrementan su comercialización generando una presencia notable en el escenario informático de las pequeñas y medianas empresas.

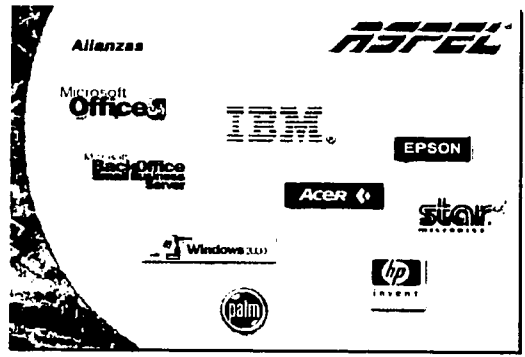

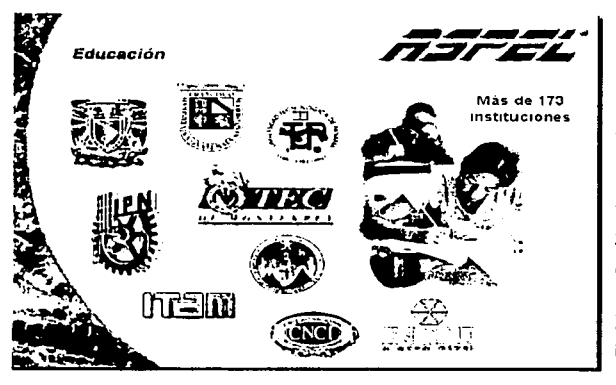

El mercado laboral. requiere entonces de personal con los conocimientos necesarios para operar los sistemas ASPEL, para ello, las instituciones educativas imparten cursos sobre el manejo de los sistemas tales como: la UNAM, el IPN, ITAM, la Universidad Tecnológica de Panamá, el Tecnológico de Monterrey, CNCI, ITC, INCAF, entre otros. formando un total de 173 instituciones.

Debido al peso tan importante con el que cuentan los sistemas ASPEL en el mercado laboral y educacional, y a la creciente demanda de Internet perfilándose como un medio tecnológico de información con alcances indeterminados pero cada vez más importantes en el desarrollo de las sociedades actuales, este trabajo de investigación se orienta a la importancia de enlazar el sistema SAE (Sistema Administrativo Empresarial) y SAE SERVIDOR INTERNET, en un equipo servidor con sistema operativo Windows 2000® estableciendo los criterios implícitos en los sistemas y en el entorno para incrementar la eficiencia en la operación de ambos programas.

El sistema **SAE,** encargado del control de ventas, cobranza e inventarlos es instalado en un equipo servidor y el sistema **SAE SERVIDOR INTERNET,** permitirá la consulta por Internet de la información generada en **SAE** desde cualquier parte del mundo.

El sistema operativo **Windows 2000,** diseñado por la empresa **Microsoft** cuya participación en el mercado Internacional es la de mayor importancia, es el sistema operativo que a la fecha se consolida en su operación en los equipos servidores de las empresas, y es hasta este año 2002 en que se ha consolidado debido a que las empresas siempre esperan por lo menos un año a que los sistemas operativos liberados por la empresa Microsoft sean corregidos de los errores no manifestados en la etapa de pruebas.

La tecnología utilizada en este sistema operativo será la que se emplee en la próxima versión de **Windows, el Windows XP.** Asi que estarían sentadas las bases también para esta tecnología.

Para este trabajo, en el primer capítulo se tratarán temas relacionados a las redes en referencia a sus inicios, topologías, protocolos de comunicación, Internet, sus orígenes, protocolos de Internet, servicios, etcétera, con el fin de tener un antecedente para la comprensión de la instalación y configuración del sistema SAE SERVIDOR INTERNET (SSI).

En el segundo capítulo, se hará una introducción al conocimiento del Sistema Administrativo Empresarial, en su objetivo, instalación y configuración, con la finalidad de tener un conocimiento previo de este sistema el cual estará en conexión con el sistema SAE SERVIDOR INTERNET.

Los requerimientos del sistema, la innovación de la instalación y configuración bajo Windows 2000 en sus dos modalidades (Server y Professional) asi como la configuración de los derechos y permisos de los accesos a los archivos, serán los temas que se tratarán en el tercer capítulo para el SAE SERVIDOR INTERNET. Aquí se manejarán los conceptos del capítulo 1.

En el cuarto capítulo, se conocerán los módulos del sistema SAE para iniciar operaciones, la captura de información asi como los antecedentes de la configuración y manejo de bases de datos en su conversión mantenimiento y ejecución de los llamados Query 's para mostrar uno de los recursos en el Incremento de la velocidad en las consultas. La importancia del mantenimiento de la base de datos será importante debido a que el SSI entra en interacción con el sistema SAE y la seguridad de la base de datos dependerá del buen mantenimiento del sistema SAE.

Para el quinto capítulo, se conocerá el inicio de operaciones en el sistema SAE SERVIDOR INTERNET, se consolidarán los conceptos del capítulo 1, se definirán los usuarios finales para el acceso a las consultas y estadísticas del sistema asi como la generación de las gráficas. Se entenderá la manera de ubicar el URL del directorio virtual de SSI en un navegador de Internet y una serie de recomendaciones para la solución de problemas que se llegasen a presentar.

En el sexto y último capítulo, se derivarán dos temas principales vinculados a los sistemas siendo: el Software y el Hardware. En cada tema se expondrán algunas recomendaciones, sugerencias y consejos acumulados por la experiencia y conocimientos en la operación de los sistemas y de Internet, para incrementar el desempeño de dichos sistemas.

Finalmente, en las conclusiones se conocerán las ventajas y desventajas para el costo-beneficio de una empresa que repercutirá en el usuario final. La toma de decisiones de una empresa asi como la de Jos usuarios de los sistemas, dependerán de las conclusiones expuestas en función de las tecnologías actuales y las más recientes tratadas en el capítulo 4, 5 y 6.

# **CAPÍTULO I**

# **I.- Capítulo I.- Redes e Internet**

#### **1.1.- Antecedentes**

En este capítulo se mostrará una visión general de lo que son las redes y su transformación en Ja red Internet, con el fin de tener una referencia previa a la configuración, Instalación y operación de los sistemas **SAE y SAE SERVIDOR INTERNET.** 

#### **1.1.1.- Introducción.**

Una Red es una colección Interconectada de computadoras autónomas, es decir donde no hay una relación amo-esclavo. Se dice que dos computadoras están Interconectadas si son capaces de Intercambiar Información. La conexión no tiene que ser necesariamente con alambre de cobre; puede emplearse fibra óptica, microondas y satélites de comunicación.

Hay organizaciones que tienen una cantidad Importante de computadoras en operación, con frecuencia alejadas entre sí. Por ejemplo una compañía con muchas fábricas puede tener una computadora en cada localidad para llevar el control de inventarlos, vigilar la productividad y pagar Ja nómina local. Inicialmente, cada una de estas computadoras puede haber trabajado aislada de las otras, pero en algún momento la gerencia decidió conectarlas para poder extraer y correlacionar Información acerca de toda la compañía.

La finalidad, de tener una red es **compartir recursos** y la meta es hacer que todos los programas, el equipo y especialmente los datos estén disponibles para cualquiera en Ja red, sin Importar la localización física de los recursos y los usuarios.

Una segunda meta es lograr una **alta confiabilidad** al contar con fuentes alternativas de suministro. Por ejemplo, todos los archivos podrían replicarse en dos o tres máquinas; así si una de ellas no está disponible (debido a una falla del Hardware), podrán usarse las otras copias. Además la existencia de múltiples CPU significa que si una de ellas falla, las otras serán capaces de hacer su trabajo, aunque se reduzca el rendimiento. En aplicaciones militares, bancarias, de control de tráfico aéreo, seguridad de reactores nucleares y muchas otras, la capacidad para continuar operando pese a problemas de Hardware es de suma importancia.

Otra meta es **ahorrar dinero.** Las computadoras pequeñas tienen una relación precio-rendimiento mucho mejor que las grandes. Las *mainframes* (computadoras del tamaño de un cuarto) son considerablemente más rápidas que las computadoras personales, pero cuestan mil veces más. Este desequilibrio ha ocasionado que los fabricantes de computadoras construyan sistemas compuestos por computadoras personales, una por usuario, con Jos datos guardados en una o

*5* 

más máquinas **Servidoras de archivos compartidas.** En este modelo los usuarios se denominan **clientes** y el arreglo completo se llama **modelo cliente-servidor.** Ver figura 1-1

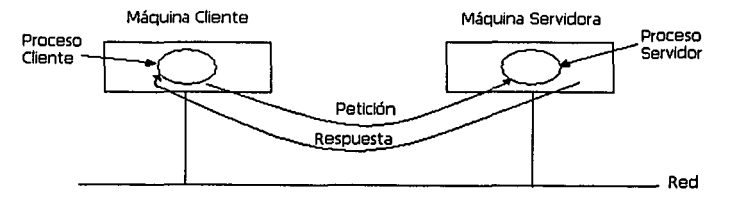

Figura 1·1 El modelo Cliente-Servidor

En el modelo Cliente-Servidor, la comunicación generalmente adopta la forma de un mensaje de solicitud del Cliente al Servidor pidiendo que se efectúe algún trabajo. En seguida el Servidor hace el trabajo y devuelve la respuesta.

#### **1.1.2.- Redes LAN (Local Area Network)**

Las **redes de área local,** generalmente llamadas **LAN** son redes de propiedad privada dentro de un solo edificio o *campus* de hasta unos cuantos kilómetros de extensión. Se usan ampliamente para conectar computadoras personales y estaciones de trabajo en oficinas de compañías y fábricas con objeto de compartir recursos (por ejemplo, impresoras) e intercambiar Información.

Las redes LAN se distinguen de otro tipo de redes por tres características 1.- su tamaño, 2.- su tecnología de transmisión y 3.· su topología.

Las l.AN están restringidas en tamaño, lo cual significa que el tiempo de transmisión del peor caso está limitado y se conoce de antemano. Conocer este límite hace posible usar ciertos tipos de diseños que de otra manera no serían prácticos, y también simplifica la administración de la red.

Las l.AN a menudo utilizan una tecnología de transmisión que consiste en un cable sencillo al cual están conectadas todas las máquinas. Las l.AN tradicionales operan a velocidades de 10 a 100 Mbps (Mega bits por segundo), tienen bajo retardo (décimas de microsegundos) y experimentan muy pocos errores. Las l.AN más nuevas pueden operar a velocidades muy altas, de hasta cientos de megablts/seg. En las redes un megabit es 1,000,000 de bits, no 1,048,576 bits.

La topología de una red puede ser muy diversa, pero comúnmente están: l.· Bus y 2.· Anillo.

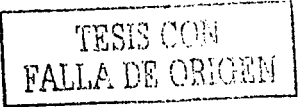

En una red bus (esto es un cable lineal), en cualquier Instante una computadora es Ja máquina maestra y puede transmitir; entonces, se pide a las otras máquinas que se abstengan de enviar mensajes. Es necesario mecanismos de arbitraje para resolver conflictos en dos o más máquinas cuando quieren transmitir simultáneamente.

La IEEE (Instituto de Ingeniería Eléctrica y Electrónica, por sus siglas en ingles) a puesto como estándar para este tipo de red de bus una red que es llamada **Ethernet** técnicamente se conoce como IEEE 802.3 y opera a 10 o 100 Mbps. Las computadoras de una red Ethernet pueden transmitir cuando quieran; si dos o más paquetes chocan, cada computadora solo espera un tiempo al azar y lo vuelve a Intentar.

En la red de anillo, cada bit se propaga por si mismo, sin esperar al resto del paquete al cual pertenece. Típicamente cada bit recorre el anillo entero el tiempo que toma transmitir unos pocos bits a veces antes de que el paquete entero se haya transmitido. La IEEE 802.5 (Token rlng de IBM) es una popular red basada en anillo a 4 y 16 Mbps. Ver figura 1-2.

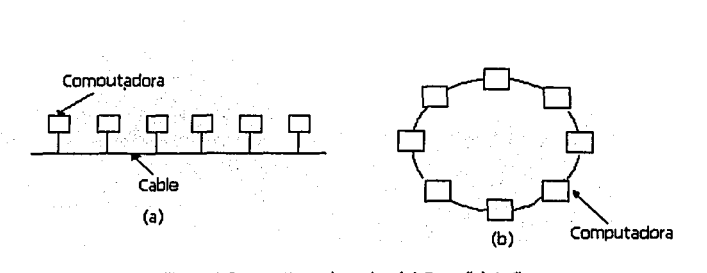

Figura 1-2 Dos tipos de redes (a) Bus, (b) Anillo

#### **1.1.3- Redes MAN (Metropolltan Area Network)**

Una red de área metropolitana, o MAN, es básicamente una versión más grande de una LAN y normalmente se basa en una tecnología similar. Podría abarcar un grupo de oficinas corporativas o una ciudad y podría ser privada o pública. Una MAN puede manejar datos y voz e Incluso podría estar relacionada con la red de televisión por cable local. Una MAN solo tiene uno o dos cables y no contiene elementos de conmutación los cuales desvían los paquetes por una de varias líneas de salida potenciales. Al no tener que conmutar, se simplifica el diseño.

La IEEE ha implementado el llamado DQDB (distributed queue dual bus) o dual de cola distribuida también IEEE 802.6 para el número de norma definido por la IEEE. Esta consiste en dos buses (cables) unidlrecclonales, a los cuales están conectadas todas las computadoras, como se muestra en la figura 1-3. Cada bus tiene una cabeza terminal (head-end), un dispositivo que inicia la actividad de transmisión. El tráfico destinado a una computadora situada a la derecha del emisor usa el bus superior. El tráfico a la Izquierda usa el bus de abajo.

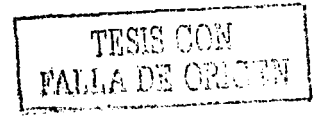

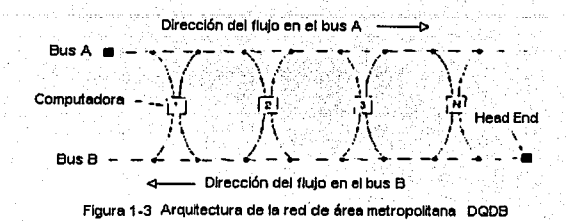

#### **1.1.4.- Redes WAN (Wide Area Network)**

Una red de área amplia o WAN, se extiende sobre un área geográfica extensa, a veces un país o un continente; contiene una colección de máquinas dedicadas a ejecutar programas de usuario (es decir, de aplicación). Dichas máquinas son llamadas comúnmente Host. El término sistema terminal, también es utilizado comúnmente. Las host están conectadas por una subred de comunicación, o simplemente subred. El trabajo de la red es conducir mensajes de una host a otra.

En muchas redes de área amplia, la subred tiene dos componentes distintos: las líneas de transmisión y los elementos de conmutación. Las líneas de transmisión (también llamadas circuitos, canales o troncales) mueven bits de una máquina a otra.

Los elementos de conmutación son computadoras especializadas que conectan dos o más líneas de transmisión. Cuando los datos llegan por una línea de entrada, el elemento de conmutación debe escoger una línea de salida para reenviarlos. Estás máquinas suelen llamárseles nodos de conmutadores de paquetes, sistemas Intermedios y centrales de conmutación de datos, entre otros. El término genérico es el de enrutador (reuter).

En la figura 1-4 se presenta un modelo de red WAN, en el cual cada host está conectada a una LAN y en la cual está presente un enrutador, aunque en algunos casos una *host* puede estar conectada directamente a un enrutador. La colección de líneas de comunicación y enrutadores (pero no las host) forman la subred.

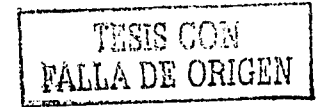

-~=~~==7~~------------------------ - - <sup>~</sup>'; .~ ..

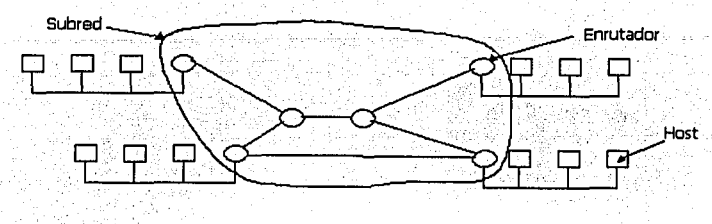

Figura 1-4 Relación entre las host y la subred.

En casi todas las WAN, la red contiene numerosos cables o líneas telefónicas cada una conectada , a un par de enrutadores. SI dos enrutadores que no comparten un cable desean comunicarse deberán hacerlo Indirectamente, por medio de otros enrutadores. Cuando se envía un paquete de un enrutador a otro a través de uno o más enrutadores Intermedios, el paquete se recibe completo en cada enrutador Intermedio, se almacena hasta que la línea de salida esté libre, y a continuación se reenvía. Una subred de este tipo suele llamarse de *punto a punto,* de *almacenar* y *reenviar,* o de *paquete conmutado.* Las topologías de una red WAN son irregulares ya que son enlaces de redes locales de diversas topologías en cada una. Ver figura 1-S.

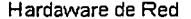

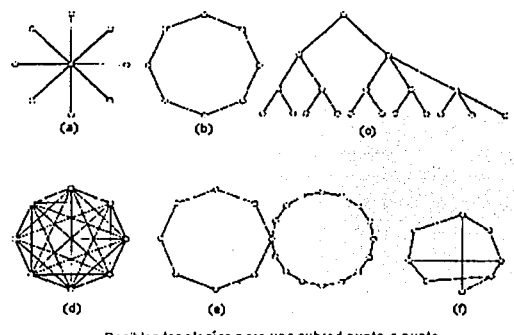

Posibles topologías para una subred punto a punto.<br>a) Estrella, b)Anillo, o) Árbol, d) Completa,<br>e) Intersección de anillos, f) Irregular. Floura 1-5

Una segunda posibilidad para una WAN es un sistema de satélite o de radio en tlerra. cada enrutador tiene una antena por medio de la cual puede enviar o recibir. Todos los enrutadores pueden oír las salidas enviadas desde el satélite y en algunos casos pueden también oír la transmisión ascendente de los otros enrutadores hacia el satélite.

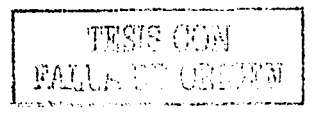

#### **1.2.- Capas de red y Protocolos.**

En las diversas redes, para reducir la complejidad de su diseño, están organizadas como una serle de capas o niveles, cada una construida sobre la Inferior. El número de capas y el nombre, el contenido y la función de cada una difieren de red en red. Sin embargo en todas las redes el propósito de cada capa es ofrecer ciertos servicios a las capas superiores de modo que no tengan que ocuparse de la Implementación real de los servicios.

La capa *n* de una máquina lleva a cabo una conversación con la capa *n* de otra. Las reglas y convenciones que se siguen en esta conversación se conocen colectivamente como *protocolos*. Básicamente un protocolo es un acuerdo entre las partes que establecen sobre cómo va a proceder la comunicación.

#### **1.2.1 Modelo de referencia TCP/IP**

Cuando se Inició el diseño de redes, surgió la llamada **ARPANET** que era una red de Investigación patrocinada por el departamento de defensa de Estados Unidos. Al final conectó a cientos de universidades e Instalaciones del gobierno usando líneas telefónicas rentadas. Cuando más tarde se añadieron redes de satélite y radio, los protocolos existentes tuvieron problemas para Interactuar con ellas, de modo que se necesitó una arquitectura de referencia nueva. Así la capacidad de conectar entre sí múltiples redes de manera tan desligada fue uno de los principales objetivos de diseño desde un principio. Esta arquitectura se popularizó posteriormente como el modelo de referencia TCP/IP. Ver figura 1-6.

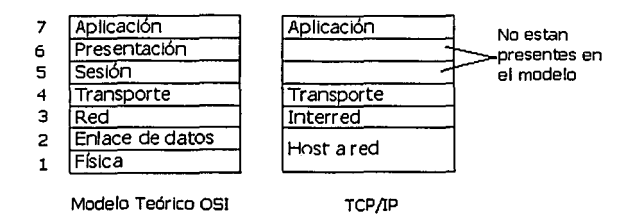

Figura 1·6 Modelo de Referencia TCP/IP

En la **capa de Host a red** se tiene Integrado todo aquello que se refiere a la capa física y de enlace de datos en analogía al modelo teórico para las redes llamado: OSI.

En esta capa se contemplan los medios de transmisión, tanto los guiados (alambre de cobre, fibra óptica) como los no guiados (inalámbricos). Contempla también la capa de enlace de datos y que tiene que ver con los algoritmos para lograr una comunicación confiable y eficiente entre dos máquinas adyacentes en la capa de enlace de datos, esto quiere decir que las dos máquinas están

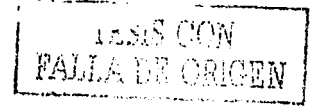

conectadas físicamente por un canal de comunicaciones que actúa conceptualmente como un alambre (por ejemplo un cable coaxial o una línea telefónica). La propiedad esencial de un canal que lo hace asemejarse a un alambre es que los bits se entregan con exactitud en el mismo orden en que fueron enviados.

La **capa de lnterred** tiene como misión, permitir que los nodos Inyecten paquetes en cualquier red y los hagan viajar en forma Independiente a su destino (que podría estar en una red diferente). Los paquetes pueden llegar incluso en un orden diferente a aquel en el que se enviaron, en cuyo caso corresponde a las capas superiores reacomodarlos si se desea la entrega ordenada.

La capa de lnterred define un formato de paquete y protocolo oficial llamado **IP (Internet Protocol, Protocolo de Internet).** El trabajo de la capa de lnterred es entregar paquetes !P a donde se supone que deben Ir. Aquí la consideración más Importante es el ruteo de los paquetes, y también evitar la congestión.

La **capa de transporte** tiene como tarea proporcionar un transporte confiable y económico de la máquina de origen a la máquina de destino, Independientemente de la red o redes físicas en uso. Para lograr este objetivo, la capa de transporte hace uso de los servicios proporcionados por la capa de interred.

Esta capa es un apoyo a la capa de lnterred y la hace más confiable. Puede detectar y compensar paquetes perdidos y datos alterados. Gracias a esta capa, es posible escribir programas de aplicación usando un grupo estándar de primitivas (comandos como: **connect),** y hacer que estos programas trabajen en una amplia variedad de redes, sin tener que preocuparse de tener que lidiar con Interfaces de subred y transmisiones no confiables.

En la **capa de aplicación** contiene todos los protocolos de alto nivel y es donde entran en función las aplicaciones o programas como tal que emplea el usuario. Entre otras cosas, los protocolos más antlgüos están el de terminal virtual (TELNET), el de transferencia de archivos (FTP), y el de correo electrónico (SMTP). El protocolo de terminal virtual, permite que un usuario en una máquina Ingrese a una máquina distante y trabaje ahí. El protocolo de transferencia de archivos ofrece un mecanismo para mover datos de una máquina a otra en forma eficiente. El correo electrónico fue en sus orígenes solo una clase de transferencia de archivos. Con los años se han añadido otros protocolos como el servicio de nombres de dominio (DNS) para relacionar los nombres de los nodos con sus direcciones de la red.

#### **1.3.- Protocolos TCP e IP**

#### **1.3.1 Protocolo TCP (Transmission Control Protocol, Protocolo de Transmisión de Control).**

Se emplea en Internet y utiliza las llamadas cabeceras constituidas por 20 bytes en todos los segmentos de su configuración. Los segmentos pueden ser fragmentados por los enrutadores de Internet, por lo que los *hosts,* deben estar preparados para efectuar el reensamblado. Este protocolo reside en el nivel de la capa de transporte del modelo de referencia TCP/IP, la función primordial es establecer y verificar la conexión de los datos. Existen diversos algoritmos para establecer dicha conexión y verificación teniendo todos ellos ventajas y desventajas.

#### **1.3.2 Protocolo IP {Internet Protocol, Protocolo Internet).**

Maneja el enrutamiento de datagramas desde un host Internet a otro. Trabaja con el protocolo de control de transmisión TCP para asegurar que los datos se transmitan correctamente a través de la red.

Un datagrama de IP consiste en una cabecera y una parte de texto. La cabecera tiene una parte fija de 20 bytes y una parte opcional de longitud variable.

#### **1.3.3 Direcciones IP**

Cada *host* y enrutador de Internet tienen una dirección de IP que codifica su número de red y su número de host. La combinación es única. Todas las direcciones de IP son de 32 bits de longitud y se encuentran en los campos de *dirección de origen y dirección destino* de los paquetes de datagramas del IP. Las direcciones de red que son de 32 bits, generalmente se escriben en notación decimal con puntos. En este formato cada uno de los 4 bytes se escribe, de 0 a 255. Por ejemplo, la dirección hexadecimal C0290614 se escribe como 192.41.6.20. La dirección de IP menor es O.O.O.O la mayor es 255.255.255.255.

#### **1.3.4 Protocolo TCP/IP**

Es el conjunto de protocolos diseñado para conectar redes diferentes y en el cual se basa Internet. Incluye protocolos para entrada remota, remote login (Telnet), correo electrónico (SMTP}, transferencia de archivos (FTP}, etcétera. Además puede trabajar con cualquier Software o Hardware.

TCP/IP fue desarrollado por **DARPA** a finales de los años sesenta como un conjunto de protocolos robustos para trabajo en red que podían sobrevivir a la destrucción parcial de las redes componentes (como podía suceder en la guerra nuclear).

#### **1.4.- Internet**

La cantidad de redes, máquinas y usuarios conectados a la **ARPANET** (RED de la Agencia de Proyectos de Investigación Avanzados, creada por el departamento de defensa de los Estados Unidos, que más tarde se llamó DARPA y ahora nuevamente ARPA, esto a mediados de la década de Jos sesenta) y que creció con rapidez después de que TCP/IP se convirtió en el único protocolo oficial el primero de enero de 1983 derivó en una gigantesca Interconexión amorfa de máquinas. Cuando se enlazaron la NSFNET (red de la fundación nacional de la ciencia de EU) y la ARPANET el crecimiento se hizo exponencial; se unieron muchas redes regionales y se hicieron conexiones con redes en Canadá, Europa y el Pacífico.

En algún momento de la década de los ochentas, la gente empezó a ver las aglomeraciones de redes como una lnterred y más tarde como **Internet.** 

El crecimiento continuó en forma exponencial, y para 1990, Internet había crecido a 3.000 redes y 200.000 computadoras. Para 1992 ya habían un millón. y ya en el año 2001 se cuenta con alrededor de 459 millones de personas en el mundo que acceden a Internet.

Estar en Internet, significa que una máquina opere con la pila de protocolos de TCP/IP, tiene una dirección IP y es capaz de enviar paquetes IP a todas las demás máquinas de Internet.

En Internet, se tiene la capacidad de manejar servicios como: correo electrónico, Noticias, Sesión Remota, Transferencia de Archivos, etcétera.

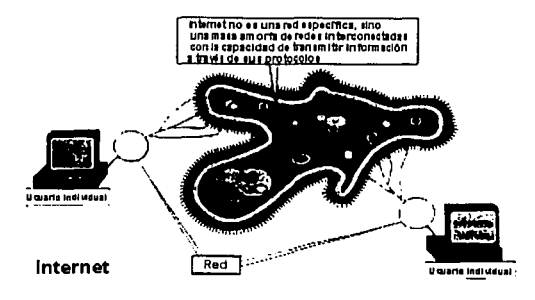

#### **1.5.- World Wide Web CWWWl y Terminología**

A fines de la década de los noventas, Internet se poblaba de Investigadores, académicos, del gobierno y la industria. Una aplicación nueva, la **WWW** (world wlde web, red mundial) cambió todo eso y atrajo millones de nuevos usuarios no académicos a la red. Esta aplicación Inventada por el físico del CERN Tim Berners-Lee, no cambio ninguno de los recursos subyacentes pero los hizo más fáciles de usar. Junto con el programa para navegar Mozaic hizo posible que una localidad estableciera varias páginas de Información conteniendo textos, dibujos, sonidos y hasta videos con enlaces intercalados a otra páginas.

#### **1.5.1 HTML (Hypertext Markup Language, Lenguaje Descriptor de Hipertexto)**

Consiste en un texto regular y marcas o comandos llamados tags que indican al navegador qué hacer cuando un enlace (link) se activa. Es decir gracias a este lenguaje las funciones y servicios de Internet pueden tener presentación en un navegador y activar el proceso Indicado o simplemente visualizarlo o escucharlo. Gracias a este lenguaje se puede dar presentación a una página Web.

#### **1.5.2 HTTP (Hipertext Transport Protocol, Protocolo de Transporte de Hipertexto)**

Este es un protocolo de Internet que define como un servidor de WEB responde a las solicitudes de los archivos que se hacen vía URL(Localizador Uniforme de Recursos). Es decir, con este protocolo se vinculan las páginas WEB conectándose con un servidor que contenga dichas páginas para poder ser visualizadas.

#### **1.5.3 URL (Uniform Resource Locator, Localizador Uniforme de Recursos)**

A cada página se le asigna un URL que sirve efectivamente como nombre mundial de la página. Es decir se refiere a una dirección Web constituida por tres partes: el protocolo, el DNS de la máquina en la que se encuentra la página y un nombre local que Indica de manera única la página específica. Por ejemplo el URL, del autor de este trabajo de Investigación es:

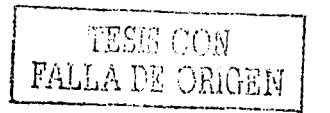

13

http://www.geocltles.com/maurygos/lndex.html

Las tres partes de este URL son: el protocolo (http), el nombre DNS del host ( www.geocitles.com/maurygos) y el nombre del archivo (lndex.html) con cierta puntuación que separa las partes.

Los URL también pueden utilizarse para direccionar otros recursos de Internet además de las Web Pages tales como FTP Sltes, Gopher Servers, direcciones Telnet, etcétera.

#### **1.5.4. DN5 (Domaln Name System, Sistema de Nombre de dominios)**

El **DNS** es la Invención de un esquema jerárquico basado en dominio y una base de datos distribuida para Implementar este esquema de nombres. El DNS se usa principalmente para relacionar las direcciones de *host* y destinos de correo electrónico con las direcciones de IP debido a que en Internet se manejan las IP 's en binario y es muy difícil recordar números como direcciones para los sitios Web,

En esencia, el DNS es un conjunto de bases de datos distribuidas (Servidores de Dominio) que mantienen la correlación entre las direcciones de nombre de dominio y las direcciones numéricas IP; por ejemplo, la dirección nombre de dominio aspel.com.mx tiene la dirección numérica IP Internet 200,23.143,5 y viceversa. El DNS les permite a los usuarios utilizar Internet sin tener que recordar largas listas de números.

#### **1.5.S Domain (Dominio)**

Es la principal subdivisión de direcciones de Internet. Ultima parte de una dirección de Internet después del punto final. En los Estados Unidos los dominios estándar son:

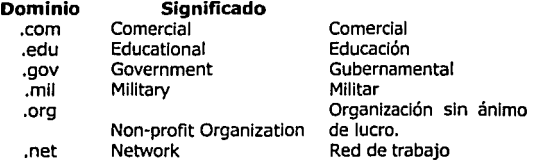

Fuera de los Estados Unidos, el máximo nivel de dominio por lo general es el país de origen, tal como *.ca* para Canadá **de** Alemania (Deutchland), **Uk** para el Reino Unido, **mx** para México, etcétera.

i ¡·

1  $\frac{1}{2}$ 

#### **1.5.6 Dial - Up (marcación)**

Se refiere a emplear el MODEM para llamar a otra computadora u otra red y entrar en él. El acceso a Internet es el uso más frecuente que se tiene de este concepto.

#### **1.5.7 Log in (Ingresar, Entrar)**

Conectarse a una red o computadora, Identificarse como usuario, digltar una contraseña y comenzar una sesión.

#### **1.5.8 Login (conexión, entrada)**

Se refiere al Nombre de usuario, **username,** clave con la que él entra, **logs in,** la cual corresponde a una cuenta, **account.** También se define como una solicitud de entrada.

#### **1.5.lOAlias**

Abreviatura para una dirección de correo electrónico, **e-mail address,** almacenada en un programa de correo, **mail program** que permite al usuario teclear o seleccionar alias más cortos en vez de direcciones completas. También es el nombre alternativo para una dirección de Internet.

#### **1.5.10 CGI (Common Gateway Interface, Interfaz de Entrada Común)**

Se refiere a un método basado en un guión o programa y enlazar una base de datos con el Web. A éste guión, se le asigna un URL que por convención está en un directorio predefinido llamado caibin. Los servidores http, saben (o se les puede decir) que cuando tengan que invocar un método de una página localizada en cgi-bin, deberán interpretar el nombre de archivo como si fuera un guión o programa ejecutable, e iniciarlo. Los guiones CGI también pueden producir salidas de Información.

#### **1.5.11 Niveles de transmisión**

Existen compañías que proporcionan servicios de transmisión de señal a diferentes velocidades las cuales se pueden definir de la siguiente manera siendo estas las más comunes:

- **D51 (Digital Signal Level 1, Señal Digital Nivel 1).** Nivel estándar de servicio de  $\bullet$ transmisión digital a 1.544 Mbps (también se denomina **Tl y DSO).**
- **DS2 (Digital Signal Level 2, Señal Digital Nivel 2).** Nivel estándar de servicio de transmisión digital a 6.312 Mbps (también se denomina **T2).**
- **053 (Digital Signal Level 3, Señal Digital Nivel 3).** Nivel estándar de servicio de transmisión digital a 44.736 Mbps (también se denomina **T3).**
- **054 (Digital 5ignal Level 4, Señal Digital Nivel 4).** Nivel estándar de servicio de  $\bullet$ transmisión digital a 274.176 Mbps (también se denomina **T4).**

#### **1.s.12 Ancho de Banda**

Literalmente, la velocidad a la cual los datos pueden transmitirse a través de un medio. También se define como la restricción que presenta un canal al paso de una señal. En Internet, su uso coloquial, sirve para referirse a la velocidad o capacidad de conexión de una red o sus recursos en general.

1

# CAPÍTULO II

# **11.- Caoitulo 11.- Sistema Administrativo Empresarial CSAEl**

#### **2.1.- lOué es el SAE?.**

ASPEL-SAE 2.5 para Windows es un sistema que permite controlar el ciclo de todas las operaciones de compra-venta de una empresa. La integración de sus módulos (clientes, facturación, vendedores, cuentas por cobrar, inventarios, compras, proveedores, cuentas por pagar y estadísticas) asegura que la información se encuentre actualizada en todo momento. Pueden obtenerse reportes y gráficas de alto nivel e interactuar con los demás sistemas de la línea ASPEL. También, el sistema proporciona todo tipo de facilidades para el completo aprovechamiento de la Información que se genera en él, ya que cuenta con base de datos abierta, exportación a diversos formatos de tipos de archivos y copiado especial, con lo que se tiene un potencial de control comercial que este sistema administrativo de cómputo puede ofrecer a un negocio o empresa.

#### **2.1.2.- Caracteristlcas generales.**

- Completamente en español.
- Modo alterno de captura: usar la tecla Tabulador o la tecla Enter para cambiarse de un campo a otro.
- Cuenta con ayuda interactiva en todo momento, así como de un práctico calendario para elegir fechas.
- Facilidad de realizar respaldo de información.
- Permite agregar el logotipo de la empresa en cualquier reporte.
- Impresión de reportes a pantalla, impresora o disco (archivo en ASCII).
- Edición y emisión de documentos con formatos de impresión configurables por el usuario.
- Traducción automática de archivos de SAE 5.XX y SAE 1.0 para Windows.
- Compactación de archivos, para liberar espacio en el disco duro o en la red.
- Intercambio Dinámico de Datos (DDE) para la actualización automática de información con otras aplicaciones como hojas de Excel.
- Interfase con los sistemas ASPEL-COI D.O.S. y COI para Windows, ASPEL-BANCO para Windows, ASPEL-PROD para Windows y ASPEL-CAJA para Windows.
- La información está asegurada con claves de acceso restringido.
- Disponible para 1 usuario 4 empresas; 3 usuarios B empresas, 10 usuarios B empresas y 20 usuarios B empresas.
- Posibilidad de incrementar tanto el número de empresas a trabajar como de usuarios.

#### **2.1.3.- Características adicionales.**

- Es Multimoneda.
- Manejo del año 2000.
- Pedimentos aduanales.
- Lotes de Productos.
- Base de Datos Abierta.
- Exportación de la información en formatos: Internet (html), ASCII delimitado (txt), LotuS® (wkl), Paradox® (db), Excel® (biff3), Obase® (dbf).

\_.-.~---,-~,-~ ... ,:-::-"------------~~

- Klts de productos.
- Líneas de productos.
- Interfase con COI.
- Cambio de precios.

1

تر<u>ا.</u><br>التحديث

- Diferentes unidades de entrada *y* salida.
- Personalización de captura.
- Personalización de consultas.
- Nuevas opciones en la elaboración *y* consulta de documentos.
- Proceso de Inventarlo Físico.

#### **2.2. Instalación del Sistema**

Para instalar SAE 2.5 para Windows se debe ejecutar el archivo llamado INSTALA.EXE que se encuentra en el CD-ROM del paquete. Primeramente se **recomienda que no se ejecuten otras aplicaciones al momento de instalar el sistema.** También se podrá leer algunos comentarlos sobre la licencia de uso de SAE para Windows.

Después de solicitar el número de serie del paquete, el sistema solicita una ruta de Instalación, sugiriendo en primera Instancia: C:\Program Files\ASPEL\SAE 2.5 con la posibilidad de cambiar dicha ruta.

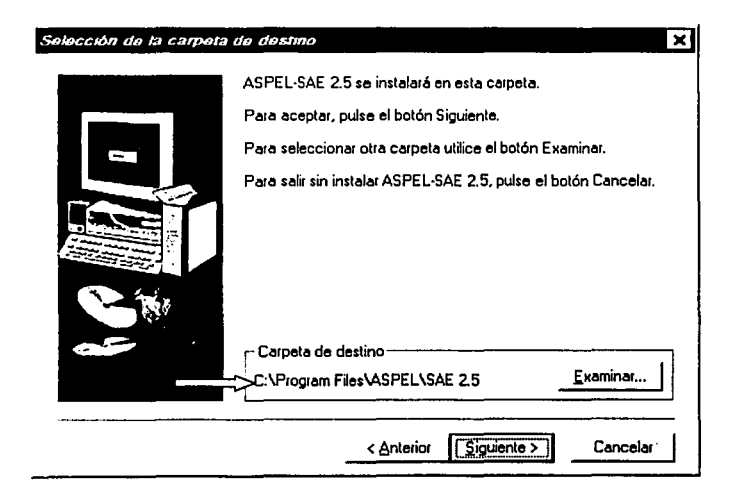

Al aceptar esta instrucción y continuar con la instalación, debe especificarse el tipo de instalación:

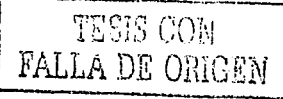

ŗ.

 $\mathbf{I}$ 1

**I**<br>I'm de C

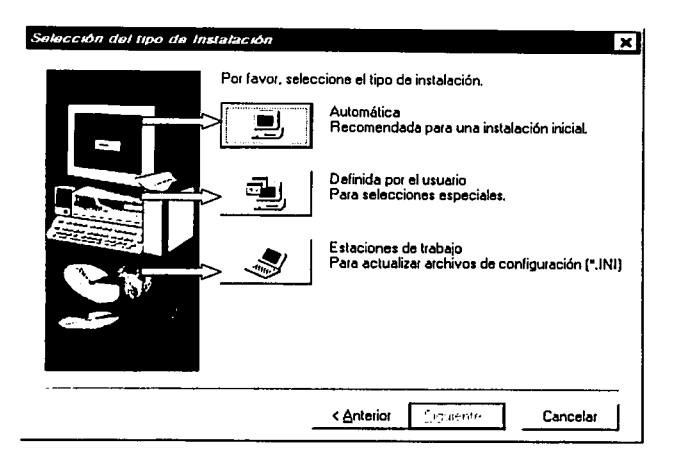

- Instalación automática, es la recomendada si es la primera vez que se instala el sistema. Ocupa un espacio de aproximadamente 55 MB, e Instala en su totalidad todos los archivos del sistema.

- Definida por el Usuario, se podrá instalar sólo los archivos más importantes, ocupando un espacio menor del disco duro. Si se desea realizar este tipo de instalación, se podrá seleccionar los archivos que quieren ser instalados en el disco duro.

- Y la Instalación para Estación de Trabaio. la cual deberá efectuarse en cada una de las terminales de la red después de realizar la Instalación Automática en el servidor.

Al terminar la instalación se creará un grupo llamado ASPEL, y dentro de éste se encontrarán los Iconos de SAE 2.5 para Wlndows.

#### **2.2.1· Estructura general del sistema**

Dentro de la ventana principal existen iconos que corresponden a los distintos catálogos. SI se deja unos segundos la flecha del ratón (mouse) apuntando al Icono, aparece una burbuja que Indica el nombre del módulo o la función de que se trata. Cuenta con seis módulos, que también se encuentran en el menú **Módulos:** 

El primero es **Clientes y Cuentas por Pagar,** donde se manejará la información de los clientes, podrá saberse quién debe y cuánto, revisar los cobros del día, aplicar pagos y anticipos, consultar saldos, aplicar intereses moratorios y expedir más reportes de interés para la empresa.

El segundo es **Facturas y Vendedores,** donde se podrá elaborar documentos directos o enlazados como cotizaciones, pedidos, remisiones, facturas y devoluciones; se podrá manejar el catálogo de vendedores y de políticas de descuento, configurar la captura de documentos de acuerdo a las necesidades de la empresa, aplicar documentos modelo, realizar consultas diversas y reportes.

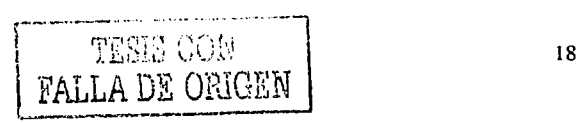

*El tercer* módulo es **Control de Inventarios,** en el se podrá dar de alta los productos o servicios, controlar la información del almacén o almacenes, definir conceptos de movimientos al inventarlo, Imprimir etiquetas con su precio y otras importantes funciones.

*El* cuarto módulo es **Proveedores y Cuentas por Pagar,** donde se manejará la Información de los proveedores, se podrá dar de alta cuentas por pagar, aplicar anticipos, conocer los pagos efectuados en el día, la antigüedad de saldos, sus vencimientos y establecer la interfase con el sistema ASPEL-BANCO.

*El quinto* módulo es **Compras,** que incluye los archivos de Compras, Órdenes y Devoluciones.

Y finalmente, *El sexto* módulo es **Estadísticas,** un apoyo para la toma de decisiones del negocio, ya que permite generar consultas muy específicas, que pueden personalizarse de acuerdo a las necesidades de la empresa y llamarlas con sólo oprimir un botón; también pueden elaborarse gráficas muy completas y sofisticadas y exportar datos a otras aplicaciones, como hojas de cálculo, procesadores de texto, bases de datos, etcétera.

Adicionalmente se puede trabajar con la **ventana flotante** de SAE para Windows la cual quedará activa aún si se ejecuta otra aplicación del sistema operativo Wlndows.

La ventana principal tiene dos menús muy importantes: las **Utllerías** y el menú de **Configuración.** Donde pueden revisarse el estado de la base de datos, respaldar o actualizar la información en el caso de que se haya tenido algún problema con los archivos, elaborar un corte anual, etcétera. En el menú de Configuración pueden modificarse los parámetros del sistema a fin de operar con la configuración que se requiera. También se podrá cambiar la contraseña y definir el Perfil de los usuarios del sistema para los accesos a los módulos, también pueden modificase los datos de las empresas dadas de alta en el sistema y modificar el nombre del editor de formatos y la calculadora que llamará el programa cuando el usuario lo requiera.

En la barra de herramientas principal se tienen estos tres Iconos adicionales; uno para organizar las ventanas que se tengan abiertas en forma de Cascada o de Mosaico, y el icono de salida del sistema.

En el menú de Herramientas de cada uno de los módulos cuenta con una barra de herramientas, que permite añadir o quitar de la barra de Iconos los botones que llaman a cada una de las funciones disponibles.

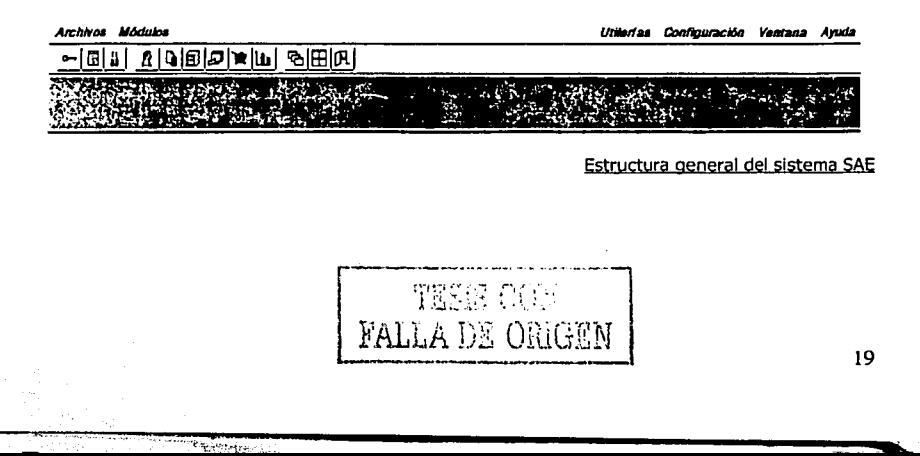

#### **2.3 Configuración**

En el menú de Configuración se controlan aspectos Importantes del funcionamiento de la empresa. Algunos de ellos sólo se podrán ejecutar si se teclea la clave maestra.

En primer término tenemos los **Parámetros del sistema,** que son opciones de trabajo generales que permiten operar de una manera específica y se dividen en dos: Los **parámetros generales y los Parámetros particulares.** 

#### **2.3.1 Parámetros Generales**

- El primero de los parámetros es el de **Redondeo de montos.** Indica que las cifras decimales serán redondeadas al entero más próximo. SI no se redondea cantidades, al capturar se contará con 5 decimales que se tomarán en cuenta para los cálculos.
- Al activar la casilla de **Redondeo a costos** se redondearán los costos de los productos.
- Por otra parte, las **Políticas de descuento** permiten la utlllzaclón de políticas aplicables automáticamente al realizar una venta. Si no se marca la casilla, las políticas no podrán afectar al precio del producto.
- El parámetro **CxC Cliente mostrador** generará una cuenta en el Módulo de Cuentas por Cobrar donde se almacenarán todas las ventas hechas a clientes atendidos en mostrador. Si no se marca esta casilla, los clientes ocasionales podrán ser atendidos pero las ventas realizadas no se reflejarán en las Cuentas por Cobrar, es decir, permite obtener un estado de cuenta de las ventas del mostrador.
- **Redondeo a Costos.** Al marcarla indica que sólo se manejarán cantidades enteras en los costos de los productos. Las cantidades que se refieren a existencias no se ven afectadas por este parámetro.
- Los **valores globales** agilizan la elaboración de los documentos de Compras *y* Facturación, ya que son valores sugeridos *y* pueden ser modificados al elaborar algún documento. Se cuenta con el porcentaje de Impuesto, el descuento comercial *y* el tipo de cambio divisa que se utiliza al momento en que el sistema realiza la conversión de los precios de los productos que están Indicados en moneda extranjera.
- El Cajón de dinero permitirá emular al sistema con funciones de caja registradora, esto desde los módulos de Cuentas por Cobrar y Facturas y Vendedores. Se debe elegir el número de puerto en el que se conectará el cajón, asl como el código ASCII para abrirlo.
- Se debe anotar la ruta que sugerirá el sistema al momento de entrar. Por omisión tendrá asignada la ruta que se Indicó en la instalación del sistema.
- Multlmoneda. El sistema tiene la capacidad de realizar y controlar operaciones de compra-venta en cualquier moneda, aplicando un esquema de tipo de cambio sobre una moneda particular o **"base".**
- En el módulo de Inventarios, se registra por cada producto la moneda para el control de precios en otra divisa. Los costos, montos de ventas *y* compras anuales se manejan en la moneda base.
- En el módulo de Compras, se Indica la moneda y el tipo de cambio con el que se registra la operación, con estos datos se genera el movimiento en Cuentas por Pagar.

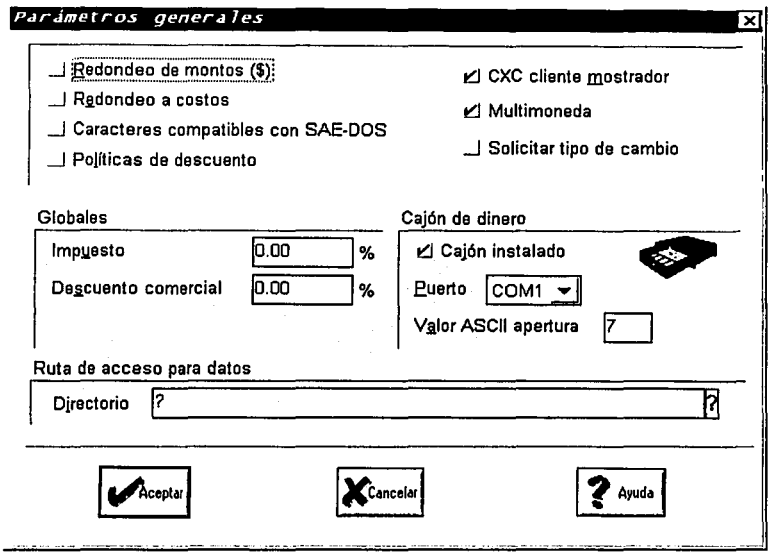

- En el módulo de Facturas, al capturar cualquier documento se indica la moneda y el tipo de cambio con el que se registra la operación, con estos datos se genera el movimiento en Cuentas por Cobrar.
- Los saldos de Clientes y Proveedores pueden ser consultados tanto en moneda base, como en la moneda en la que se realizó el movimiento. Además, cuenta con procesos de Ajuste Cambiario sobre las Cuentas por Cobrar y por Pagar para determinar de manera automática la ganancia o pérdida que se origina por las variaciones en los tipos de cambio.

Surres

**TESES CON** FALLA DE ORIGEN

Catálogo de Monedas

- Catálogo para el registro de hasta 99 diferentes monedas y sus correspondientes tipos de cambio. La primer moneda del catálogo es considerada como moneda base y los tipos de cambio se indican en términos de ésta.
- En el catálogo estándar la primer moneda es el peso mexicano y puede ser modificada.

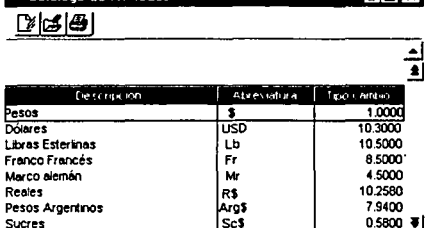

0.5800 W

ावास

#### **2.3.2 Parámetros Particulares**

#### Clientes, Proveedores y Vendedores.

- Aquí se Indica si la clave que se<br>utilizará para los clientes. clientes, proveedores y vendedores será secuencial o no. Si no es secuencial, el usuario tendrá el control de dicho campo y podrá capturar claves con letras y números.
- También se indica los días comerciales de crédito que se otorgará a los clientes, a fin de que el sistema sugiera este valor al momento de elaborar el documento.

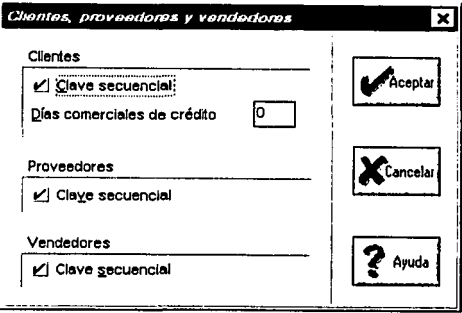

Cuentas por Cobrar y Cuentas por Pagar.

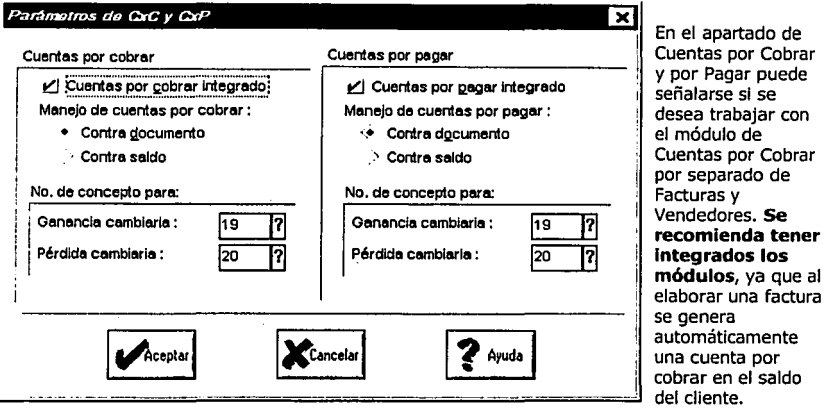

Si éste realiza una devolución, se registrará una nota de devolución; además permite el pago inmediato de la factura.

Es importante considerar que cuando se **desintegra un módulo** puede ocasionar que las facturas realizadas no aparezcan en el estado de cuenta del cliente. Cuando esto suceda, se ejecuta el proceso de **Actualización de archivos** correspondiente. Lo mismo sucede con las Cuentas por Pagar.

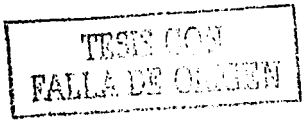

El manejo de movimientos de CxC y CxP puede ser **contra Documento,** es decir, relacionando cada cargo con sus abonos respectivos y controlando así la cobranza por cada documento; o bien, **contra Saldo,** totalizando los cargos y abonos de los clientes, tomando en cuenta su fecha de aplicación sin considerar qué documentos afectaron el saldo.

#### *Inventarlos.*

- Al tener activo el parámetro de Integrado a Facturas, Jos movimientos efectuados est desde este módulo se verán reflejados de Inmediato en el Inventario. Lo mismo ocurre al tener Integrado el inventarlo a las Compras.
- El Cambio a existencias sirve para proteger la Información y lograr que cada modificación esté<br>respaldada por un respaldada por un documento de entrada o<br>salida del inventario. salida del inventario.<br>Tenerlo activo permite permite modificar en forma directa la cantidad anotada en el campo de existencias, tanto en Inventarlos como en los almacenes. SI se desmarca esta opción, el cambio a las existencias tendrá que

----

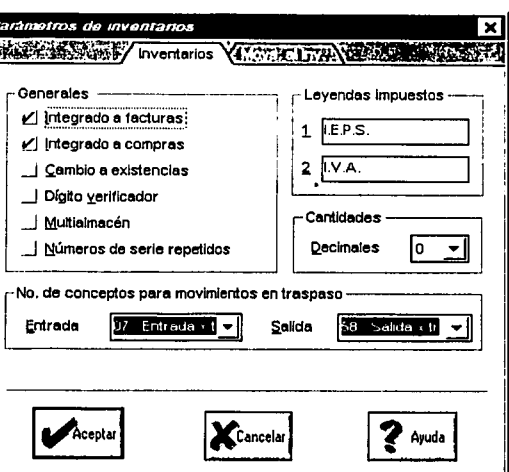

realizarse a través de los documentos de los Módulos de Facturación, Compras o Movimientos al Inventarlo.

- El Dígito verificador adiciona un dígito a la clave de Identificación de los productos al momento de elaborar algún documento de compra o venta, o de entrada y salida del Inventarlo, a fin de evitar errores en la captura.
- Al tener activada la opción **Multialmacén,** se podrá dividir el Inventarlo general en diferentes almacenes o bodegas y elaborar documentos de compra-venta orientados por el almacén a afectar.
- Si se desea manejar números de serie repetidos para un mismo artículo se debe de marcar la casilla Indicada en esta configuración.
- Las leyendas de los Impuestos 1 y 2 son las leyendas que sugerirá el sistema al momento de presentar los impuestos en documentos y reportes. El Impuesto número 2 es el Impuesto al valor agregado; se recomienda no cambiarlo, y el Impuesto 2 es referente a los Impuestos especiales.
- También se podrá definir cuántos decimales se desplegarán al capturar cantidades.
- Los conceptos de entrada y salida para traspasos serán los sugeridos para realizar los traspasos de un almacén a otro. Los conceptos que se elijan deberán ser los movimientos con los que se desea dar entrada y salida a los productos de un almacén a otro.
- Por último, se podrá indicar el nombre del archivo de Formato que se utlllzará para la emisión de reportes de movimientos al inventario en la pestaña de Movimientos al Inventarlo.

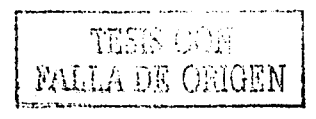

#### Facturación

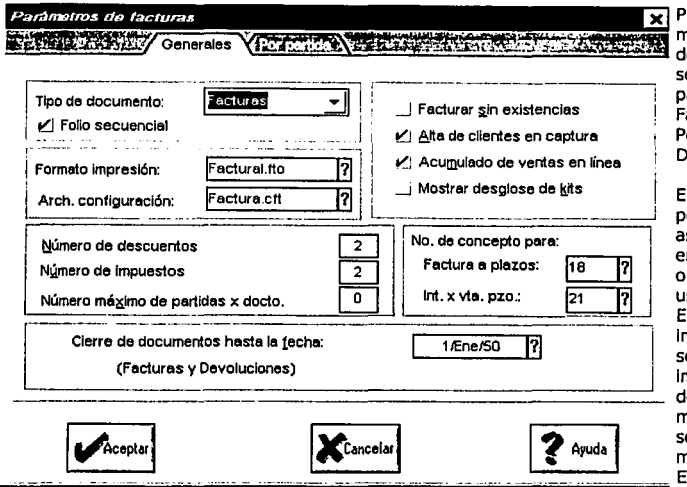

rimero debe narcarse el Tipo de ocumento del cual. e va a definir los arámetros: va sea actura, Remisión, edido, Cotización o evolución.

l Folio secuencial ermite la signación de folio n forma secuencial definido por el suario. I Formato de npresión es el que e utilizará para nprimir los locumentos, nismos que pueden er elaborados o nodificados en el ditor de formatos.

Si se deja este campo en blanco, el sistema asumirá que no se cuenta con un formato de impresión y no mostrará la opción que pregunta sobre la impresión del documento al momento de elaborar los mismos.

- En el archivo de Configuración se utilizará el formato de configuración que se utilizará para las Facturas, Pedidos, Cotizaciones, etcétera. Este formato puede ser modificado para que sólo aparezcan los campos que se quiere capturar, (Configuración de captura de documentos, en el módulo de Facturas y Vendedores).
- También se deberá establecer cuántos descuentos se podrán capturar al elaborar un documento. El número máximo de descuentos es de tres y el número máximo de Impuestos es  $de<sub>2</sub>$ .
- También se podrá permitir que se facture sin tener las existencias suficientes para satisfacer la demanda. Este proceso es similar a la desintegración del inventario, por lo que los documentos que se realicen sin tener existencias se deberán actualizar posteriormente.
- Del mismo modo el sistema permite que se dé de alta un Cliente oprimiendo el botón de Alta de clientes al momento de elaborar una factura y sin necesidad de tener que abandonar la captura de documentos.

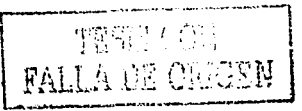

- El Acumulado de ventas en línea permite la afectación de los acumulados de facturación, que son: subtotal, Impuestos y montos de descuentos. Puede obtenerse en cualquier momento estadísticas y gráficas de dichos acumulados.
- Mostrar desglose de Kfts. Con esta opción al consultar cualquier documento de venta en el que el ó los artículos a vender sean un Kit, se podrá ver los productos o componentes que lo Integran.
- Numero máximo de partidas x Docto. Con esta opción se limitará el número de partidas del  $\bullet$ documento que estemos capturando con la finalidad de establecer una constante de impresión en las facturas.
- Cierre de Documentos hasta la fecha. Aquí se escribirá la fecha de cierre parcial de captura para que no se permita capturar documentos con fechas anteriores a la señalada.
- Finalmente, se eligen los conceptos para la captura de Facturas a Plazo y de Intereses por Venta a Plazos.

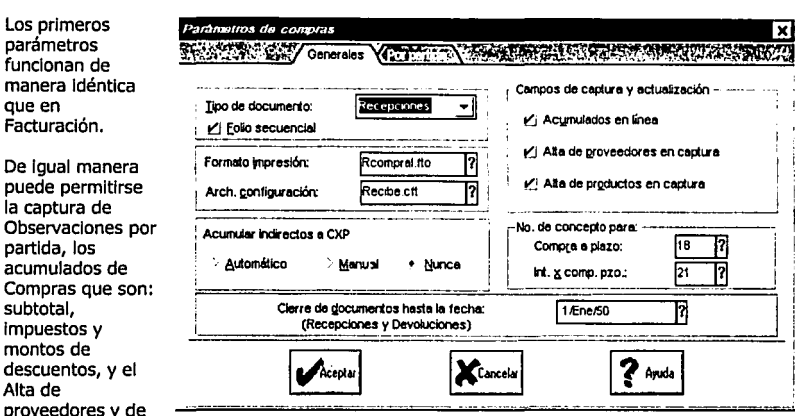

Compras

 $su$ 

productos durante la captura de los documentos de compras.

La acumulación de gastos indirectos a Cuentas por Pagar tiene tres opciones: si se define Automático, los gastos Indirectos siempre se registrarán en CXP; si se elige Manual, al elaborar la recepción de mercancía el sistema preguntará si acumula los Indirectos a CXP; y si se elige Nunca, el sistema solicitará el monto de los Indirectos pero no se acumularán en el adeudo al proveedor.

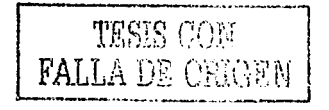

#### **2.3.3 Cuentas Contables Maestras**

En esta opción se deberán anotar las cuentas maestras de la contabilidad si es que se va a Involucrar los datos de SAE 2.5 para Windows con el sistema COI. Estas cuentas de resumen deberán ser idénticas a las que se maneja en el catálogo de cuentas de COI, incluyendo los guiones y los niveles que utiliza, cada una de las cuentas maestras tienen un catálogo o un módulo correspondiente en SAE para Windows; por ejemplo, los resultados de la cuenta maestra de Bancos en *COI* equivaldrán a los resultados de las Cuentas por Cobrar y por Pagar en SAE 2.5 para Windows. Se recomienda que mensualmente se concilien las cuentas de COI contra los totales de SAE.

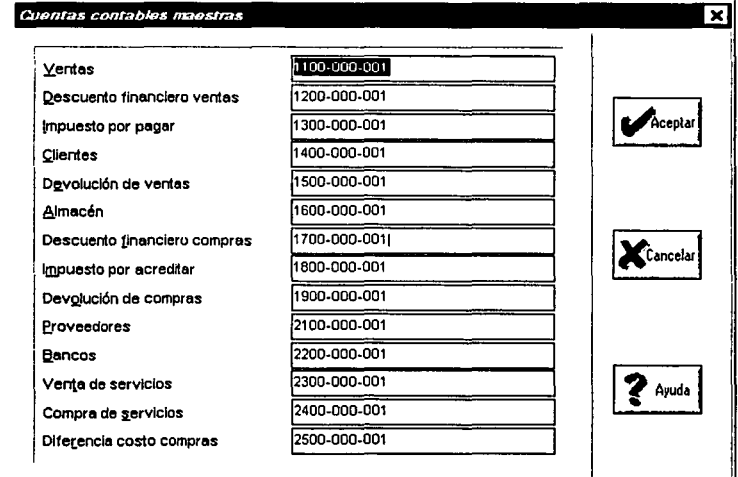

#### **2.3.4 Datos de la Empresa**

Aquí se podrán modificar los datos de alta de las empresas que se está trabajando en SAE para Windows **o dar de alta otras empresas.** Pueden modificarse los datos de la empresa y cambiar la clave de acceso, pero si se modifica se desactivará la tecla de función FB, que es la clave maestra predefinida en el sistema; lo único que no puede cambiarse es el número de empresa Y el número de serie que otorgó ASPEL al momento de adquirir el sistema.

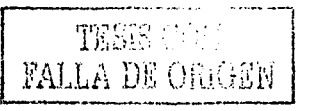

Con el botón de **Altas** se podrá dar de alta a las empresas con las que se va a trabajar en *SAE* de acuerdo con la licencia de uso. El número de empresa es consecutivo y lo asigna automáticamente el sistema. El número de serle es el número del paquete que se adquirió y estará relacionado con la cantidad de empresas que podrá darse de alta y los usuarios que podrán ingresar simultáneamente al sistema.

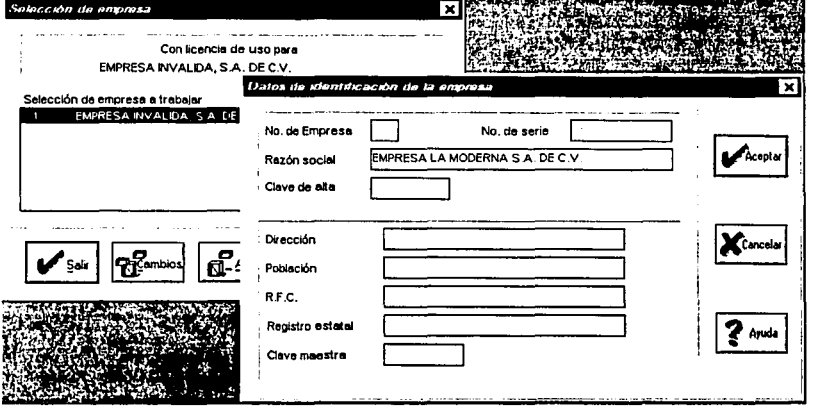

Con el botón de **Número de serie,** podemos dar de alta el número de serle de un nuevo sistema. Al registrar el nuevo número de serie automáticamente se desplegará el número de empresas y usuarios a los que tiene derecho con este nuevo número. Las empresas y número de usuarios se suman automáticamente.

#### **2.3.5 Perfiles del Usuario**

El Perfil del usuario permite determinar qué usuarios podrán emplear el sistema, sus claves de acceso, a qué partes podrán ingresar y las operaciones que podrán llevar a cabo. Esta función tiene tres<br>onciones: **Creación de archivo.** opciones: **Creación de Establecimiento de los Usuarios,**  donde se pueden modificar nombres, claves, y establecer el perfil de cada uno de ellos al cambiar el estado de cada módulo, y por ultimo, el **Mensaje a Usuarios,** aquí se podrá enviar un breve mensaje a los usuarios, el cual aparecerá cuando éstos ingresen al sistema.

Cuando los usuarios ingresen al sistema con su clave personal, tendrán inactiva la

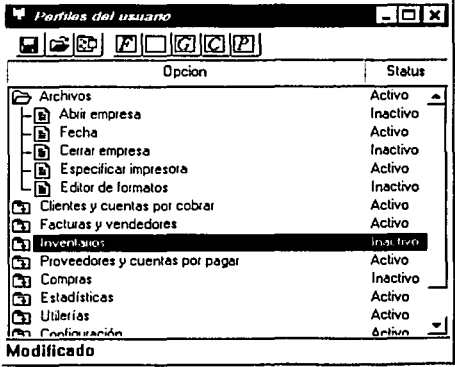

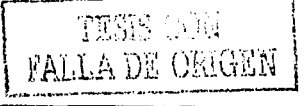
opción de Perfiles del Usuario, pero en su lugar podrán acceder a la opción de **Cambio de Contraseña.** 

#### **2.3.6 Aplicaciones Asociadas**

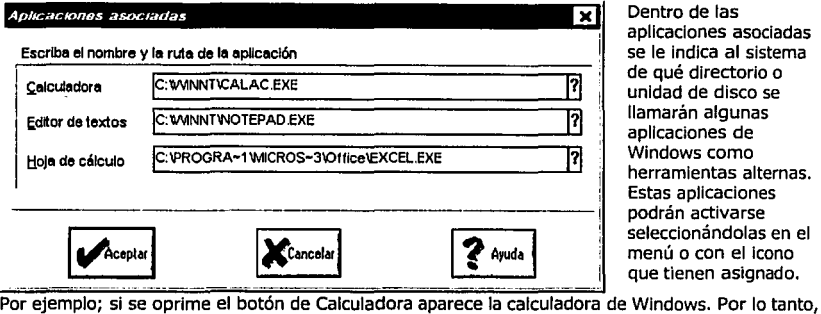

Dentro de las aplicaciones asociadas se le Indica al sistema de qué directorio o unidad de disco se llamarán algunas aplicaciones de Windows como herramientas alternas. Estas aplicaciones podrán activarse seleccionándolas en el menú o con el Icono que tienen asignado.

para Indicar que en vez de la calculadora de Wlndows llame a otra, se entra a la opción de Aplicaciones Asociadas y se modifica la ruta que tiene dicha aplicación. De la misma manera se puede definir cual será el Editor de Textos o Formatos y el programa de hoja de cálculo de preferencia.

#### **2.3.7 Gráficas y copiado especial.**

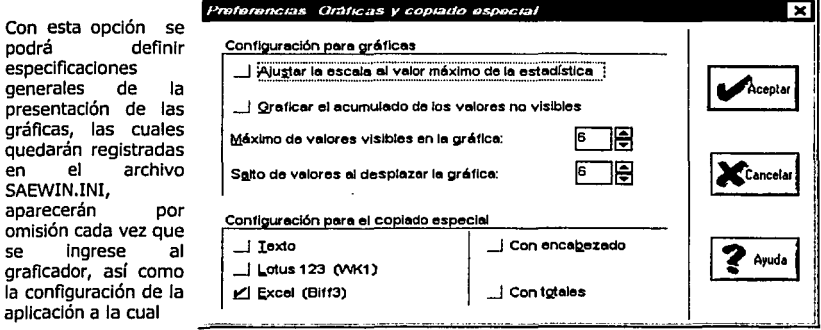

se enviará la Información por medio de la función de **Copiado Especial.** 

#### **2.3.8 Activar sugerencias**

Al utilizar esta función, cada vez que se entre al sistema, después de haber seleccionado la empresa a trabajar aparecerá una sugerencia al azar de las que tiene el catálogo de sugerencias, a fin de que se ponga en práctica la recomendación que más guste y se tenga un mejor manejo del sistema.

#### **2.3.9 Modo alterno de captura**

Este modo alterno permite ajustar toda Ja captura de las ventanas del sistema, de tal manera que el cambio de un campo a otro podrá ser con la tecla TABULADOR o con la tecla ENTER.

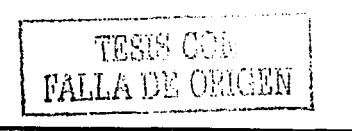

 $~\cdots$  . The contract of the contract of the contract of the contract of the contract of the contract of the contract of the contract of the contract of the contract of the contract of the contract of the contract of the

# CAPÍTULO III

# **111.- Capítulo 111.- SAE Servidor Internet CSSil.**

### **3.1.- lOué es el SAE Servidor Internet CSSil?**

**SAE Servidor Internet (SSI)** versión 1.0, es un sistema que permite consultar de manera remota a través de Internet la Información contenida en el sistema **SAE 2.S** para Windows. Se podrán conocer datos de clientes, saldos de proveedores, existencias de productos, facturas emitidas, devoluciones de mercancía, etcétera. También es posible generar las estadísticas que se encuentran predefinidas en **SAE,** con lo que se podrá conocer estadísticas de ventas, los clientes más importantes, los productos más vendidos, etcétera.

#### **3.1.1.- Características generales.**

- El sistema presenta filtros que facllltan la selección de los datos de Interés presentándose la Información en las consultas y estadísticas,
- El usuario puede configurar las páginas WEB (html) que presenta **SSI,** para adecuarlas a la Imagen de cada organización.
- Contiene la opción de definición de usuarios, donde deben registrarse las personas que pueden acceder la Información junto con sus claves de acceso y el perfil de cada uno de ellos, es decir, la definición de los derechos de consulta que se les otorga.

#### **3.1.2.- Requerimientos generales del sistema.**

- Windows 2000® Server o Professional.
- Internet Informatlon Server®. Este se agrega dentro de los accesorios de Instalación complementarios del Panel de Control en la opción: Agregar o Quitar Programas del sistema Windows.
- 10 Mb libres en Disco Duro.
- 32 Mb de memoria RAM.

#### **3.1.3.- Consideraciones.**

- **SAE Servidor Internet** solo debe Instalarse en el equipo Servidor.
- Para la Instalación es Indispensable conocer conceptos y configuraciones de Internet, HTML y temas relacionados con Servidores de Internet.
- El sistema de archivos del servidor debe estar configurado como NTFS.

,,....-.-.~, . ..,.,,..,.,...,,,,.,...,~~~.~,~~,.~~~·~-... ----------------------------------------------

Para funcionar. SSI integra en el paquete un conector de marca Sentinel para conectarse al puerto paralelo del equipo donde se Instale.

## **3.2.- Instalación del Sistema**

#### **Pasos a seguir:**

- 1.- Iniciar una sesión de Windows 2000 con los derechos de Administrador.
- 2.- Insertar el CD de Instalación en la unidad correspondiente.
- 3.- Desde el explorador localizar el programa ... \SAE\_SI\INSTALAR.EXE y ejecutarlo.
- 4.- Seguir las Instrucciones en pantalla.

5.- Después de la pantalla de presentación presionar el botón **Siguiente,** aparecerá una pantalla como muestra la figura. 3-1, donde se solicita el nombre del usuario y el nombre de la empresa que se está instalando.

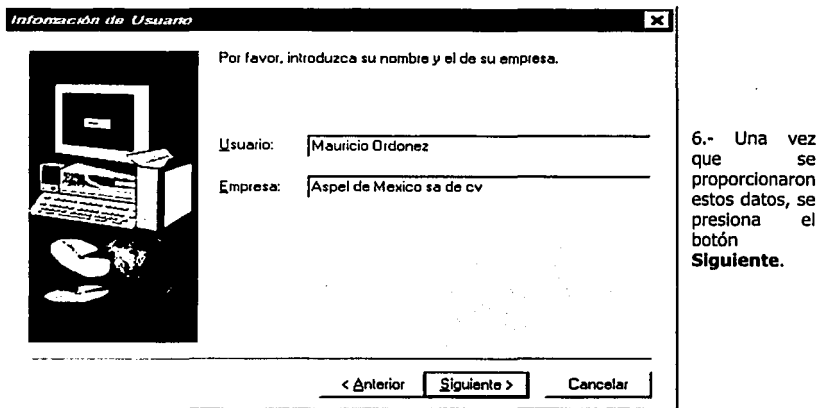

Seleccionar la opción que se considere necesaria. figura. 3-1

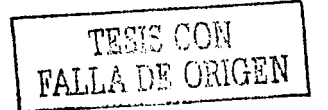

Ahora aparecerá una pantalla<br>en donde se deberá en donde se deberá seleccionar uno de los tres tipos de Instalación (Completa, Personalizada o de una empresa).

6.- A continuación el<br>programa de instalación instalación preguntará el nombre de la carpeta donde se Instalarán los archivos del programa (CGI, EXE, HTML, etcétera). Debe verificarse que en la ruta especificada no existan nombres "largos", es decir, no mayores de 8 caracteres.

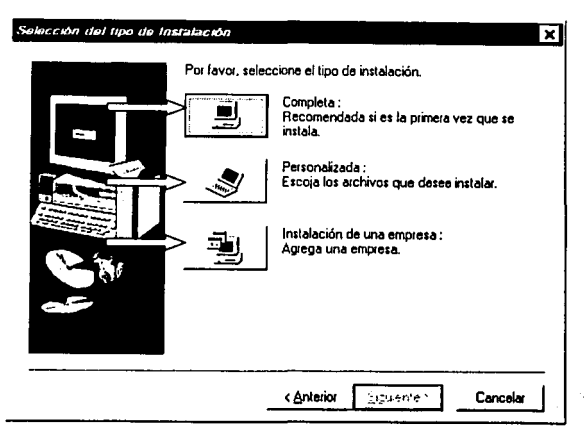

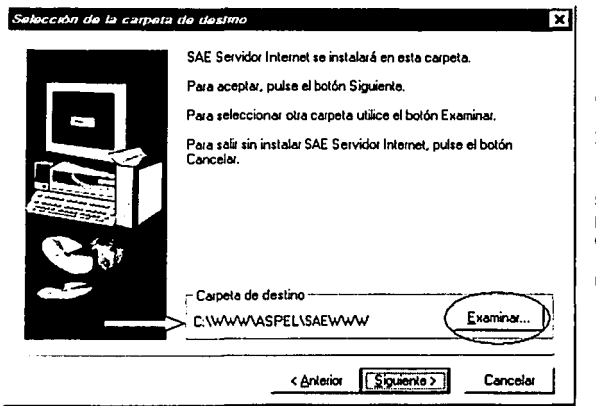

Por omisión el programa de Instalación Intentará Instalar **SAE Servidor Internet** en la carpeta:

• .. **\ASPEL \SAEWWW,** si se quiere instalar este programa en otra carpeta debe utilizarse el botón **Examinar** para localizar el nuevo destino.

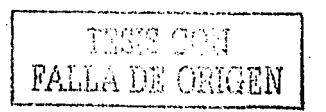

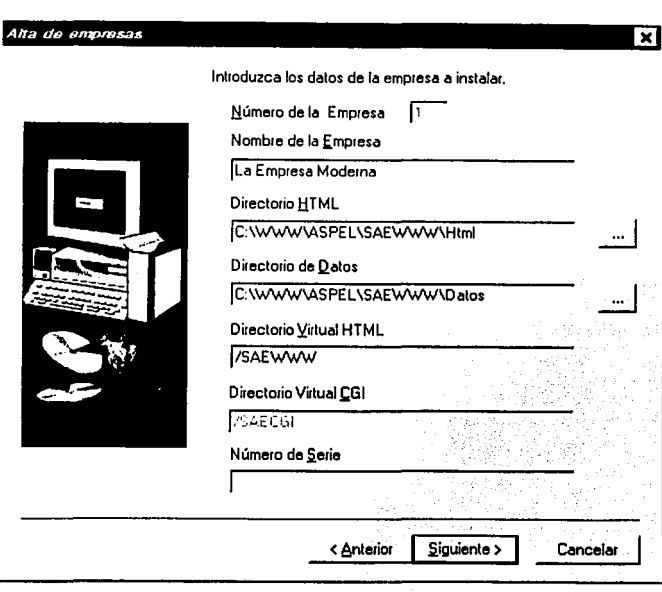

En el caso de haber elegido la opción **Instalación** 

 $\bar{\alpha}$  .

**Completa,**<br>mostrará la siguiente ventana:

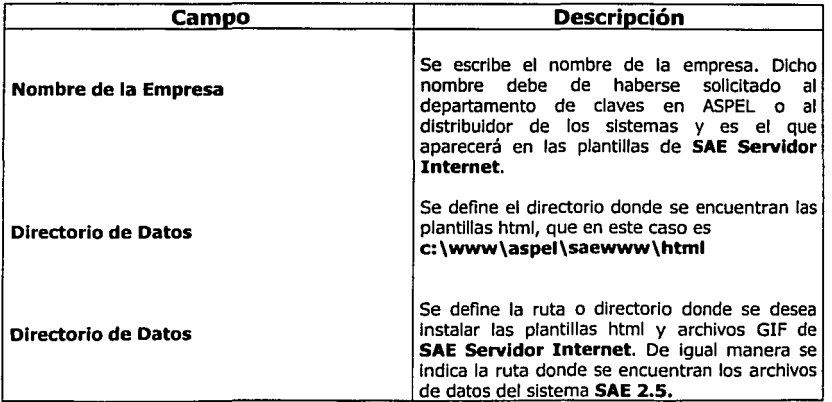

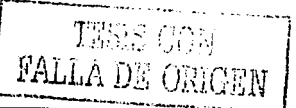

ś

ķ,

 $\left\langle \begin{smallmatrix} 1\\0\\0\end{smallmatrix} \right\rangle$ i<br>Sala

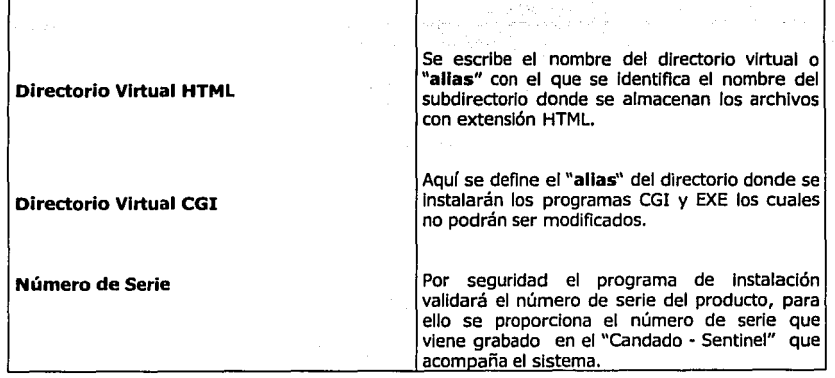

## 3.3 Configuración del Internet Information Server.

#### Pasos a seguir:

1.- Abrir el Computer Manage (puede hacerse presionando con el botón derecho del mouse sobre el icono My Ccomputer).

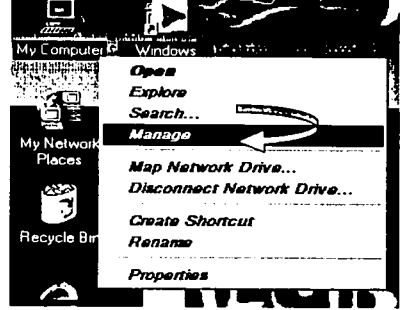

2.- Expandir el árbol Services and Applications.

3.- Expandir el árbol de Servicios de Internet Information Server y se verá una ventana como la siquiente:

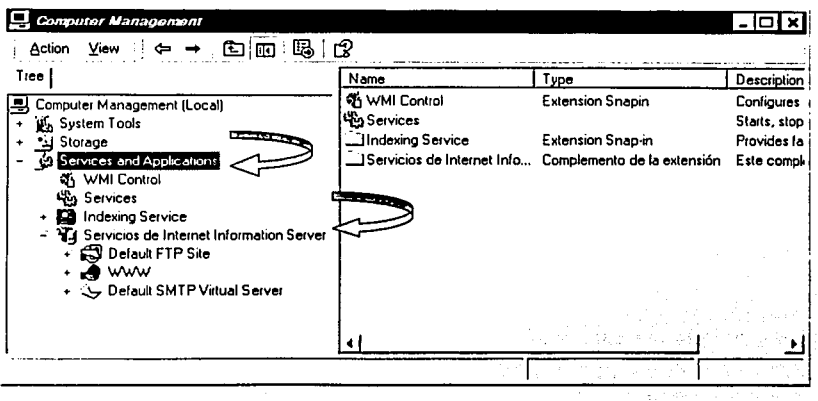

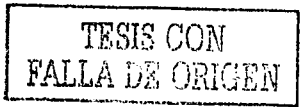

4.- Entrar a las propiedades del servicio **WWW** (haciendo clic con el botón derecho del mouse), en ese momento tendremos una ventana como la siguiente:

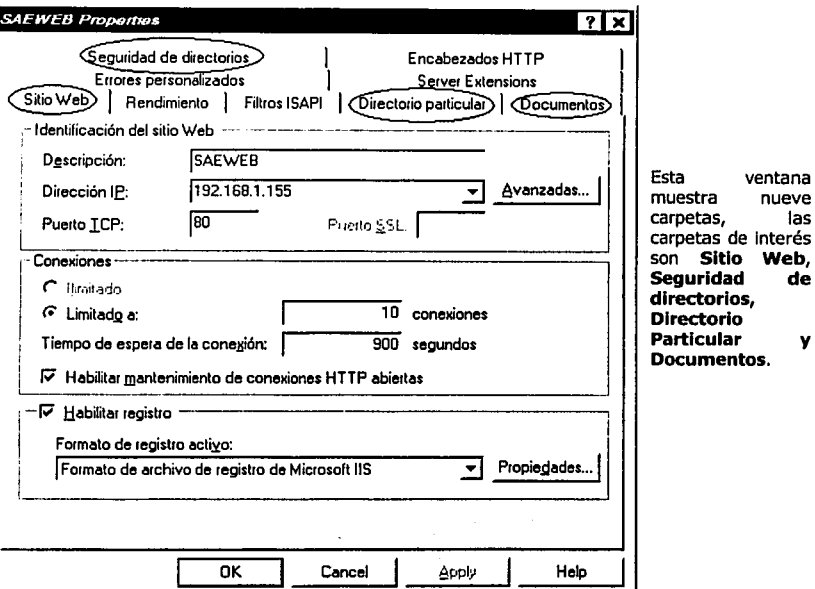

**Carpeta Sitio Web.** 

| Campo              | <b>Descripción</b>                                                                                  |
|--------------------|----------------------------------------------------------------------------------------------------|
| <b>Descripción</b> | En este campo se escribirá el<br>nombre que se dará al Servicio<br>Web, para este caso será SAEWEB. |
|                    | TESIS CON<br><b>FALLA DE ORIGEN</b>                                                                 |

,,..-~. ~~..,.,.-..,....,..~~~---~-------------------------------------------...

35

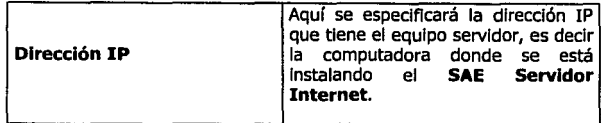

Nota: Los demás campos de esta carpeta los proporciona el sistema por omisión. La IP también puede ser privada, como lo muestra la figura, pero evidentemente solo podrá accederse a SAE Servidor Internet en la red local.

#### Carpeta Seguridad de Directorios

Al hacer clic en el botón Modificar, debe quedar habilitada únicamente la opción Autenticación básica, tal y como lo muestra la figura:

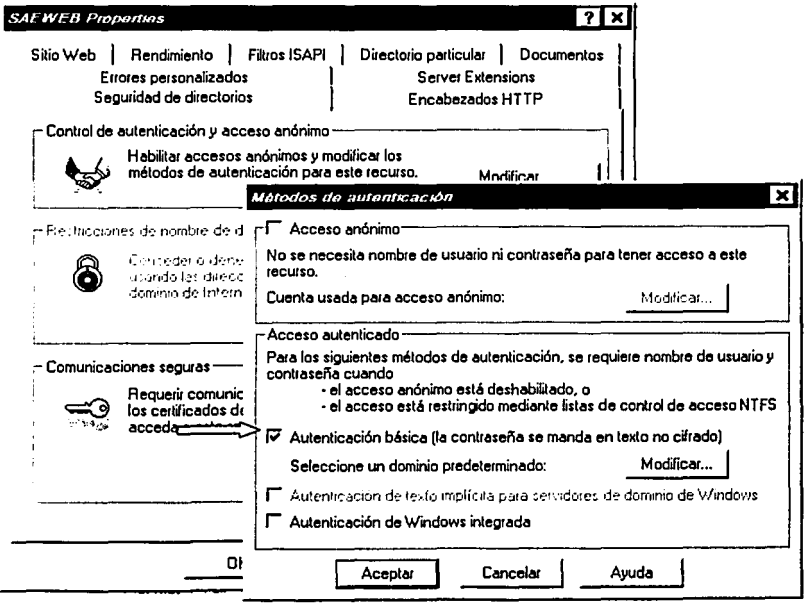

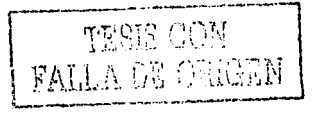

#### Carpeta Directorio Particular

En esta carpeta se configura la ruta del directorio donde se localizan los archivos CGI y EXE, (que puede ser el directorio saewww) y quedarán habllltadas las casillas de Lectura y Examinar directorios asl como los Permisos de Ejecución (Y) en Sec. Comandos *y* ejecutables.

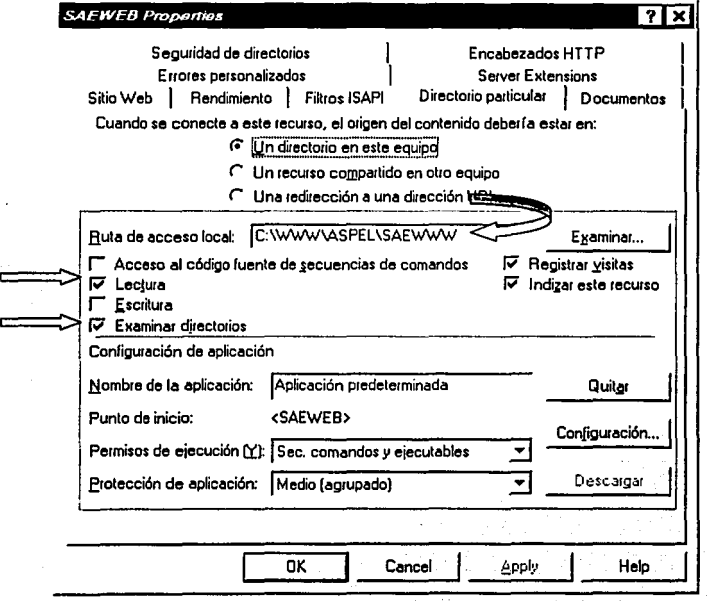

TESIS CON FALLA DE ONGEN | 37

#### Carpeta Documentos.

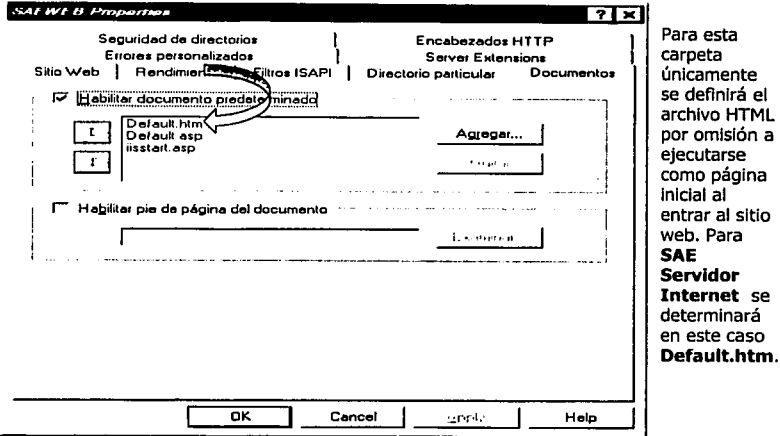

sitio

1

Ý.

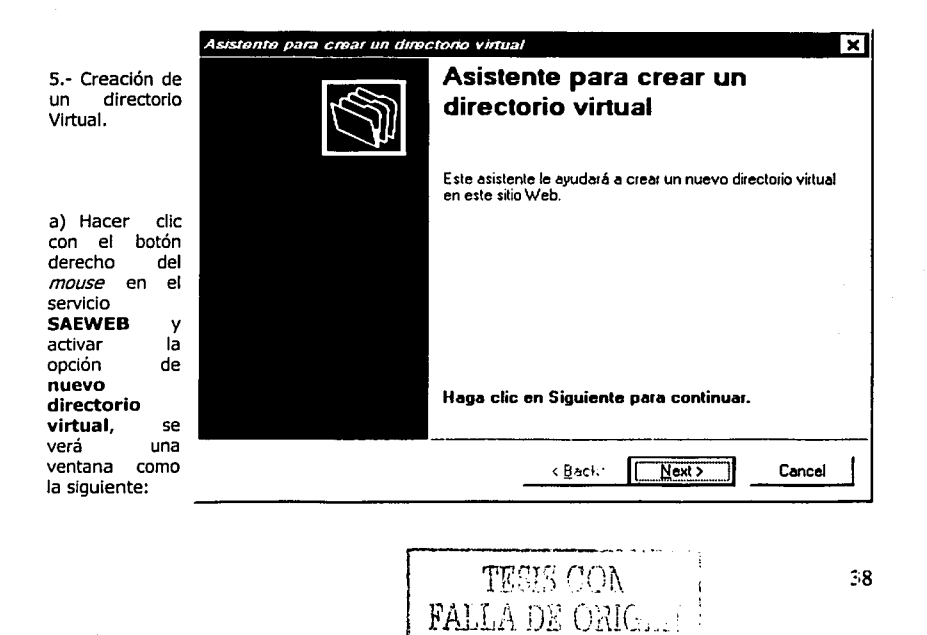

b) Oprimir el botón **siguiente** y escribir en campo **Alias** el nombre con el que se identificará el<br>directorio que contiene los archivos **CGI** y **EXE.** Para este caso el nombre será **saecgi.** 

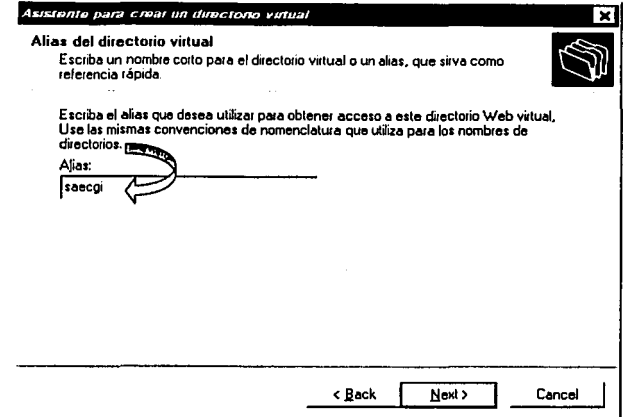

c) A continuación, se escribe la ruta del directorio donde se localizan los programas **CGI** y<br>**EXE**, en este caso será **c:\www\aspel\saewww**.

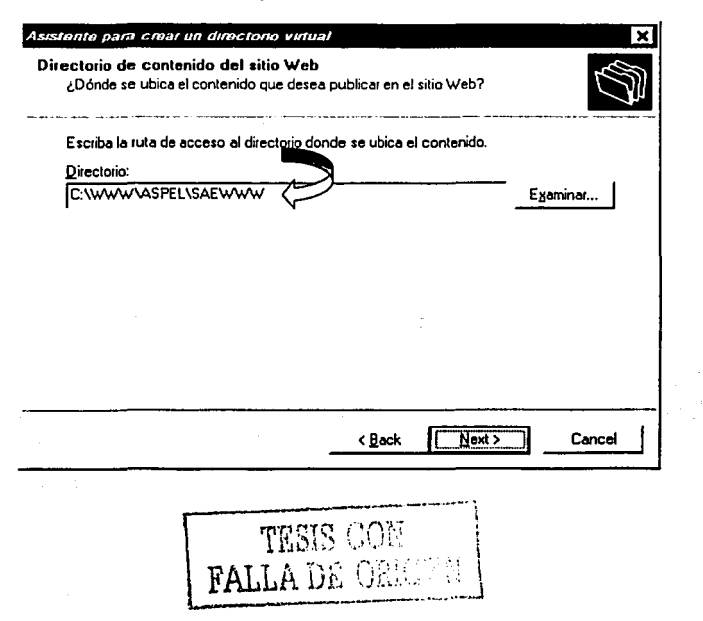

39

d) En seguida, para tener acceso a este directorio y poder ejecutar los programas de SAE Servidor Internet, se marcan las casillas de Lectura, Ejecutar secuencias de comandos y Ejecutar aplicaciones ISAPI o CGI.

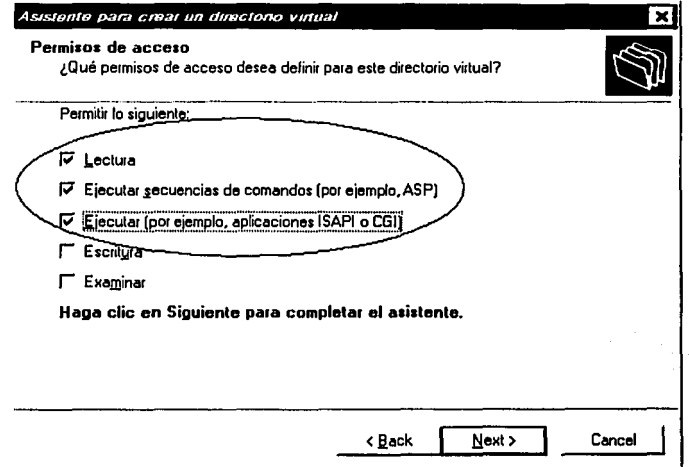

f) Finalmente se terminan estas secuencias de configuración para registrar la información dentro del IIS (Internet Information Server).

> THOIS ( FALLA DE (

Ahora se repite el paso 5 para crear el directorio virtual HTML.

- a) Se proporciona el nombre de directorio virtual, saewww.
- b) Proporcionar el directorio donde se copiaro los archivos HTML, en el ejemplo es c:\www\aspel\saewww\html  $(s)$

puede utilizar el botón Examinar para localizarlo).

c) Para los permisos de acceso se selecciona únicamente la casilla de Lectura y se finaliza el proceso de creación de directorio virtual.

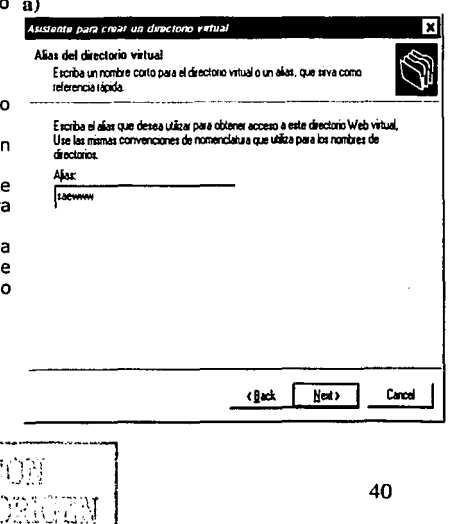

Ver figuras:

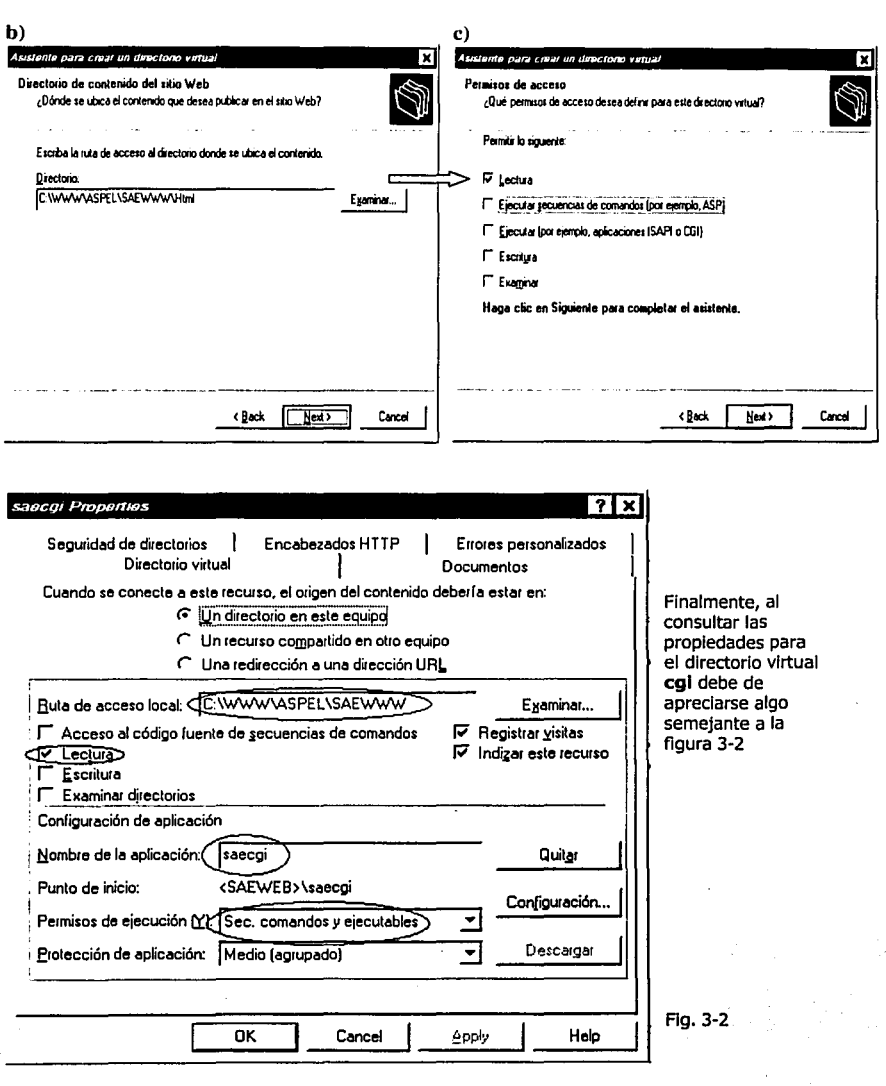

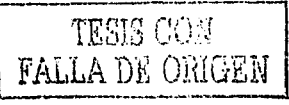

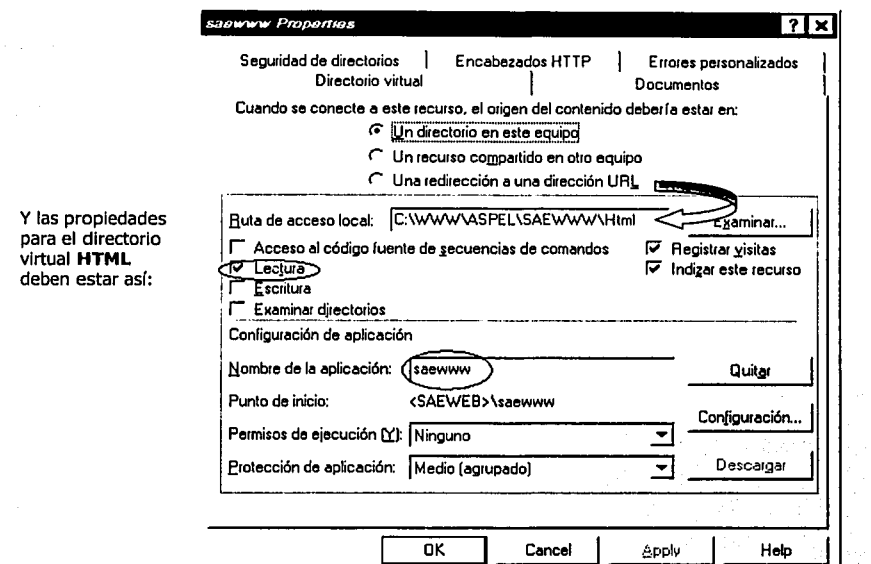

## **3.4 Control de Usuarios y Permisos a los Directorios.**

#### **3.4.1 Agregar usuarios**

Para dar de alta a usuarios que tendrán acceso al servidor:

#### \* **En Windows 2000 Professional**

1.- Ejecutar el Computer Managment (botón derecho del mouse sobre el icono My Ccomputer / manage).

2.- Expandir el Local Users and Groups y con el botón derecho del mouse colocado sobre el fólder users se crea un nuevo usuario. Aparecerá una ventana como la siguiente donde deberá escribirse el nombre de usuario (username), nombre completo del usuario y contraseña (password).

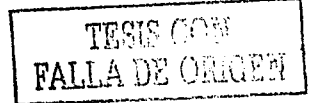

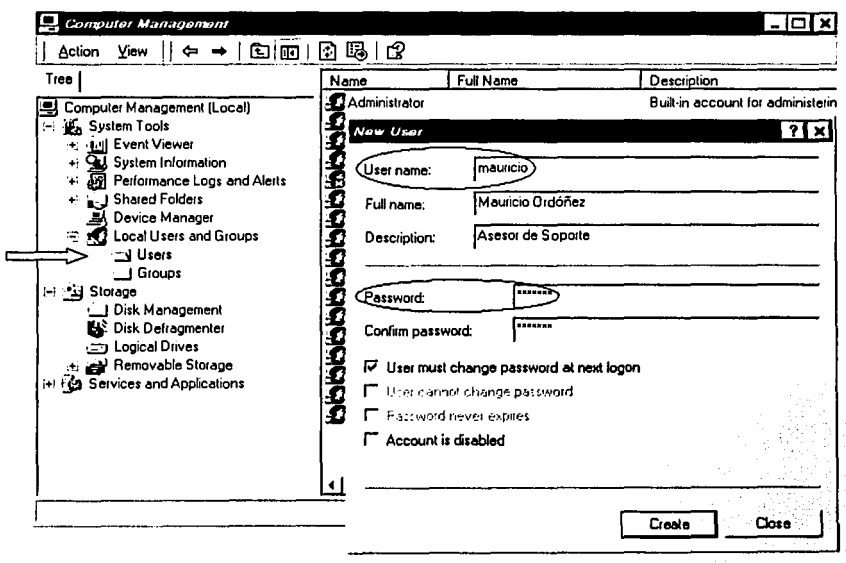

2.- Repetir el paso anterior para dar de alta todos los usuarios que accederán a SAE Servidor Internet.

#### 3.4.2 Agregar Grupos.

Para crear un grupo de trabajo se realiza lo siguiente:

1.- Ejecutar el Computer Managment (botón derecho del mouse sobre el icono My Computer / manage).

2.- Expandir el Local Users and Groups y con el botón derecho del mouse colocado sobre el fólder<br>Groups crear un nuevo grupo. Aparecerá una ventana como la siguiente donde deberá escribirse

el nombre del grupo, una descripción que identifique al grupo y se debe añadir a los usuarios que<br>pertenecerán a dicho grupo. Para este caso el grupo se llamará soporte.

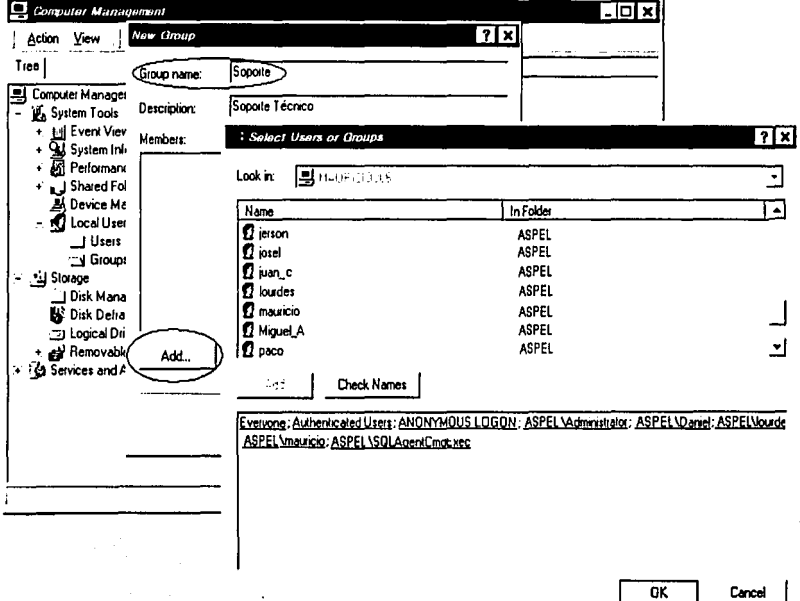

3.- Una vez que se haya agregado los usuarios que pertenecerán al grupo se puede dar Ok para aceptar los datos y oprimir el botón create para generar el grupo.

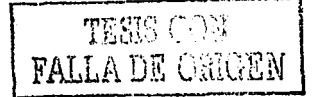

#### \* En Windows 2000 Server

En caso de que el servidor sea Windows 2000 Server con un control de dominlo, los usuarios y grupos se dan de alta en la siguiente ruta:

Panel de Control / Herramientas administrativas / Usuarios y equipos de Active Directory.

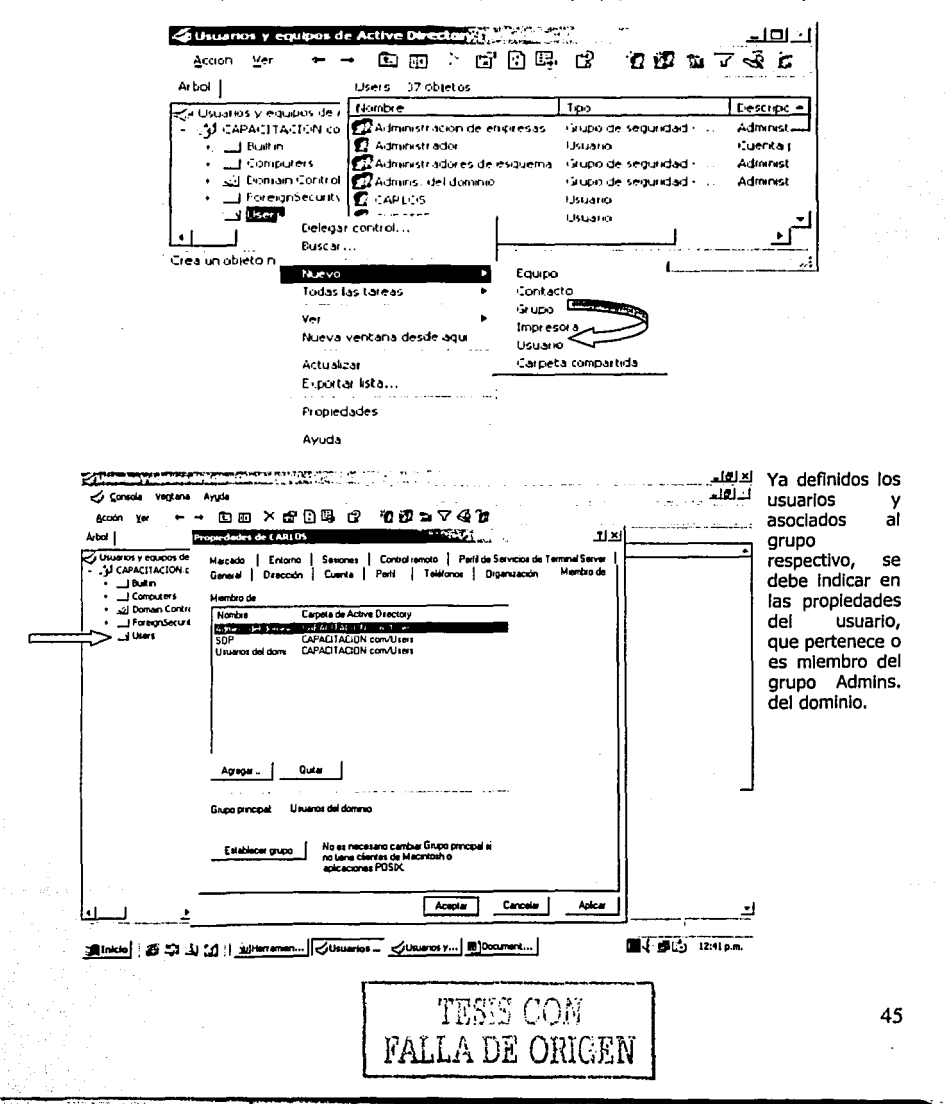

#### 3.4.3 Permisos para el Grupo

Para asignar los permisos al grupo de trabajo se realizan los siguientes pasos.

Nota: A partir de este punto se retoman las configuraciones como válidas para las dos modalidades de Windows 2000 (Server y Professional)

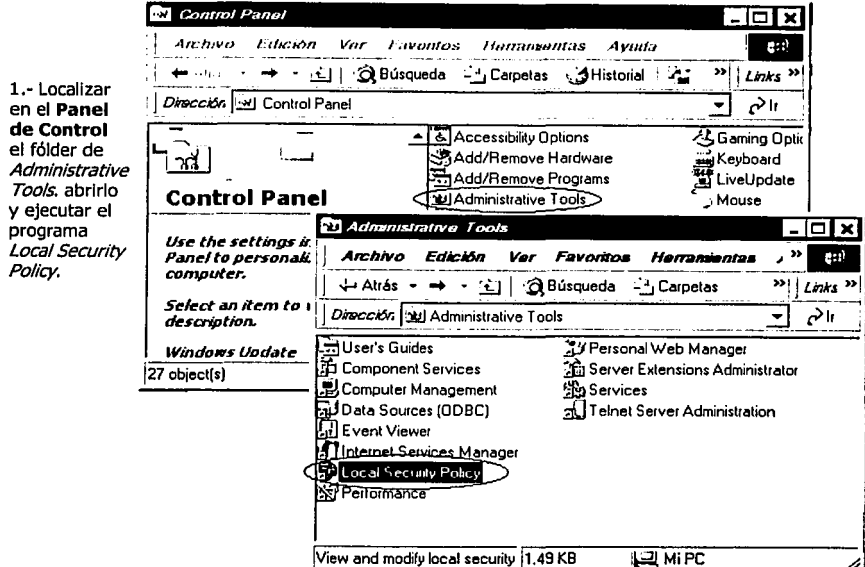

2.- Expandir el árbol Local Policies, entrar al fólder User Rights Assignment y localizar la política Log on Locally.

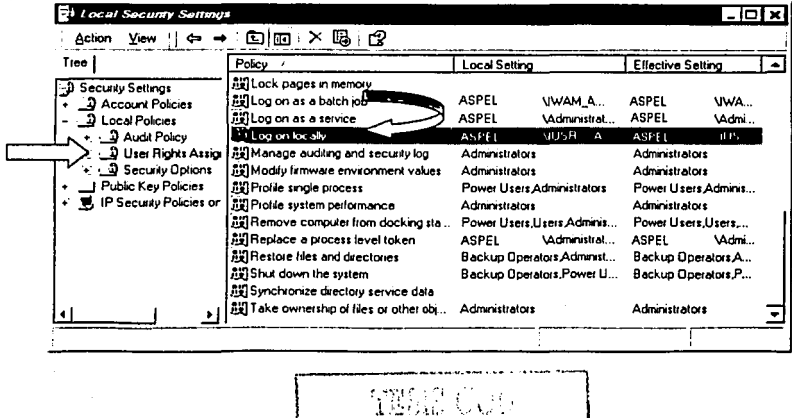

**FALLA DE ORIGEN** 

46

3.- Activar esta política y agregar el grupo soporte. Al terminar oprimir el botón OK.

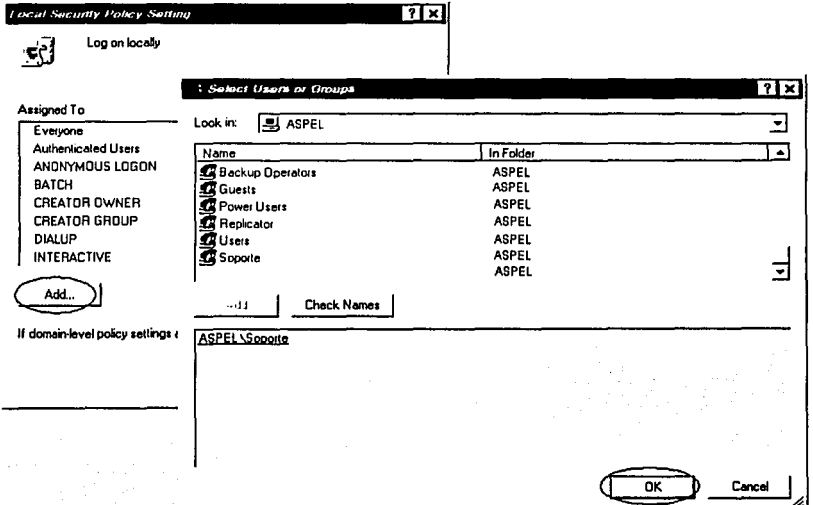

4.- De la ventana anterior (*Local Security Policy Setting*) se marcan las casillas de la columna *Local*<br>Policy Setting para los usuarios del grupo.

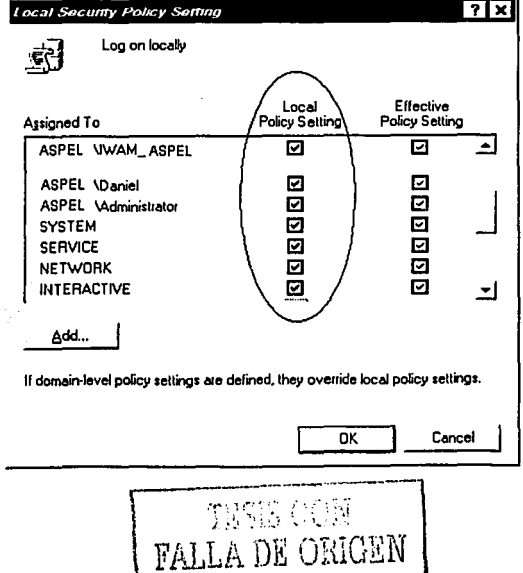

## **3.5 Derechos de Trabajo del Sistema**

Después de haber dado de alta a todos los usuarios, crear el grupo de trabajo y asignarle el derecho de Inicio de sesión, ya es posible Indicarle a Windows 2000 qué grupo tendrá derecho de acceder los directorios donde se Instaló **SAE Servidor Internet.** 

#### **Pasos a Seguir:**

1.- Ejecutar el Explorador de Wlndows 2000.

2.- Localizar el directorio donde se Instalaron los programas (CGI, EXE y DLL) de **SAE Servidor Internet.** 

3.-Una vez ubicado, seleccionarlo y hacer elle con el botón derecho del *mouse.* 

4.- Seleccionar la opción propiedades, aparecerá el diálogo de propiedades del directorio (en el

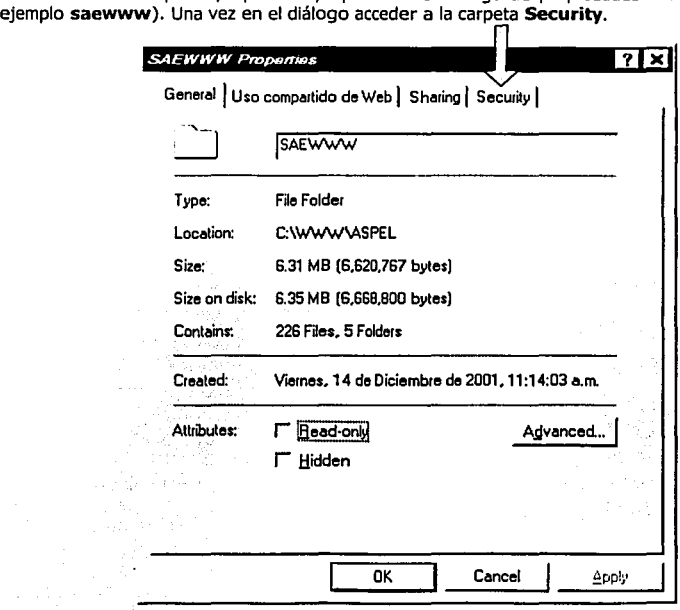

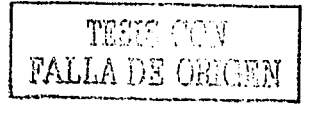

5.- En esta carpeta se podrá ver la lista de usuarios y grupos que tienen acceso al directorio.

6.- Presionar el botón Add y seleccionar el grupo soporte para agregarlo.

7.- Una vez que esté agregado el grupo soporte, marcar la casilla Full Control para los permisos de éste grupo.

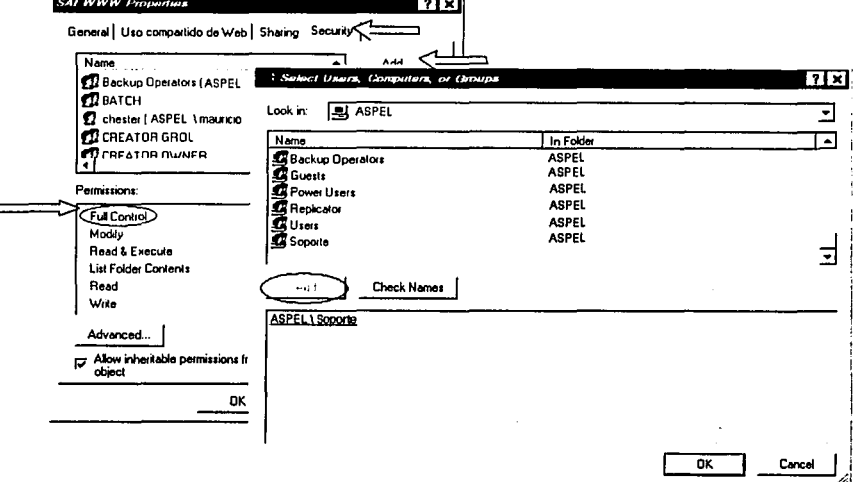

8.- Oprimir el botón Advanced y entrar a la carpeta Permissions.

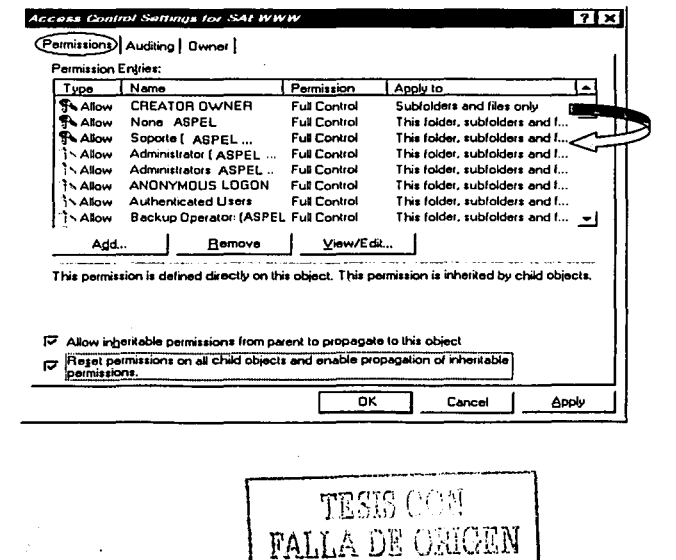

49

9.- Marcar la casilla Reset permissions on all child objets enable propagation of inheritable y pulsar OK.

## 3.6 Sequridad en el Sistema

La seguridad se refiere a quiénes tendrán acceso a los diferentes módulos del sistema y en qué medida, por su parte, SAE Servidor Internet controlará los accesos a los usuarios en cada uno de sus módulos.

#### Pasos a Seguir:

المالية والمنبي

1.- Ejecutar el explorador de Windows 2000.

2.- Localizar la carpeta donde se instaló SAE Servidor Internet.

3.- Localizar los archivos perfiles.exe y param.exe correspondientes a los módulos de Perfiles de usuario y Parámetros del sistema.

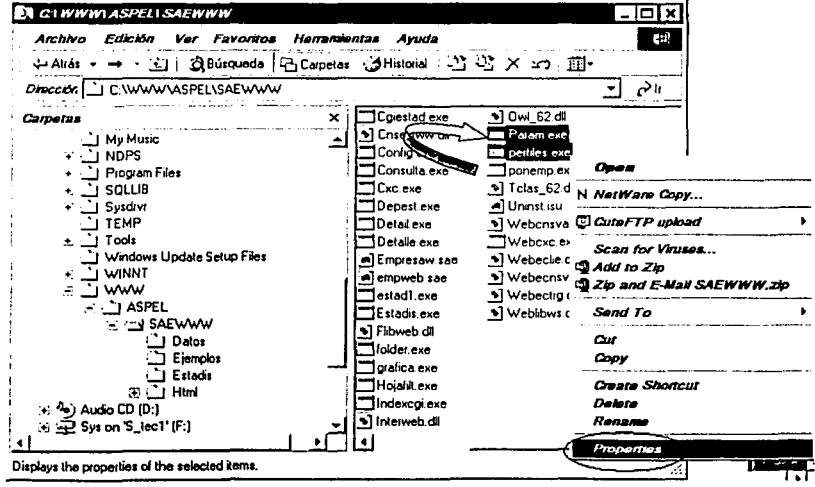

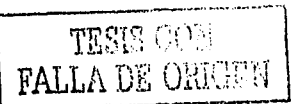

4.- Aparecerá el diálogo de **Propiedades**, seleccionar la carpeta **Security** y presionar el botón<br>**Advanced.**<br>5.- Oprimir el botón **Add** para agregar el grupo **soporte**.

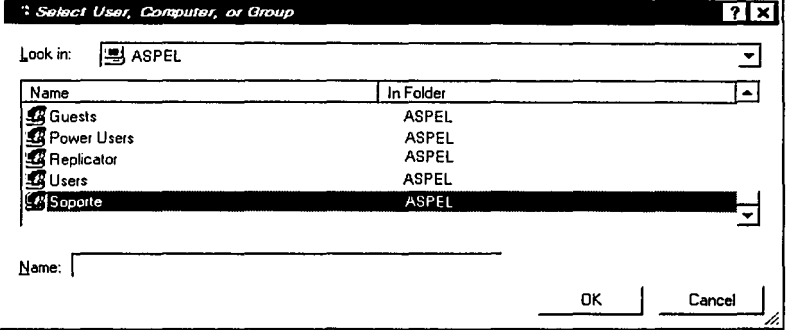

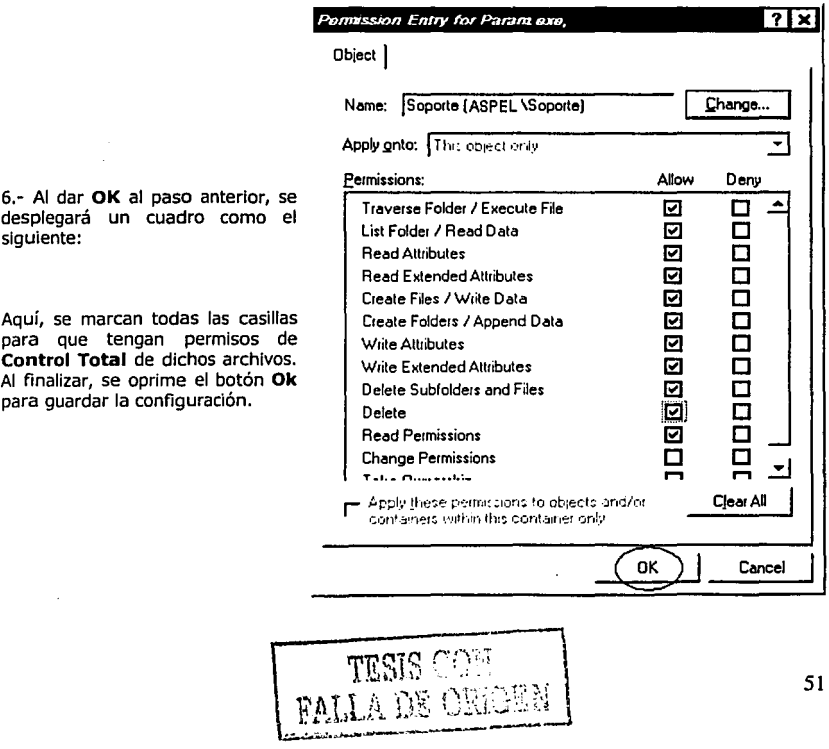

# CAPÍTULO IV

## **IV.- Capítulo IV.- Inicio de operaciones en SAE.**

### **4.1.- Caotura de información en SAE.**

En este capítulo se conocerán las funciones básicas del Sistema Administrativo Empresarial para Wlndows, que permitirán introducirse a las operaciones administrativas más Importantes mediante un acceso práctico y rápido.

#### **4.1.1. Captura de Información**

Dentro de cada uno de los catálogos, se tiene la opción de **modificar, agregar y dar de baja**  Información en línea. Con las teclas de ALT + INSERT o desde el menú de edición se tiene la opción de **Agregar,** con la cual se desplegará la ventana de alta de información, al terminar de rellenar los datos de cada catálogo, el sistema permite realizar una captura continua, de modo que se podrá sequir agregando más registros. Si ya no se desea seguir dando de alta, bastará con oprimir el botón de **Cancelar.** Si se revisa el catálogo, se observa que aparecen los registros que se acaban de dar de alta.

El mismo procedimiento de captura se utiliza para cualquier catálogo, Clientes, Proveedores, Inventarios, etcétera.

Para **modificar** algún registro, bastará con hacer doble clic en el registro a modificar y el sistema accederá directamente los datos para ser modificados.

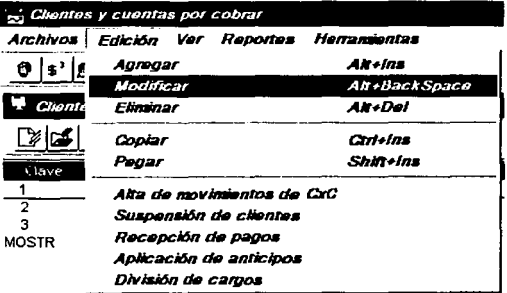

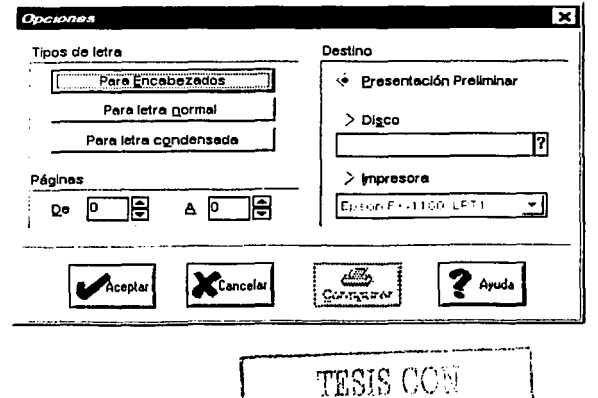

FALLA DE ORIGEN

Puede enviarse directamente la Información de cualquier catálogo a impresión, mediante el botón de **Imprimir.** SI no se requieren todos los datos, puede filtrarse para ver sólo la Información que se necesita. También puede llamarse la ventana de filtrado con la tecla de función **F6.** 

## **4.1.2 Impresión de Catálogos**

Dentro de la ventana de Opciones de Impresión puede elegirse distintos tipos de letra para encabezados, textos y letra condensada, así como las páginas que se Imprimirá y el destino, que puede ser a: Pantalla, a Disco o Impresora. SI se elige a **Disco,** se cuenta con el botón **Directorios** para localizar la ruta de Impresión; si se elige **Impresora,** puede escogerse alguna de las impresoras que se tienen Instaladas en Windows y configurarla como se requiera.

Cuando se Imprime en Pantalla, puede a su vez enviarse la Información a Impresora. En la barra de opciones del reporte puede enviarse directo a Impresora, elegir el número de coplas, moverse rápidamente en el reporte o colocar el logotipo de la empresa en el mismo a través de un archivo **\*.BMP.** 

#### **4.1.3 Búsqueda de Información**

Dentro de todos los catálogos puede localizarse Información con el botón **Buscar,** que se activa también con la tecla de función F3. Al oprimir este botón dentro del módulo de Clientes y Cuentas por Cobrar, se activará la ventana de búsqueda, en la cual se deberá Indicar los datos de la búsqueda, puede utilizarse los signos de Interrogación como comodines y de esta forma localizar el primer registro que cumple con las condiciones establecidas, también se cuenta con los botones de **Adelante y Atrás,** con lo cual el sistema buscará el siguiente registro hacia adelante o hacia atrás con las mismas características de la búsqueda.

#### **4.1.4 Filtros Normales y Personallzables**

Un filtro es una selección de datos y se puede acceder dentro de cualquier catálogo mediante el botón de **Filtrar.** Dentro de la ventana de filtrado se podrá elegir la Información específica que se desea analizar en un determinado momento, el filtrado permite sacarle el máximo provecho a la Información. La ventana de filtrado permite seleccionar la Información solicitada dependiendo del catálogo en el que se encuentre, pueden ser filtros de Inventarios, clientes, facturas, proveedores, etcétera. Al oprimir **Aceptar** el sistema llevará a cabo la selección de la Información y entonces se podrá contar con los datos solicitados. Si se desea ver el catálogo como se encontraba antes del filtrado, se oprime el botón **Restaurar.** 

> TESH CO **FALLADE ORIC**

**SAE** para Wlndows también cuenta con **Filtros personalizados,** con los que se podrá almacenar la Información del filtrado para consultarla con sólo oprimir una pestaña.

Dentro de los catálogos se cuenta con **pestañas** que tienen un nombre definido, al oprimirlas el sistema lleva a cabo una selección de datos. Se puede cambiar el nombre de estas pestañas, excepto la principal, así como asignarle un filtrado personalizado con la Información que se necesita ver frecuentemente.

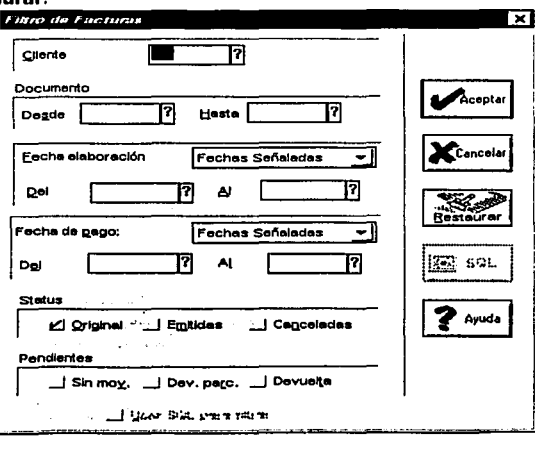

Al colocar el indicador del *mouse* sobre cualquier pestaña que no sea la principal y oprimir el botón derecho de éste, se activará un menú flotante.

Una vez seleccionado el tipo de personalización, se deberá oprimir doble elle sobre la pestaña a modificar con lo cual se activarán los diferentes tipos de filtrado. En la ventana de personalización de filtros se tienen los siguientes botones:

Agregar: Permite dar de alta un filtro nuevo que podrá ser quardado y utilizado en cualquier pestaña.

Editar: Es la opción donde se establecen los filtros deseados para esa pestaña.

Borrar: Permite borrar filtros que no se utilicen.

Guardar: Una vez Editado el filtro, se deberá guardar para asignarlo en alguna pestaña. Guardar como : Permite guardar el filtro con otro nombre.

Después se deberá poner la descripción de la pestaña y la leyenda con la que aparecerá, también se puede cambiar el color de cada una de las pestañas.

Con esto se podrá tener la Información más utilizada en las pestañas principales y al oprimirlas se llevará a cabo la selección de Información.

#### **4.1.5. Etiquetas en Forma Continua y con Código de Barras**

La Impresión de etiquetas tiene tres Importantes variantes de gran utilidad. En primer término, puede Imprimirse **etiquetas por forma continua,** en donde deberán especificarse el rango de productos, la línea de producto a Imprimir, el control de almacén a imprimir para obtener etiquetas de producto que se localiza en un lugar específico, el espacio entre cada una de las etiquetas que normalmente es de 9 saltos, además de poder elegir el orden de Impresión de los elementos. La Impresión de **Etiquetas por Formato** permite utilizar un estilo personalizado diseñado en el Editor de Formatos, puede elaborarse el diseño que se desea aplicar a las etiquetas y, después de filtrar las claves que se desea imprimir, debe anotarse el nombre del formato que se creó.

Por otra parte, las etiquetas por **Código de Barras** se pueden personalizar. Se tiene la opción de filtrar los datos a Imprimir, también se puede elegir el formato de las etiquetas, como Láser, Forma continua, Página completa, etcétera, con lo que el sistema sabrá el tamaño de la hoja y de las etiquetas a utilizar. Con el botón **Configurar** se definen aspectos referentes al código. Existe una ventana del etlquetador que cuenta con una muestra del tipo de etiqueta que se seleccionó.

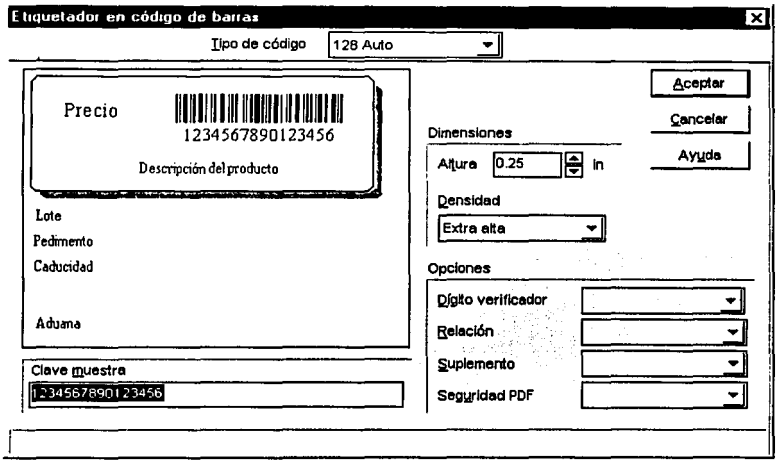

Pueden moverse los elementos y colocarlos en el lugar donde se desea que aparezcan dentro de la etiqueta. En el campo Inferior puede anotarse un número similar al de la clave del producto, para que se vea cómo se presentaría al momento de Imprimir la etiqueta. La barra de opciones permite aparecer o desaparecer dicha clave una vez que se tenga seleccionado el código, cambiar el tipo de letra a utlllzar, modificar su alineación con respecto al código de barras, rotar la etiqueta y cambiar el color de dicho código. Puede elegirse entre una gama muy amplia de códigos. Se puede cambiar la altura de las barras y su densidad y añadir elementos de seguridad, como el dígito verificador que se añadirá al número de clave. Puede guardarse la configuración de la etiqueta como un archivo \*.BMP o copiar el código de barras al portapapeles para utilizarlo en otra aplicación de Wlndows.

Una vez definido el código de barras el sistema cuenta con una presentación preliminar de las etiquetas, lista para ser enviada a la Impresora.

#### 4.1.6 Editor de Formatos

Los sistemas ASPEL que operan bajo el ambiente Windows utilizan formatos para la generación e impresión de documentos y reportes. Estos formatos están compuestos por una serle de comandos de Impresión que pueden copiarse y modificarse para generar reportes propios, Impresión de etiquetas por formato, y documentos.

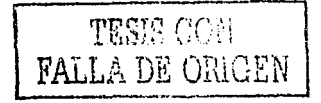

## Estructura general de un formato

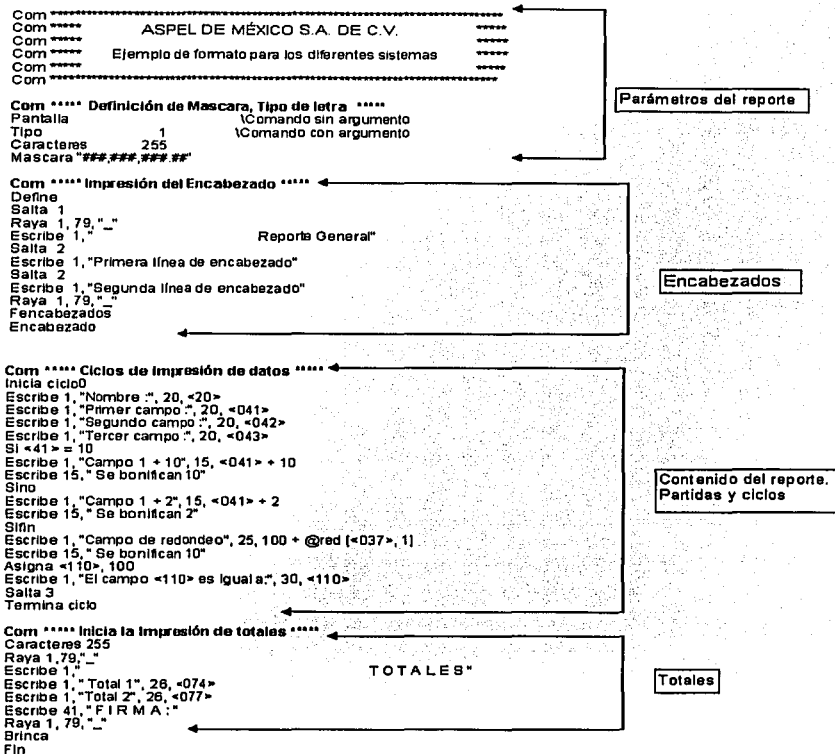

De la ventana principal, se elige la opción Editor de Formatos del menú Módulos. Dentro del directorio de datos se tienen diversos formatos que se utilizan en el sistema. Para accederlos se hace doble clic sobre alguno de ellos y se activará el editor de textos que se seleccionó en la configuración de los parámetros generales. Pueden modificarse todas las variables de acuerdo con los comandos que contiene y obtener reportes específicos de acuerdo con las necesidades. Para ello, se sugiere que se guarden todos los formatos que se modifiquen con un nombre diferente a fin de que no se afecten los formatos originales.

Esta es la operación básica del sistema. A continuación veremos con mayor detalle cada uno de los módulos.

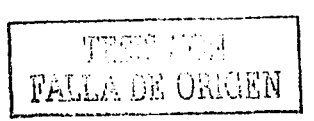

## **4.2 Módulos del Sistema**

#### **4.2.1 Inventarios**

El manejo del **catálogo de Inventarios y Servicios** al Igual que los demás catálogos, tiene funciones para capturar, modificar, eliminar, consultar, buscar, filtrar.

#### **4.2.1.1 Campos de Captura**

La ventana de captura, agrupa la Información en 4 fólderes: Datos generales Precios *y*  control, Registro *y* acumulados *y* Observaciones.

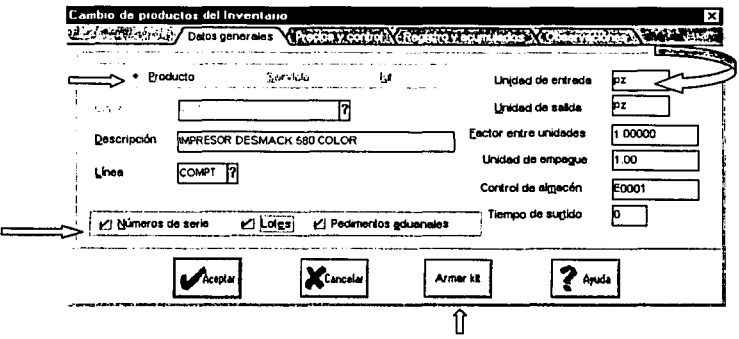

- **Datos Generales:** 
	- Clave de Productos, Servicios *y* Klts
	- Línea de producto (maneja un catálogo de líneas).
	- Unidad de entrada, Unidad de salida y Factor entre unidades.
	- SI se requiere Números de serie, Lotes y/o Pedimentos aduanales.
- **Precios y control:** 
	- Moneda para control de precios en otra divisa.
	- Control de cantidades para Existencia y Apartados.
- **Registro y acumulados:** 
	- Diferencia de existencias con el Inventario físico.

#### **4.2.1.2 Productos con diferentes Unidades de Entrada y Salida**

El sistema controla las existencias y costos de los productos aún cuando las operaciones de compra-venta de mercancía se realicen en unidades diferentes. En la captura de cada producto se tienen dos campos que indican la unidad o medida en las que se registra la entrada o salida del producto y no necesariamente son iguales (el producto entra al inventario en cajas y se vende por pieza o viceversa). Todas las operaciones se pueden hacer en cualquier unidad pero los datos de existencias y costos están definidos y controlados exclusivamente en la unidad de salida.

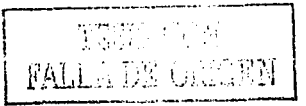

Existe otro campo llamado **Factor entre unidades.** Este factor expresa la relación que existe entre la unidad de entrada y la unidad de salida.

#### Unidad de entrada (en términos de la unidad de salida)

Factor = -------·----------------------------------------------------------------------

Unidad de salida

Por ejemplo: si se compra un producto por cajas *y* cada caja contiene 20 piezas, la salida se maneja por piezas, entonces, el factor entre unidades será 20. Recordando que la unidad en la que se expresa la existencia en almacén será Igual a la unidad de salida, por ello es Importante definir este factor.

#### **4.2.1.3 Pedimentos Aduanales y Lotes de Productos**

- Existe un catálogo (de Pedimentos) donde se tiene listados los pedimentos por cada uno<br>de los productos que así lo requieran.
- Al elaborar las Compras se capturan los datos del pedimento: Número, Fecha y Aduana, estos datos podrán ser Impresos en los documentos.
- Al momento de facturar se puede seleccionar e Indicar el (los) pedimento (s) que se están vendiendo, la información del pedimento podrá ser Impresa en todos los documentos.
- Los datos de Pedimento, Fecha y Aduana de los productos estarán disponibles para ser impresos en las etiquetas de código de barras.

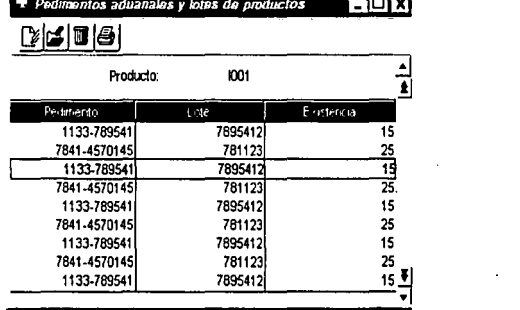

#### **4.2.1.4 Armado de Klts de Productos**

Se proporciona la posibilidad de armar Klts de productos, que son conjuntos de distintos productos y/o servicios registrados en Inventarlo que se pueden vender como una sola entidad, lo que se traduce en una venta ágil en el control *y* manejo de grupos de productos.

• Todos los productos *y* servicios del catálogo de Inventarlos pueden formar parte de un Kit.

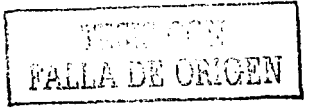

- Al dar de alta un producto como tipo Kit (con ayuda del botón "Armar kit"), se especifica cuáles de los productos y servicios van a formar parte de él.
- En la venta de un Kit, los precios componente son prorrateados de acuerdo a<br>su porcentaje de porcentaje participación dentro del mismo.

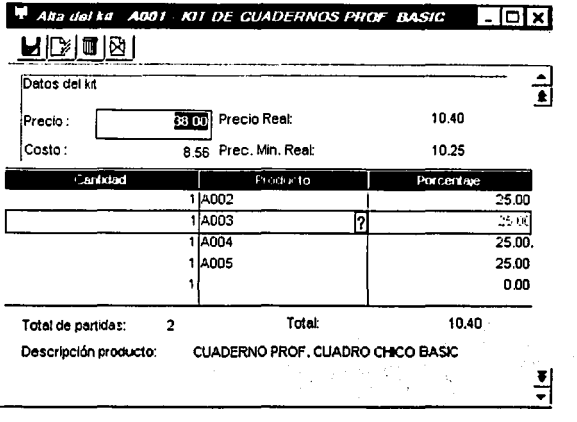

#### **4.2.1.5 Cambio de Precios**

- El **Cambio de Precios,** permite modificar los Precios de venta de varios artículos sin necesidad de Ingresar registro por registro. Puede indicarse un rango de artículos o una línea de productos a los que se desea cambiar su precio, puede Indicarse que se quiere cambiar todos los productos o sólo los de Divisa o únicamente los de moneda nacional. Puede determinarse un cambio de precio por aumento en el monto o por porcentaje. También puede cambiarse los precios Público, de Lista y Mínimo.
- $\bullet$ También se tiene la posibilidad de cambiarse a partir del costo promedio o del último costo del producto.

#### **4.2.1.6 Proceso de Inventario Físico**

#### Pasos:

l. Congela existencias: Las existencias del producto, que se tienen en ese momento, se almacenan para iniciar el proceso, de tal manera que el usuario pueda continuar facturando o trabajando.

- 2. Captura existencias: Captura manual del inventario físico.
- 3. Captura existencia por archivo: Captura del inventarlo físico por medio de un archivo ASCII.

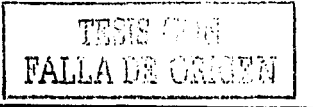

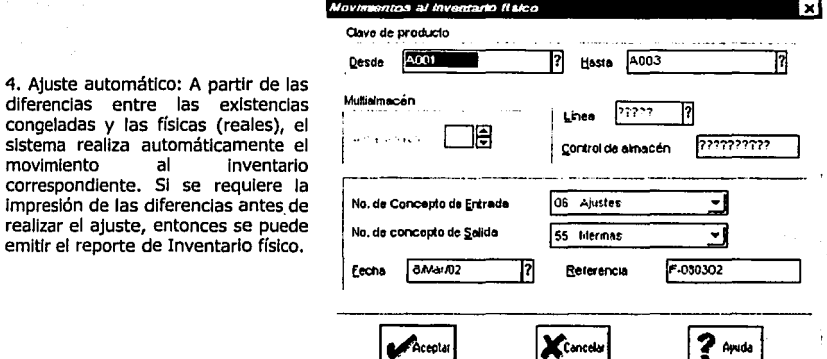

Con la opción de Números de Serie puede asignarse números de serie a las existencias, Al dar entrada a un producto con número de serie se anota la clave del producto y la fecha, se anota el primero de los números de serie de estos productos, de acuerdo a su clasificación. Al marcar que serán Consecutivos el sistema automáticamente les dará un número distinto a cada uno. Dentro de la ventana del catálogo de números de serie podrán consultarse cada uno de estos artículos al hacer doble clic sobre el mismo. Podrá modificarse el status del artículo por el de Vendido, No disponible, Defectuoso o Baja.

Se pueden dar de alta líneas de productos. Se captura la clave que llevará la línea de producto, su descripción y la cuenta contable a la que le reporta.

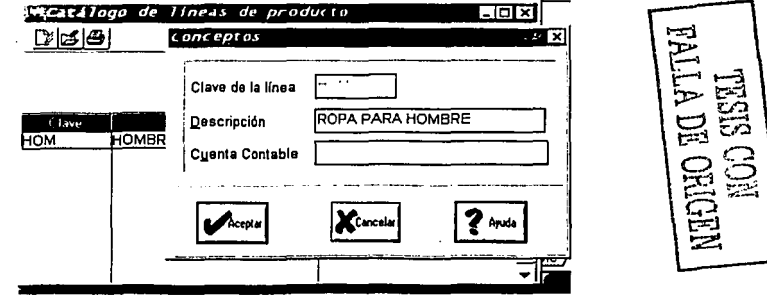

Puede hacerse una consulta de **Kárdex de un Producto.** en donde se presenta un resumen de los movimientos al Inventarlo de un producto en el orden en que fueron realizados y podrá conocerse el comportamiento del producto en un determinado periodo, sus existencias, sus salidas, así como los costos originados por los movimientos presentados.

#### **4.2.2 Multlalmacén.**

También se cuenta con el catálogo de **Multialmacén** que permite manejar las existencias en varios almacenes es recomendable para aquellas compañías que cuentan con bodegas adicionales o con una o varias sucursales, ya que permite realizar movimientos de compra y venta particulares para cada almacén. En este catálogo se deberá dar de alta los productos para cada almacén. En la ventana de captura se anota el producto y el almacén donde se dará de alta. En el campo de Control de almacén podrá establecerse la ubicación física del producto dentro de la bodega, a fin de facilitar su localización. También debe capturarse el Stock mínimo y máximo para este almacén. Para modlflcar las existencias debe tenerse habilitado el parámetro de **Cambio a existencias** en los parámetros de configuración de la pantalla Principal, pero lo más recomendable es que las existencias se modifiquen automáticamente mediante los movimientos de compra o de movimientos al inventarlo de la empresa.

De Igual forma las Compras por recibir se actualizarán automáticamente, en la consulta de Multialmacén aparecerá el producto en el almacén donde se dio de alta. También podrá modificarse y eliminar los productos de los almacenes en los que se encontraban a través del menú Edición, también<br>existe el botón de existe el **Existencias** donde se observará en qué almacenes se está dando de alta el producto, así como las existencias en cada almacén.

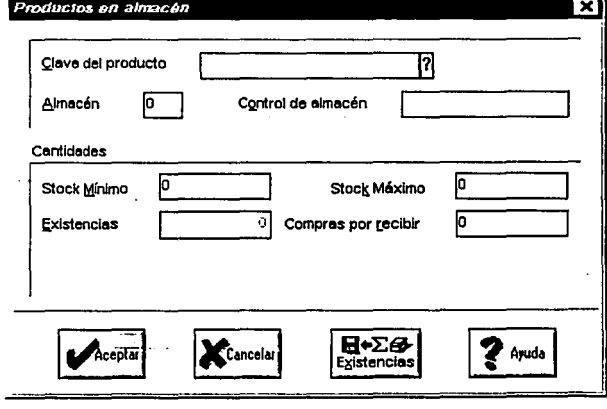

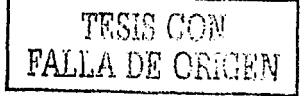
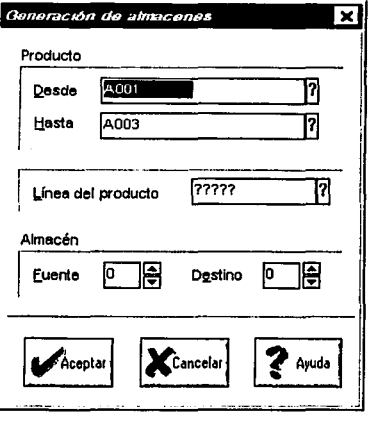

**4.2.2.1 Generación de Almacenes.** Puede generarse el proceso de alta de manera automática en varios almacenes con el botón de *generación de* almacén. En la ventana que aparece se indica los productos o la línea de producto que se registrará en el almacén destino. En los campos de Almacén Fuente y Destino se indica el almacén del que se tomarán las claves que serán registradas.

**4.2.2.2 Actualización de Existencias** / **Por producto,** es un proceso que ajustará el total de las existencias sumando las cantidades de las diferentes bodegas. Deberá anotarse el producto que se desea actualizar de tal manera que la suma arrojada por el Inventario deberá ser igual a la suma de las existencias de los distintos almacenes. SI no corresponde, se sugiere oprimir el botón Aceptar para que se lleve a cabo la actualización. También puede ejecutarse la actualización de existencias por **Grupo de productos.** Se oprime el botón de Existencias *y* se selecciona el rango de productos o la línea que se desea actualizar.

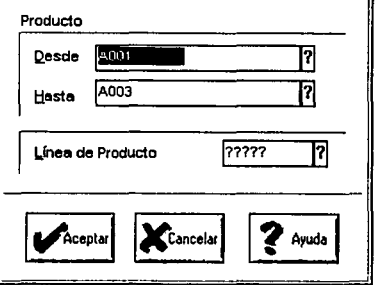

**Acrua/czac!Ón ds sxtsrsnc1as l!1** 

#### **4.2.3 Movimientos al Inventario.**

En este modulo se grabarán todos aquellos movimientos que afectaron el Inventario de productos, ya sea por una elaboración de factura, remisión, compra o por una afectación directa desde este modulo.

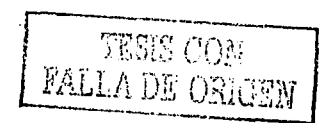

#### **4.2.3.1 Conceptos de Movimientos al Inventario.**

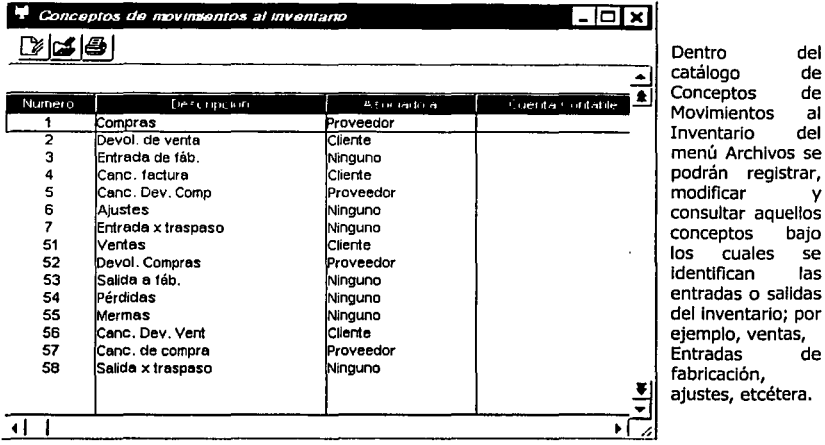

Al crear este catálogo, el sistema Incluye los conceptos más usados; los de compras van del 1 al 50, y los de ventas del 51 al 99.

Se recomienda nunca cambiar el número de los conceptos estándar para no generar confusiones en el control del inventario. Al oprimir ALT + Insert se dará de alta un concepto, el cual deberá tener un número entre el 6 y el 50 para que el sistema lo Identifique como movimiento de Entrada, y entre el 58 y el 99 para que sea considerado de salida. Se anota la descripción del movimiento, la cuenta contable a la que estará asociado si se va a manejar la Interfase ASPEL-COI y finalmente si estará asociado a un Cliente, a un Proveedor o a ninguno.

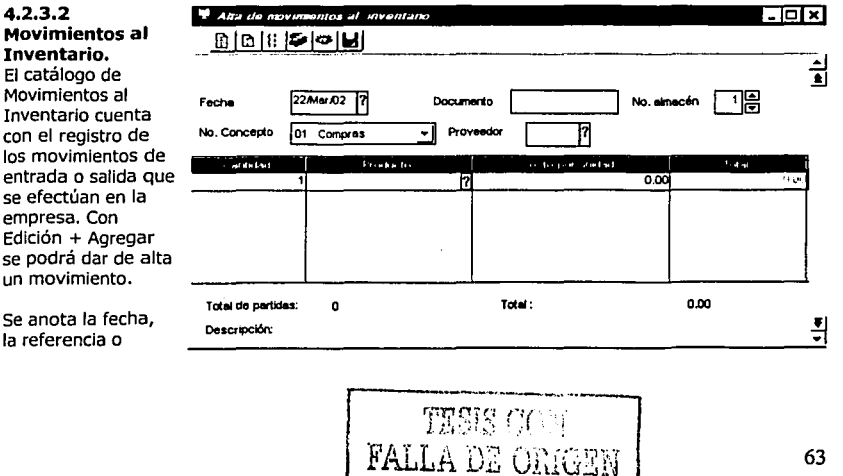

número de documento que originó este movimiento, el almacén donde se asignará el movimiento, el concepto; que podrá ser de entrada o salida, el cliente al cual se aplicará el movimiento, Ja cantidad de productos Involucrado y la clave del mismo; si el producto tiene asignados números de serle, podrán escogerse los números de serie de Jos productos que están asignados al artículo al oprimir **Aceptar** en la ventana de números de Serle, al terminar se oprime **Grabar.** Ahora puede imprimirse el documento o revisar en el catálogo que el movimiento al Inventarlo se ha registrado.

#### **4.2.3.3 Captura de movimientos por archivo.**

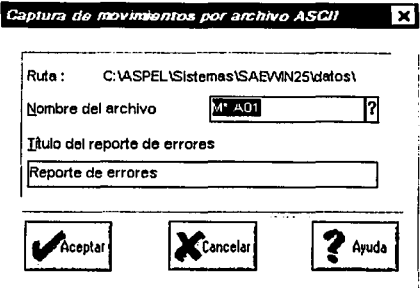

SAE para Windows tiene la posibilidad de registrar movimientos al inventarlo mediante un archivo de texto, lo cual es recomendable cuando se desea registrar movimientos de un almacén distante o para levantar un inventario físico, etcétera. Para ello, se cuenta con la opción Captura de movimientos por archivo del menú de Edición y se anota el nombre del archivo que fue creado. El sistema generará un reporte que Incluirá todos los registros que se han verificado y que fueron agregados al catálogo de Movimientos al Inventario.

#### **4.2.3.4 Traspaso entre Almacenes.**

Desde el botón **Traspaso entre Almacenes,** se permite enviar mercancía de un almacén a otro,<br>ahorrando tiempo y ahorrando tiempo y ofreciendo mayor seguridad, ya que no será necesario registrar dos movimientos al inventarlo (uno de Salida en un almacén y otro de Entrada al otro depósito), sino que el sistema realiza estos movimientos automáticamente.

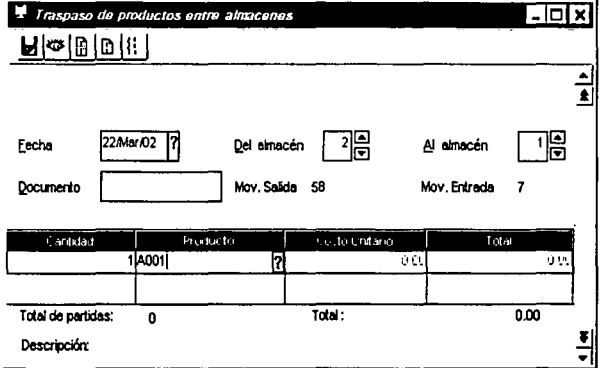

Se Indica Ja fecha y los almacenes fuente y destino. En el campo de número de documento puede llevarse un control consecutivo de los movimientos para Identificarlos fácilmente. Se anota Ja cantidad de producto a traspasar y el producto de que se trata. SI se anota el producto y se oprime el botón Números de Serie, podrá Indicarse los números de serie de los productos que van a

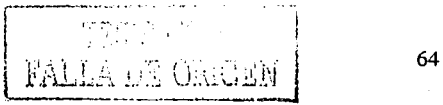

traspasarse. Una vez terminada la captura de las partidas se oprime Grabar, con lo que la operación se efectuará de Inmediato. consideration of the process of the

#### **4.2.3.5 Reportes.**

1334.41

Existe una gran cantidad de reportes para conocer el comportamiento de los productos. Del catálogo de **Inventarios y Servicios** puede obtenerse el listado de Productos, Listas de precios, reportes de Existencias y Costos, reportes de Stock mínimo y Stock máximo, de Productos pendientes, Requisiciones, Inventarlo físico y Ventas anuales. En estos reportes se cuenta con el Icono de **Grupo de Productos Global,** el cual funciona como un filtro por clave de producto, ya que permite definir qué productos se Incluirán en el reporte en base a determinadas características de la clave. Para aprovechar esta opción se deberá tener estructuradas las claves de los productos.

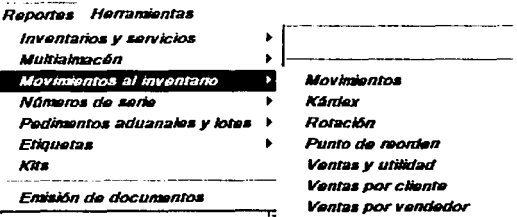

El catálogo de **Multialmacén**  <sup>~</sup>,---------------- cuenta con el reporte de • Distribución de existencias de un producto, el reporte de Stock mínimo por bodega, el de Productos por recibir por almacén y el reporte de Inventario. Los reportes más Interesantes se encuentran en el catálogo de **Movimientos al Inventario,** y son el Reporte de Movimientos, el

de Kárdex, Rotación por Producto, Punto de Reorden de productos a pedir, reporte de Ventas y Utilidad, de Ventas por Cliente, Ventas por Vendedor y Compras por Proveedor. Reporte de Inventarlo Físico por bodega. Del catálogo de **Números de Serie** puede emitirse el listado de Números de Serle y el control de Lotes por Producto.

#### **4.2.4 Proveedores y Cuentas por Pagar**

En este modulo se llevará el control de todos los movimientos generados por las compras a proveedores.

#### **4.2.4.1 Archivos.**

Desde este módulo se podrá dar seguimiento a cada cargo y abono que se genera por compras realizadas con los proveedores. Podrá darse de alta, modificar o eliminar los datos del catálogo de proveedores, manejar todo lo relativo a las Cuentas por Pagar, así como activar la interfase ASPEL-BANCO y de esta manera programar los pagos sobre los saldos.

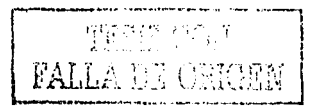

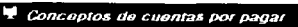

 $\overline{\phantom{a}}$ . Iolx

La operación con proveedores se basa bajo el contexto de una compra, de igual manera puede oprimirse el botón Saldos del proveedor para conocer el estado de cuenta del proveedor que estaba seleccionado. El catálogo de Conceptos de Cuentas por Pagar cuenta con 17 conceptos estándar y puede registrar hasta 99. Este catálogo controla toda la operación de los conceptos que se apliquen a las Cuentas por Pagar y opera de manera similar al catálogo de conceptos de Cuentas por Pagar.

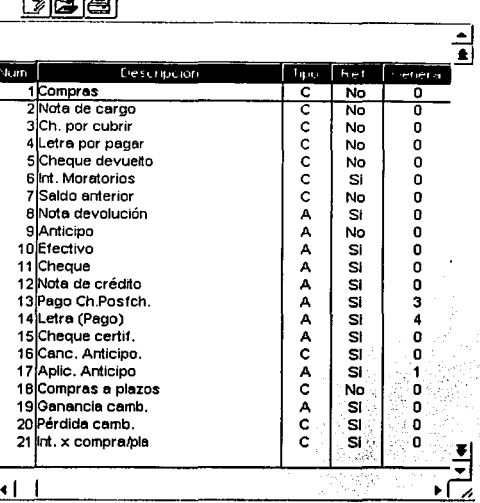

Los saldos de proveedores pueden ser consultados tanto en moneda nacional como en moneda extranjera. Además, cuenta con un proceso de ajuste camblario sobre las cuentas por cobrar y por pagar para determinar de manera automática la ganancia o pérdida que se origina por las variaciones en los tipos de cambio.

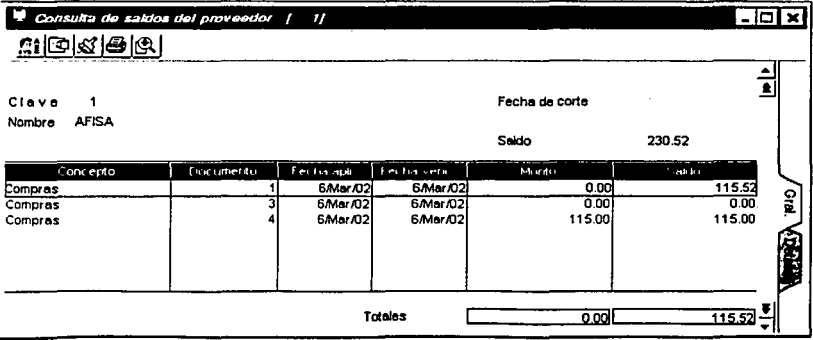

El catálogo de Cuentas por Pagar permite llevar el seguimiento de cada uno de los cargos y abonos de los proveedores. Cuando se elabore una Recepción de mercancía, el cargo

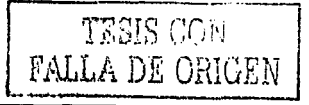

correspondiente se creará automáticamente y en esta parte del sistema deberán registrarse los cargos y abonos que afecten el saldo del proveedor.

Dentro del menú Edición también se cuenta con las opciones de Aplicación de Anticipos y División de cargos, las cuales hacen más sencillo el manejo de las Cuentas por Pagar.

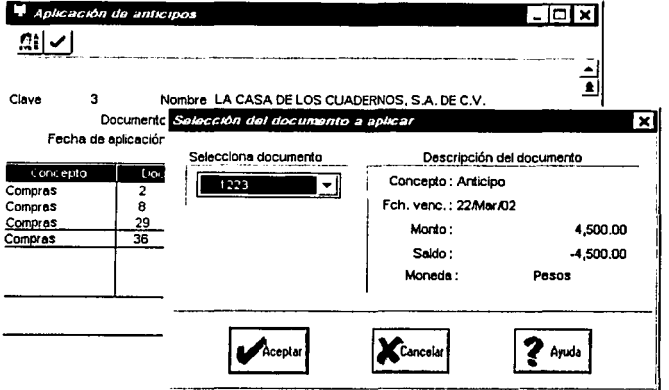

4.2.4.2 Aplicación de Anticipos.

La Aplicación de Anticipos permite registrar un pago parcial que se le hará al proveedor en forma anticipada. Para realizar esta función se debe <sup>1</sup>dar de alta un movimiento de cuentas por pagar con el concepto de Anticipos y con su respectivo monto que se desee aplicar posteriormente.

Después, se agrega el movimiento de cuentas por pagar (esta opción sólo se presenta si el manejo de Cuentas por Pagar es Contra Documento). Se puede utilizar anticipos para pagar el adeudo de una o varias facturas y cargos, de un proveedor específico y sin Importar la fecha de aplicación.

#### 4.2.4.3 División de Cargos.

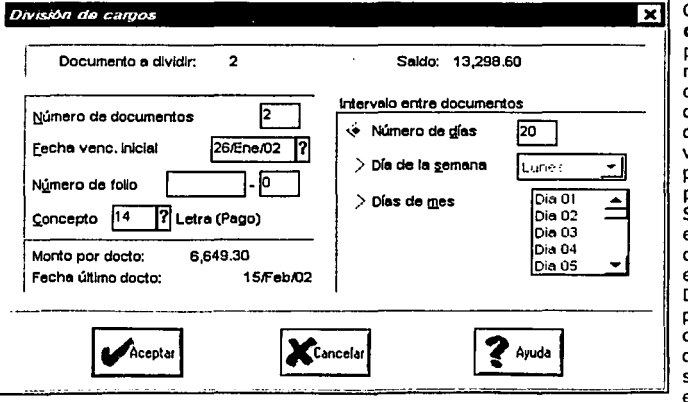

Con la División de **Cargos** se podrá dividir el monto de un cargo en varios documentos con distinta fecha de vencimiento, permitiendo el pago a plazos. Sólo se presenta esta opción cuando se lleva el manejo contra Documento<mark>. Al</mark><br>posicionar el posicionar cursor sobre el documento que se desea dividir en varios cargos

y oprimir: Enter, el sistema mostrará una ventana con los siguientes campos:

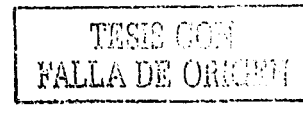

#### **Campos**

- *Documento a dividir* **/** *Saldo.* **El** sistema Indica automáticamente el número de documento elegido y su saldo.
- *Número de documentos.* Aquí se anota en cuántos pagos se desea dividir el adeudo.
- *Fecha de vencimiento inicial.* El sistema sugiere la fecha en que se vence el documento original, pero puede ser modificada para Indicar cuándo vencerá el primer documento generado por esta operación. El formato es día/mes/año.
- *Número de folio.* Se anota la cifra a partir de la cual se numerarán automáticamente todos los documentos. Hay dos partes en este campo, la primera consta de cinco caracteres alfanuméricos, en tanto que el segundo tiene tres espacios numéricos. A partir de ellos continuará en forma secuencial la numeración de los documentos que resulten de la división.
- *Número de concepto.* Registra el tipo de concepto a generar. **El** sistema sugiere el número que corresponde a una Letra de Pago (concepto **14),** pero puede cambiarse. El sistema elabora automáticamente el concepto contrario al elegido (cargo) con el fin de que no se duplique el saldo del proveedor y las Cuentas por Pagar sean correctas. Sólo se podrá capturar un concepto de abono.
- *Monto por documento.* Esta Información se presenta en forma automática y se refiere al importe que debe ser cubierto en cada pago.
- *Fecha de último documento.* Esta fecha la despliega el sistema en forma automática e indica la fecha en que vencerá el último documento creado. Se calcula con base en la fecha de vencimiento del primer documento, el número de documentos en que se dividió el pago y el periodo de días a transcurrir entre el vencimiento de un documento y otro.
- *Intervalo entre documentos.* Puede realizarse de tres formas: **1.** Número de días. Indica el número de días que deben transcurrir entre el vencimiento de cada documento generado. 2. Día de la semana. En caso de pagos periódicos semanales, se registra el día que se desea. 3. Días del mes: Registra un día o días específicos del mes en que deben vencer los documentos generados, p.ej: 3, 10, 18 y 26 de cada mes.

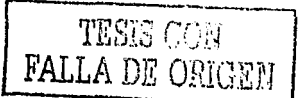

#### **4.2.4.4 Consultas.**

En el menú Archivos se tienen las Consultas de: **Pagos**  del Día, que indica los pagos que deben efectuarse diariamente. Al entrar a esta opción puede filtrarse por un rango de proveedores, una clasificación o una fecha de corte, el resultado muestra la clave del proveedor, nombre, teléfono y clasificación, así como el saldo vencido por pagar.

La opción **Pronóstico de Pagos,** permite conocer los saldos de los movimientos del proveedor seleccionado que se vencerán en intervalos de 30 días, permitiendo proyectar sus pagos en un periodo determinado. También se tiene la opción **Antigüedad de saldos.** Se verán los datos del proveedor seleccionado y los acumulados de saldos vencidos. También puede modificarse la fecha de corte en la opción Fiitrar, para conocer el total de adeudos con una nueva fecha. Al elegir la opción **Resumen de movimientos** se puede conocer la suma total de los montos de los movimientos del proveedor seleccionado, agrupados por concepto. Esta ventana muestra el estado de cuenta de un proveedor con el monto parcial y total de movimientos o conceptos realizados.

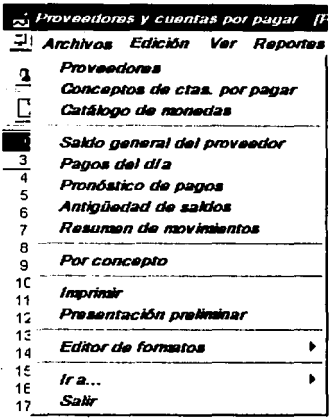

#### **4.2.4.5 Reportes.**

El módulo de Proveedores y Cuentas por Pagar permite expedir diversos reportes con la Información que tiene almacenada. Puede obtenerse el Reporte del catálogo de Proveedores, el reporte de **Acumulados de Proveedores,** que brinda Información Importante para conocer el estado de los adeudos. El reporte de **etiquetas de proveedores** expide etiquetas para el envío de correspondencia. El reporte de **Pagos Generales,** que muestra todos los cargos y abonos que afectan a un documento, así como los totales de cargos, abonos y saldos a la fecha de corte que el usuario determine. Los reportes de **Estado de Cuenta General y Detallado** muestran los movimientos para cada proveedor imprimiendo sus datos completos, Incluyendo los documentos saldados y todos los que se asocien por su número de referencia.

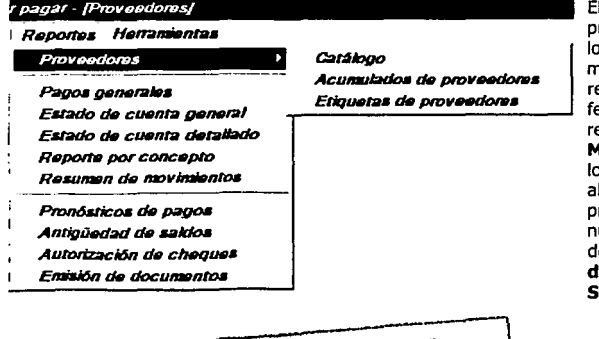

**El Reporte por Concepto**  presenta el detalle de todos los movimientos de un mismo tipo de concepto registrado en un rango de fechas. También está el reporte **de Resumen de Movimientos,** que muestra os conceptos de cargos y abonos realizados a cada proveedor, organizados por úmero de referencia y fecha de aplicación, el **Pronóstico de Pagos, Antigüedad de Saldos** muestra los adeudos

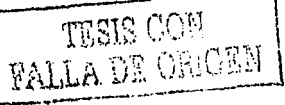

por proveedor o por un rango de proveedores *y* por periodos *y,* finalmente, el listado de **Autorización de cheques** facilita el control y autorización de cheques basándose en los movimientos de cargo que se hayan efectuado.

i de característica alemá

#### **4.2.5 Compras**

Este módulo contempla las operaciones básicas del ciclo de compra, desde la elaboración de una Orden de compra hasta la Recepción del producto, Incluyendo, en su caso, la Devolución del mismo.

- **Orden de Compra.** Es el documento por medio del cual se realiza un pedido formal al proveedor para surtir cierto producto.
- **Recepción de Mercancía.** Este documento se elabora cuando el proveedor ha entregado parcial o totalmente los productos solicitados. Al elaborar una recepción de mercancía disminuirán los pendientes por recibir y se Incrementarán las existencias de los productos, tanto en el catálogo de Inventarios y servicios como en el almacén definido; además modifica los rubros de Costo promedio y Último costo de los productos.
- **Devolución de compra.** Mediante este documento será posible registrar la cantidad de mercancía que por diversas razones se devuelve al proveedor. Este movimiento decrementa las existencias de los productos tanto en el catálogo de inventarlos y servicios como en el almacén definido, además de actualizar el Costo promedio.

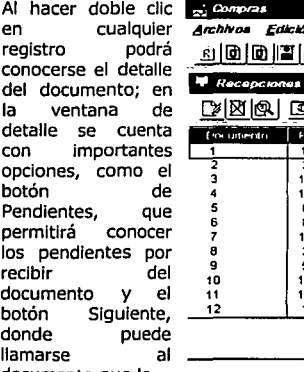

 $\sim$  Compras

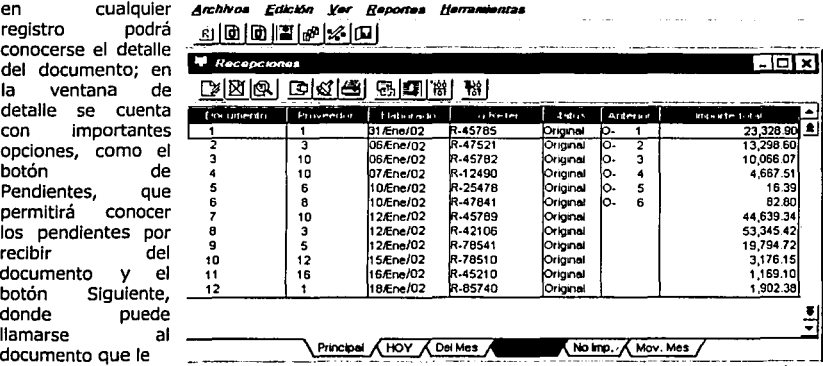

llamarse al <sup>~</sup>documento que le \_\_\_\_\_ -~--- \_\_ --~------- sigue al que está viéndose, es decir, la recepción de la orden de compra, normalmente el catálogo está ordenado **Por documento.** 

Puede elegirse la opción **Por Proveedor** del menú de Consultas, y se verá que el acomodo del catálogo se invierte para aparecer ordenado por número de Proveedor. SI se oprime ALT + lnsert puede darse de alta una **Orden de compra** en una ventana de captura Idéntica a la de facturación, dentro del menú de Edición se cuenta con las mismas opciones que el módulo de

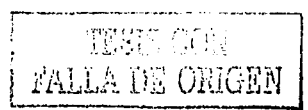

facturación. Es posible generar documentos modelo, modificar la configuración de captura y generar documentos masivamente.

#### **4.2.5.1 Documentos Modelo**

El documento modelo puede ser usado cuando se dé de alta cualquier documento de venta que contenga las mismas características, es decir como plantilla. Desde el menú Herramientas / Documentos modelo.

El sistema preguntará el nombre del documento modelo deseado, se anota o elige en la ventana que aparece, el nombre de este archivo así como su ruta. También se puede leer los documentos modelo desde el menú Edición y eligiendo la opción **Leer modelo.** 

Con la opción de modificar o al agregar, permite definir el status (visible/capturable) definido para los campos en una personalización establecida anteriormente. Los campos a modificar son los mismos que se utilizan cuando se da de alta un Archivo de configuración.

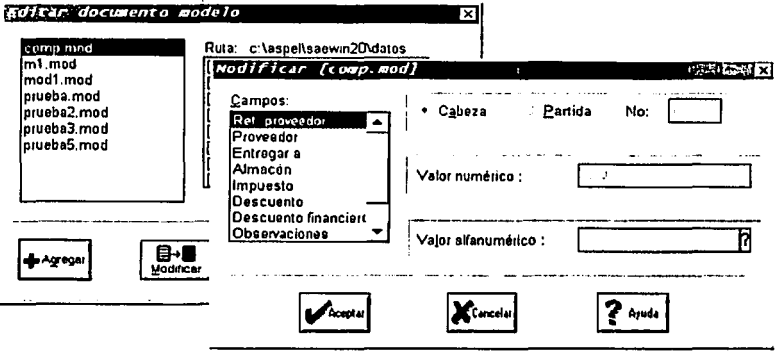

#### **4.2.S.2 Reportes.**

Este módulo cuenta con los siguientes reportes: Para cada tipo de documento puede emitirse un Resumen, el cual permitirá obtener un listado completo o filtrado de la Información. Con el botón de Pendientes se obtendrá, si se tiene abierto el archivo de Recepciones, un listado de Productos recibidos; si se expide desde el archivo de Órdenes de compra, se obtendrá un reporte de Productos por recibir. Los reportes Detallados brindarán listados con la información específica de cada documento elaborado. También cuenta con el reporte de Compras por proveedor, uno de los reportes más útiles y versátiles que ofrece **SAE** para WINDOWS, a través del cual podrá conocerse el monto al que ascienden las compras a cada uno de sus proveedores en un periodo determinado. Finalmente, el reporte de Pendientes por producto despliega las cantidades pendientes por recibir de cada uno de los productos que distribuye la empresa.

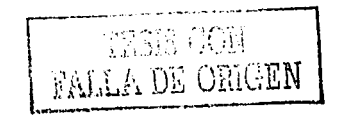

#### **4.2.6 Clientes y Cuentas por Cobrar**

En este modulo se llevará el control de todos los clientes en relación a Jos movimientos generados por la facturación.

#### **4.2.6.1 Archivos.**

aa adalka samtiy

Analizaremos las funciones más importantes del módulo de Clientes y Cuentas por Cobrar. Cuenta con dos catálogos que puede llamarse desde el menú de **Archivos:** el de Clientes y el de Conceptos de cuentas por cobrar. Se puede Modificar y Cancelar la información dada. En Cuentas por Cobrar **SAE** lleva a cabo el seguimiento de cada uno de los cargos y abonos que se generan con relación a las facturas emitidas a clientes y otros cargos diversos, como letras por cobrar, Intereses moratorias, etcétera. Podrá darse de alta muchos movimientos de Cuentas por Cobrar a diferentes clientes, modificar o eliminar movimientos.

Dentro del catálogo de **Clientes** se puede **buscar, filtrar y suspender** a alguno de los clientes con la función de **Suspensión de Clientes,** que se activa desde la barra de opciones del catálogo. Se Indicará que el cliente suspendido no tiene derecho de generar más cuentas por cobrar, sin importar el saldo que tenga.

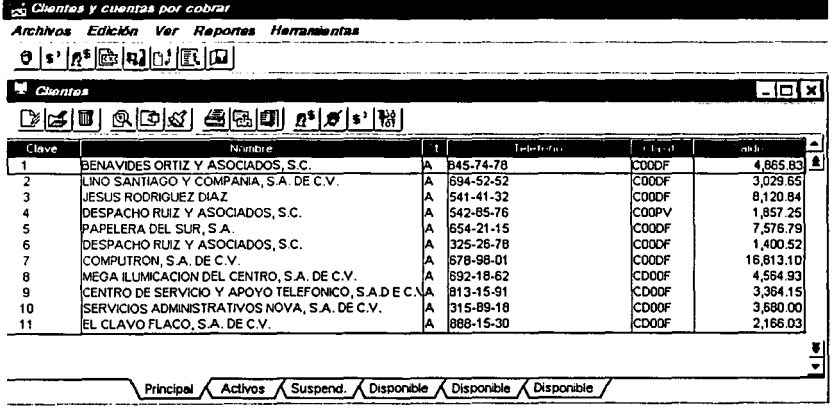

De Igual manera se Impedirá la emisión de documentos a este cliente en el módulo de Facturas y vendedores. Con esta misma opción podrá reactivarse los movimientos de venta a clientes suspendidos.

se cuenta con varias opciones de **consultas.** Con el botón de **Saldos** se obtendrá **la consulta general del cliente;** y se presentará una lista de **Cuentas por Cobrar** que han sido giradas al cliente. Puede seleccionarse el **detalle** de cada uno de Jos conceptos con sólo elegir la pestaña de detalle o hacer doble clic sobre el movimiento seleccionado. Si se oprime Enter en algún

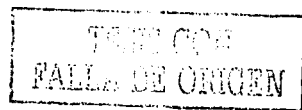

documento de la misma ventana, podrán realizarse cambios. **SAE** también podrá dar de **Alta movimientos de cuentas por cobrar,** ya sea desde el menú Edición o con las teclas Alt + Insert.

Los saldos de clientes y proveedores pueden ser consultados tanto en moneda nacional como en extranjera. Además, cuenta con un proceso de ajuste cambiarlo sobre las cuentas por cobrar y por pagar para determinar de manera automática Ja ganancia o pérdida que se origina por las variaciones en los tipos de cambio.

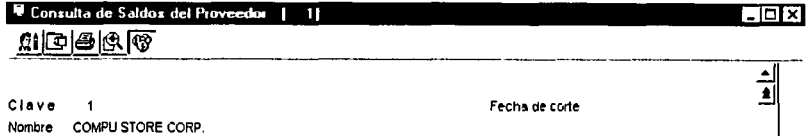

**Saldo** 11,421 .00

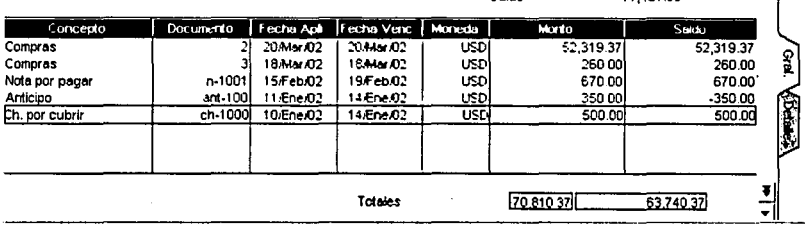

Trabajando de manera Integrada las Cuentas por Cobrar, cuando se elabore una factura se creará automáticamente el cargo correspondiente y en esta parte del sistema deberá registrarse los cargos y abonos que afecten a dicha factura o el saldo total.

Dentro de las Cuentas por Cobrar se deberán capturar el número de Factura a la que se le aplica el cargo o abono, la Fecha de apllcación es el día en que el movimiento afectará el saldo del cllente y la Fecha de vencimiento es el últlmo día de plazo para liquidar la cuenta. Finalmente el monto que ampara el cargo o abono. También se podrán capturar observaciones adiclonales del documento. Al oprimir **Aceptar** para guardar la Información. SI ya no se desea capturar otra Cuenta por Cobrar, se oprime **Cancelar.** 

La consulta de **Cobros del día** muestra los dientes que tienen adeudos a un día determinado. Se presenta el monto del saldo vencido del cliente. También se pueden consultar todos los documentos que se encuentran vencidos al día señalado. En la ventana de filtrado se pueden seleccionar los movimientos que se desea consultar y acomodarlos por el monto de los saldos o por la clave del cllente, también puede consultarse el detalle del saldo del cllente y filtrar los saldos de dicho cliente para conocer específicamente los movimientos de acuerdo a un monto o un concepto de cuenta por cobrar.

También se cuenta con las consultas **Por concepto, el Pronóstico de Cobranza** donde podrá proyectarse cómo fue la cobranza en un periodo determinado, la **Antigüedad de Saldos,** que indica los saldos de los movimientos vencidos en Intervalos de tiempo, y el **Resumen de movimientos,** que es la suma de los montos agrupados por concepto.

,,.

•

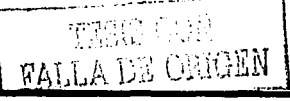

**Contract Contract Contract** 

#### **4.2.6.2 Conceptos de Cuentas por Cobrar.**

El catálogo de **conceptos de cuentas por cobrar** cuenta con 17 conceptos estándar. Puede registrar hasta 99 conceptos para generar cuentas por cobrar. El número de es asignado automáticamente. Se debe definir la **descripción** que se le va a dar al concepto y, si se utiliza la interfase con el sistema COI, se Indica el número de la **cuenta contable** en la que se registrarán los montos de los movimientos que se realicen bajo este concepto, se marca si el concepto es un **cargo o un abono** y si necesita relacionarse o tener **referencia** con otro documento; por ejemplo, al registrar un cheque es necesario Indicar a qué factura se va a abonar, es decir, con qué documento tiene referencia el cheque, se marca **Con autorización** cuando un pago requiera de una clave de autorización, por ejemplo, la tarjeta de crédito. En caso de que el concepto que se está dando de alta y se vaya a generar

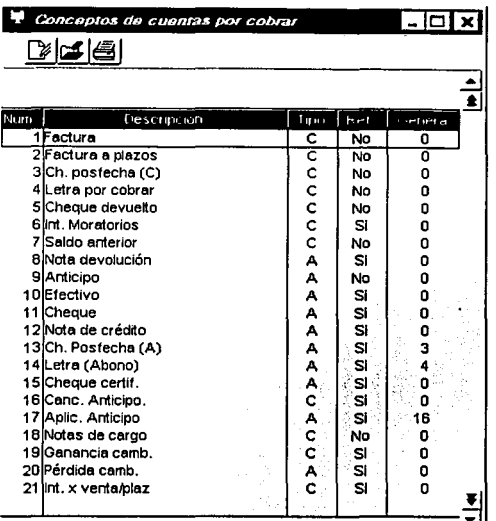

automáticamente un movimiento de contrapartida, se Indica en el campo de **Genera concepto número** a qué concepto afectará.

#### **4.2.6.3 Edición.**

Dentro del menú Edición existe la opción de **Recepción de pagos,** la cual permite recibir abonos para saldar documentos generados desde Facturas y Vendedores y del mismo módulo de Cuentas por Cobrar. Este módulo emite un reporte de corte de caja. También cuenta con la **Aplicación de anticipos,** que permite utilizar anticipos para pagar el adeudo de una o varias facturas o cargos, sin importar su fecha de aplicación, se Indica a qué factura o documento se va a aplicar el abono y el saldo y en el campo de Monto a Aplicar puede especificarse un monto, haciendo un Abono Parcial o Total. Ejemplo:

 $^{\mathrm{TESIS}}$  CON . FALLA DE ORIGEN

#### Aplicación de Anticipos

Supongamos que se da de alta un anticipo por 500 pesos para un cliente, ese anticipo tiene el concepto 9 que es un abono, después se realiza una factura por 100 pesos generando el concepto 1 que es un cargo, posteriormente se realiza la aplicación de anticipo para la factura por los 100 pesos, entonces para esto ya se habrá creado un movimiento de abono por el concepto 17 de aplicación de anticipo, y un movimiento de cargo por el concepto 16 de cancelación de anticipo al anticipo Inicial de 500 pesos, quedando 400 en saldo a favor del cliente.

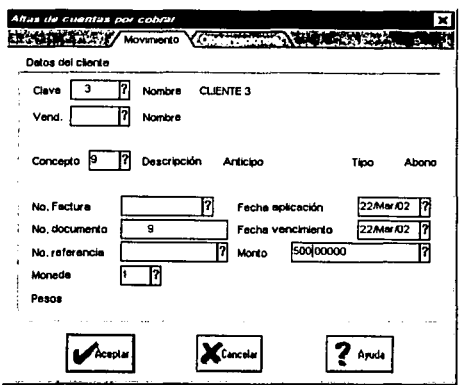

Para aquellas empresas que manejan pagos diferidos, cuenta con la opción **División de cargos,**  en la cual podrá dividirse el monto de un cargo en varios documentos con distinta fecha de vencimiento, permitiendo el pago a plazos, solo se Indica en cuántos pagos se desea dividir el Importe. **SAE** sugiere Ja fecha en que se vence el documento original, pero puede modificarse según las necesidades. Se anota el número de follo a partir del cual se numerarán automáticamente todos Jos documentos, se registra el tipo de concepto a generar, el Monto por documento se sugiere automáticamente. La Fecha de vencimiento del último documento se calcula automáticamente.

El Intervalo entre documentos puede realizarse de tres formas: Uno, indicando el número de días que deben transcurrir entre el vencimiento de cada documento generado; dos, en el caso de pagos periódicos semanales, se registra el día de Interés y; tres, registrando un día o días específicos del mes en que deben vencer Jos documentos generados. Una vez dividido el cargo, éste será saldado *y* aparecerán las nuevas cuentas por cobrar con los montos y fechas de vencimiento respectivas.

#### Ejemplo:

51 tenemos un cliente al cual se le hizo una factura por 100 pesos, al aplicar la función de división de cargo por 4 documentos, el sistema genera 4 documentos de abono para la factura bajo el concepto de Letra Abono (14), pero al mismo tiempo se crearon 4 movimientos de cargo por 2S pesos bajo el concepto de Letra por Cobrar (4), los cuales pueden ser saldados posteriormente cada uno de ellos por cualquler concepto de abono.

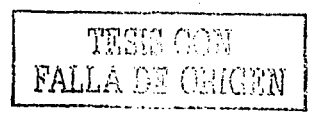

#### **4.2.6.4 Reportes.**

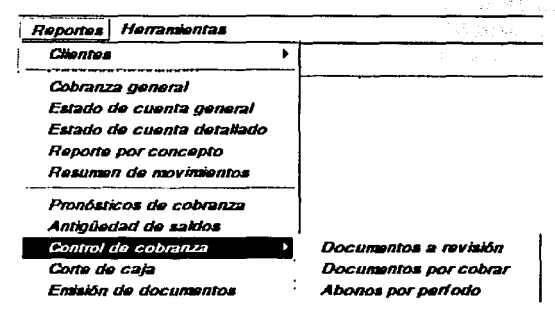

Dentro de este módulo podrá emitirse listados con la Información almacenada en el catálogo de Clientes obteniendo reportes como los siguientes: El reporte de Acumulados de Clientes, que contiene el monto de las ventas acumulables de cada cliente; el Reporte de Etiquetas de clientes para envío de<br>correspondencia: el Reporte de correspondencia; el Cobranza general, que muestra todos los cargos y abonos que afectan a un documento; el Reporte de Estado de cuenta general y el reporte del Estado de Cuenta detallado de cada cliente; el Reporte por Concepto, que presenta

el detalle de todos los movimientos de un mismo tipo de concepto registrado en un rango de fechas; el Reporte de Resumen de movimientos para un solo cliente; el Reporte de Pronóstico de cobranza; el Reporte de Antigüedad de saldos; el Reporte de Control de Cobranza, el Reporte de Documentos a revisión, que incluye los documentos cuyo día de aplicación es menor o igual a la fecha de corte; el Reporte de Documentos por cobrar o vencidos; el Reporte de Abonos por Periodo, el Reporte de Corte de caja, y por último, la **Emisión de Documentos,** que permite mediante un formato de Impresión ajustar cualquier tipo de documento que se genere.

#### **4.2.6.5 Herramientas.**

En el menú de Herramientas se tienen dos opciones importantes. La **Actualización de Saldos** que permite corregir las diferencias en el saldo del cliente entre Cuentas por Cobrar y Clientes. El sistema calcula el saldo con base en los movimientos que tengan registrados los clientes y lo actualiza. Debe seleccionarse el rango de claves a actualizar.

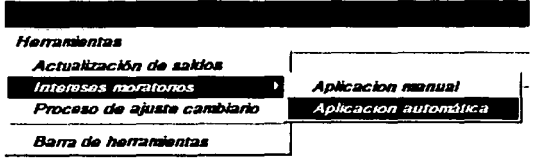

La aplicación de **Intereses Moratorias** calcula los Intereses moratorias sobre las cuentas por cobrar de los clientes. Se selecciona la opción y se registra en la ventana de Aplicación Automática el rango de clientes a quienes se aplicarán los intereses. Se Indica el rango de fechas a considerar y el porcentaje de intereses moratorias a aplicar. Al Aceptar se generarán cargos por los Intereses calculados.

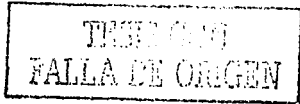

#### **4.2.7 Facturas y Vendedores.**

En este modulo se lleva el control de los procedimientos para facturar afectando los módulos de Inventarlos, movimientos al Inventarlo, clientes y cuentas por cobrar.

#### **4.2.7.1 Archivos.**

Desde este módulo podrá llevarse a cabo las operaciones más Importantes derivadas de las ventas, elaborando documentos como Cotizaciones, Pedidos, Remisiones, Facturas y Devoluciones. Adicionalmente podrá llevarse un control de los Vendedores y elaborar Políticas de descuento aplicables a los productos en periodos determinados todo esto en la moneda que se desee.

Al Igual que todos los catálogos, la operación para agregar Información, o dar de baja es Igual y las ventanas de Agregar Facturas es igual a la de Recepción de mercancía. Puede enlazarse el documento, anotar el nombre del cliente, la condición de la factura, la fecha de entrega, el tipo de cambio y el almacén del que saldrá el producto. En el campo de pedido se anota el número del documento que fue entregado solicitando el producto. Se anotan los demás campos y las cantidades de la venta. al terminar la captura, deberá oprimirse el botón **Grabar,** y después de las observaciones del documento SAE pregunta si se desea pagar la factura.

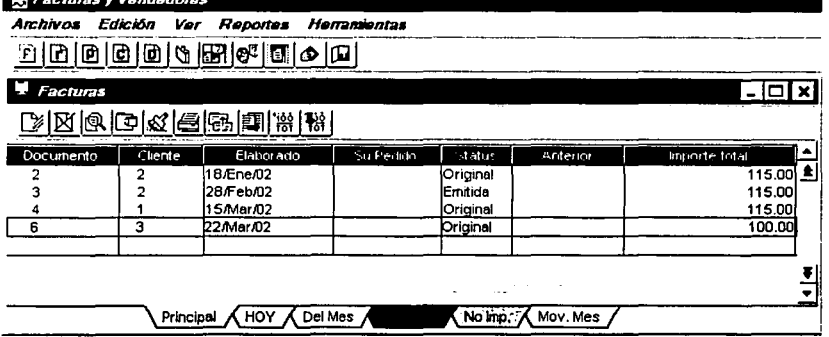

SI se opta por pagar la factura el sistema entrará a la función **"Caja",** que también se encuentra en el módulo de Clientes y Cuentas por Pagar.

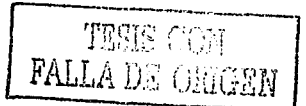

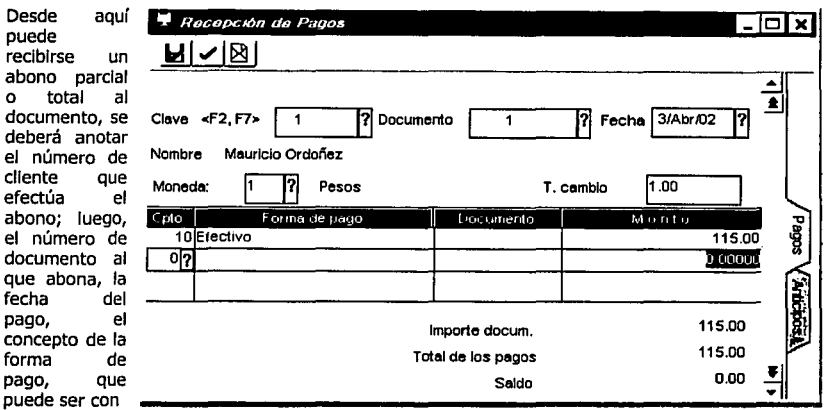

nota de devolución, en efectivo, con cheque, con nota de crédito, cheque certificado, etcétera.

El alta de una factura es similar a la de todos los documentos. Sin embargo existen opciones especiales que agilizarán la captura, En las capturas de documentos existe dentro del menú de herramientas la opción **Configuración de la captura de documentos.** Con esta opción se podrá definir los campos visibles y capturables del encabezado de los documentos, tanto en Facturas y Vendedores como en Compras; de esta manera podrá trabajarse con la captura más adecuada a las necesidades del usuario.

**4.2.7.2 Alta inmediata.** En la opción de Edición, se cuenta con la alta inmediata de cualquier documento, sin necesidad de p;imero desplegar el total de documentos y luego agregar uno nuevo (puede agregarse: recepción, factura, pedido, orden de compra, cotización, etcétera).

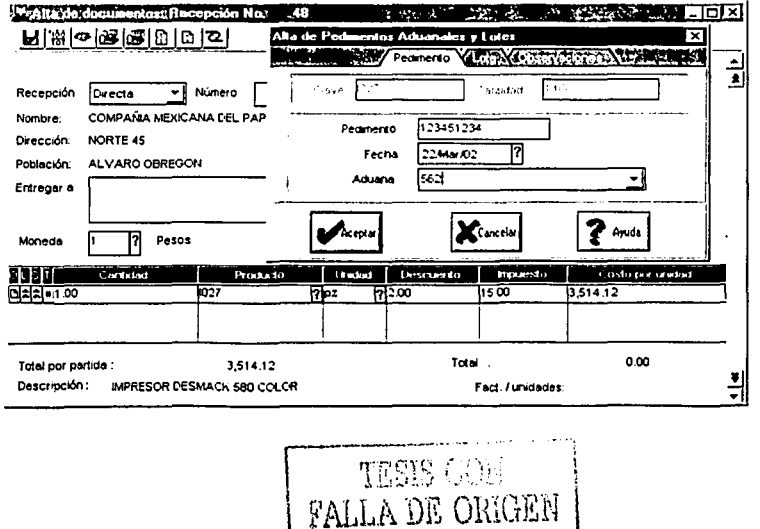

- Manejo de Multimoneda. Alta de cualquier documento en moneda nacional o extranjera.
- Datos de entrega (consignatario): Asignación y control de la dirección de entrega cuando ésta no coincide con la dirección fiscal del cliente. Además, puede guardarse la información de envío, número de guía y fecha de envío en la factura, se puedan capturar después de haber sido elaborada la factura y permite la impresión de la guía de mensajería (Facturación).
- Referencias gráficas en las partidas. SI se desea, el sistema puede indicar por cada partida la característica de cada producto en Facturación y Compras. Estos indicadores son:
	- (O) OBSERVACIONES
	- (L) LOTES Y PEDIMENTOS
	- (S) NÚMEROS DE SERIE
	- (A) APARTADOS
	- (T) TIPO: Producto, Kit y Servicio

4.2.7.3 Apartado de productos. Los productos se apartan desde un pedido y son vistos en el inventario como existencias, pero no podrán tener ningún tipo de salida. Los apartados caducan a la fecha de entrega del pedido (Facturación).

4.2.7.4 Venta de Kits. Una vez armado el Kit en el módulo de Inventarios, puede venderse como una sola entidad, lo que se traduce en una venta ágil a clientes (Facturación). Al imprimir la factura pueden o no aparecer desglosados los componentes del Kit, según se requiera.

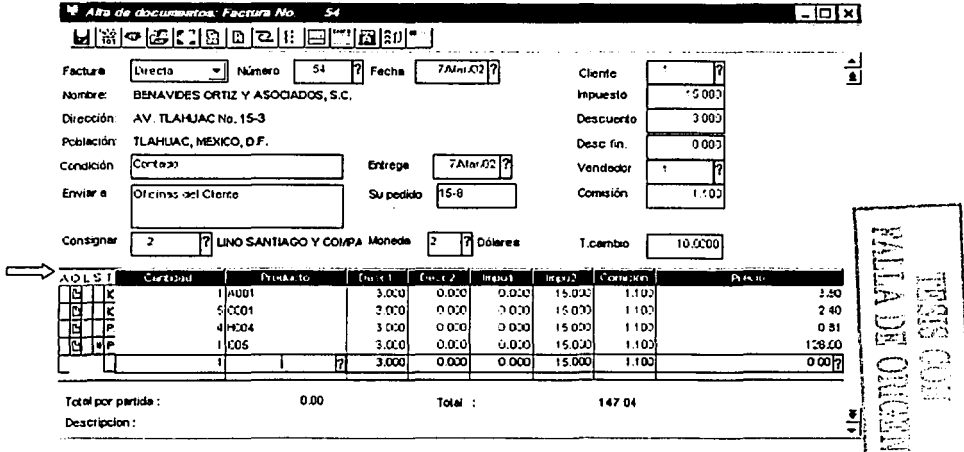

4.2.7.5 Documentos modelo. Dentro de esta opción se presenta el botón para Agregar una nueva configuración. Aquí se muestran todos los campos que existen para la captura de documentos del módulo. Al ir seleccionándolos se podrán activar o desactivar las condiciones de Visible y Capturable. Por ejemplo, si se va al campo del Cliente se observa que está marcado como visible y capturable, sin embargo existen campos que podrán modificarse dejándolos como visibles y/o capturables, y así se podrá continuar configurando las capturas de documentos, al terminar

> lowa tesis no sale pe la biblioteca

deberá guardarse la nueva configuración con un nombre cuya terminación sea \* .CFT, por ejemplo, **"MODELO.CFT''.** de esta manera al estar capturando algún documento se podrá seleccionar del menú de Edición la opción **Lee configuración,** donde deberá seleccionarse el archivo de configuración deseado, a partir de ese momento el encabezado de los documentos tendrán únicamente los campos deseados y desde la opción **Herramientas / Campos no visibles,** se verán aquellos campos que no están apareciendo en la factura. Este tipo de captura permite la elaboración de documentos de manera consecutiva, a diferencia de la opción **Agregar Especial**  del menú Edición, que sólo permite capturar un documento con una configuración de captura diferente que sólo estará visible hasta que se cierre el documento. Si se desea que siempre aparezca la captura de configuración que se definió, entonces debe definirse dentro de la Configuración de Facturas el archivo de configuración que desea utilizarse.

También puede elaborarse un **Documento modelo,** el cual es un alta de documento precapturada. Se utiliza en aquellos casos en donde se factura lo mismo a varios clientes. Al terminar de capturar un documento deberá grabarse con la opción del menú Edición **"Graba Modelo".** De inmediato podrá guardarse esa captura como un archivo con terminación \*.MOD. Para hacer uso de este documento modelo, se elige del menú Edición la opción **Lee modelo** y se anota el nombre del archivo modelo que se desea utilizar, logrando capturarse otro documento con prácticamente la misma Información. Pueden elaborarse los documentos modelo también desde el menú Herramientas.

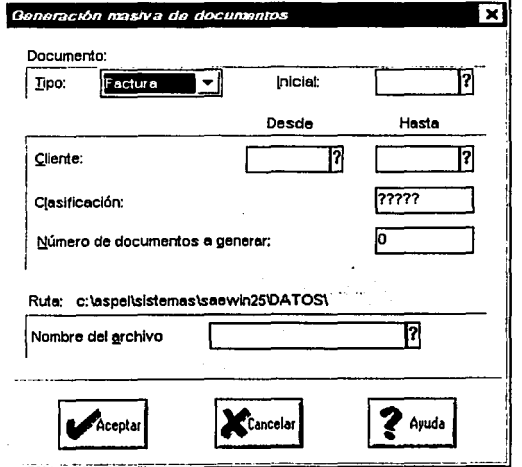

Posiblemente en la empresa se<br>desea - generar - un - mismo generar un mismo documento de venta en forma masiva para diferentes clientes a partir de un documento modelo. Para este proceso existe en el menú de edición la opción **Generación masiva de documentos,** se anota si se emitirán todas las Facturas a<br>partir del último consecutivo. último consecutivo, clientes con alguna clasificación especial y el número de documento que quiere elaborarse para cada uno, deberá anotarse también si se quiere emitir en línea, es decir, Imprimir el documento de uno en uno, y por último debe escogerse la<br>configuración del documento configuración del documento modelo que van a llevar todos los documentos. Una vez indicados estos datos, los documentos se generarán automáticamente.

Los documentos de venta no se pueden modificar solo **cancelar;** para ello, se selecciona el documento del listado y se elige la opción Cancelar del menú Edición. Cuando un movimiento se cancela, no se elimina físicamente del archivo de datos y no podrá ser utilizado como documento de referencia para ser ocupado por un movimiento posterior, pero sí podrá ser consultado. Es por esto que tampoco se podrá dar de alta con ese número de documento. SI el documento se

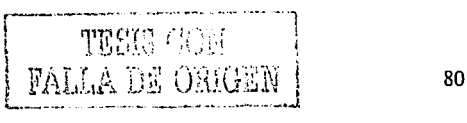

*\_\_\_ .\_··-··:* 

encontraba enlazado, la cancelación no afectará ninguno de los movimientos efectuados automáticamente cuando el documento fue dado de alta.

Dentro de la Facturación se cuenta con el catálogo de **Políticas de Descuento,** que contiene la Información de las disminuciones en el precio que se aplica a algún artículo por un tiempo determinado, a través del menú de Archivos se cuenta con dos opciones: el catálogo de **Políticas**  y el catálogo de **Productos en oferta.** La primera opción permitirá dar de alta una política de descuento oprimiendo AL T + lnsert. Deberá establecerse la descripción de la política; el *status* al darla de alta será de *Activa,* aunque al modificarla la política se puede encontrar *inactiva* o *cancelada.* Puede aplicarse un rango de vigencia o dejarla indefinidamente si se deja el campo de vigencia en blanco. En el campo "Aplicar sobre" se indica a cuál de los precios se va a aplicar la política: el Precio público o alguno de los de Lista 2, 3 ó 4 o inclusive el precio Mínimo. Cuando la política es *Acumulativa,* los descuentos que tengan asignados los productos se aplican uno sobre otro; si es *sustitutiva* dejará inactivos los descuentos anteriores para aplicar el porcentaje que se le Indique. La aplicación del descuento puede ser por un porcentaje o por un monto; en ambos casos deberá anotarse el valor correspondiente. Con el botón **"Aplicar a"** puede indicarse los productos y clientes sobre los cuales se aplicará la política y por último deberá indicarse el volumen mínimo a partir del cual se hará efectivo el descuento.

El catálogo de **Productos en Oferta** muestra aquellos productos que están siendo afectados por una política de descuento, con el precio base y el precio después del descuento. Esta opción funciona como una simulación de venta y puede conocerse el Detalle de un producto afectado haciendo doble elle sobre el mismo. Dentro de este módulo también se lleva todo el control del catálogo de **Vendedores,** así como los distintos cálculos de comisiones.

#### **4.2.7.6 Herramientas.**

En el menú de Herramientas se cuenta con varias opciones Importantes, como el **Desbloqueo de documentos,** que sirve para desbloquear un documento que aparece como "Documento en uso" cuando nadie lo esté consultando.

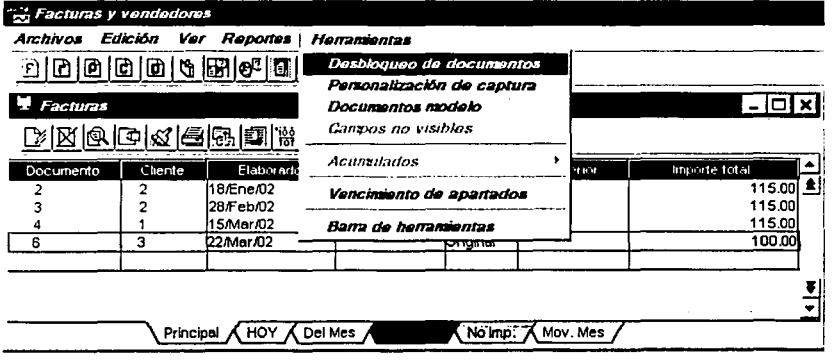

Los **Acumulados** tienen tres variantes; en la Actualización pueden actualizarse las ventas y devoluciones en los diferentes conceptos cuando en la configuración no se está trabajando con el

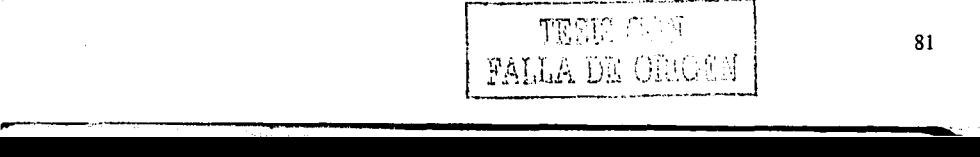

acumulado de ventas en línea; en la Edición de Acumulados puede visualizarse y modificarse los acumulados de ventas, descuentos, descuentos financieros, Impuestos y comisiones, así como los acumulados referentes a las devoluciones de la empresa, haciendo doble clic sobre el registro a modificar; en el Cambio de Año actual podrá modificarse el periodo anual en el que estén trabajándose los acumulados.

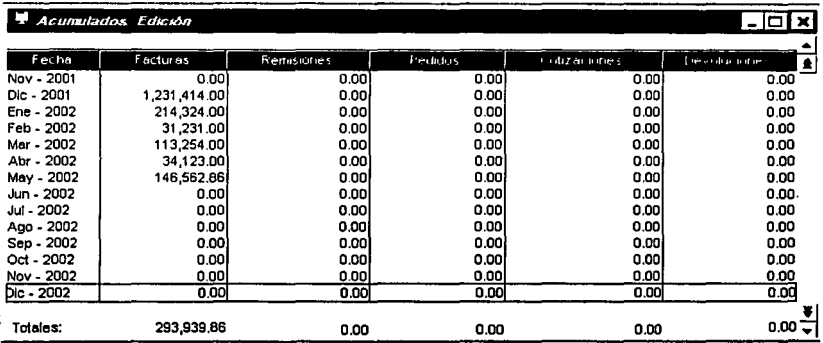

#### **4.2.7.7 Reportes.**

Existen diversos reportes que se pueden expedir en este módulo, algunos de los cuales se pueden obtener para todos los documentos, como el reporte de Resumen de documentos. También cuenta con los reportes de Pendientes, con los que podrá conocerse la cantidad que falta por pedir, surtir o facturar en las cotizaciones, pedidos y remisiones; para las Facturas, este listado presenta los Productos Devueltos. El reporte de Pendientes por producto muestra los productos que faltan por pedir, surtir o facturar de las cotizaciones, pedidos y remisiones. Los reportes Detallados muestran un listado con la Información específica de cada documento. También se tiene el reporte de Ventas por cliente, con el que podrá conocerse el monto al que ascienden las ventas de cada uno de los clientes en un periodo determinado.

El reporte de Productos en oferta enllsta los productos afectados por políticas de descuento. Pueden listarse los catálogos de Vendedores y de Políticas. A su vez, el catálogo de Vendedores tiene dos reportes: Sobre el Total de facturas, que indica el monto de las comisiones que deberán pagarse al vendedor por sus ventas; y Sobre pagos a facturas, que calcula las comisiones sobre el total de abonos hechos a las facturas.

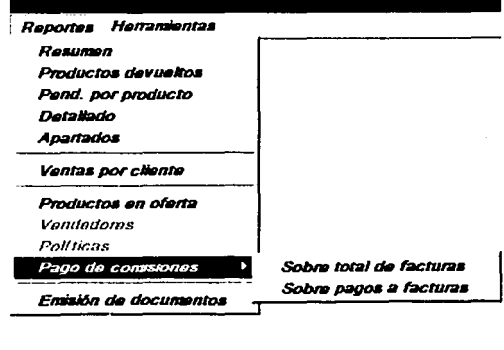

TESS GDT MALLA DE ONIGEN l

#### **4.2.8 utllerías.**

En este modulo se controlan diversas funciones y procesos sobre los archivos de datos pero básicamente es más utilizado para el mantenimiento de dicha base.

#### **4.2.8.1 Control de Archivos**

Esta utllería permite conocer el estado de los archivos de datos de la empresa y mantener la integridad de la información cuando ha ocurrido algún daño debido a una Interrupción en el suministro eléctrico o por un cambio brusco en la regulación de voltaje. Se utiliza en aquellos casos en que el sistema señale alguna anomalía con sus datos; así podrá verificarse que los archivos no están dañados y, si lo están, corregir el problema.

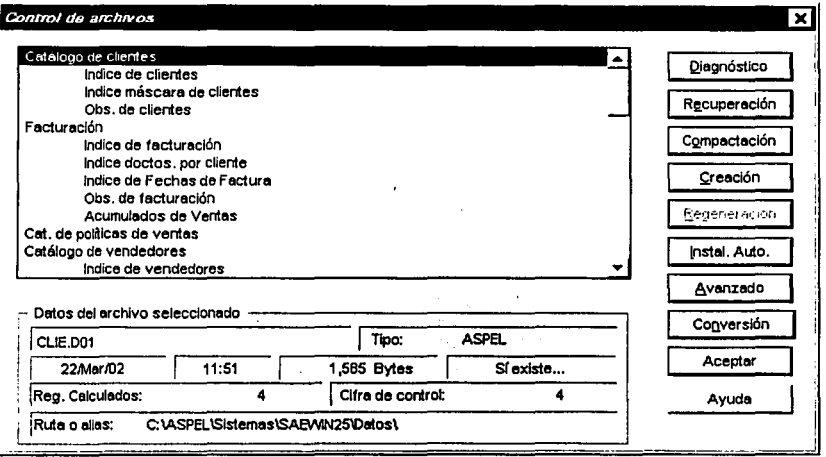

Todos los sistemas ASPEL cuentan en general con dos tipos de archivos: los archivos de datos, cuya extensión se compone de una letra "D" seguida por el número de empresa en la que está trabajando (\*.DOl); y los archivos de índice, cuya extensión se compone de una letra "X" y el número de empresa (\*.XOl). Estos archivos permiten un acceso rápido a la información y son creados automáticamente por el sistema.

Se cuenta con diferentes funciones dependiendo del archivo que se quiera revisar:

Diagnóstico de Archivos: Presenta información acerca del estado del archivo, si está como "No existe", o la fecha o la hora se muestran como "nulas", entonces hay un daño físico y hay que Regenerar el archivo. El botón **Verificación** funciona sólo para los archivos de datos y compara cada uno de los registros verificando que los campos sean del tipo especificado, que no contengan basura y sea correcta la longitud en bytes.

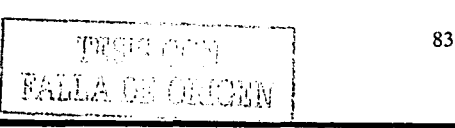

- La Cifra de Control: es un contador interno del sistema que refleja el número de registros que se han almacenado. Por su parte, la cifra Calculados representa el número de registros que deberían estar grabados en el archivo. SI la Cifra y los Registros calculados son Iguales, el archivo está correcto; de lo contrario, está dañado y habrá que llevar a cabo el proceso de Recuperación del archivo.
- Recuperación de archivos: Tiene como función recuperar la mayor cantidad posible de Información de los archivos dañados. Se recomienda usar esta función sólo cuando los archivos en la Verificación de registros marca como existentes y son superiores al 60%; es decir, si del total de los registros (por ejemplo, 600) sólo se pueden recuperar 100, no conviene hacer la recuperación, debido a que se tendría que volver a capturar los 500 movimientos que no se recuperaron. En este caso es recomendable reinstalar el respaldo más reciente.
- Regeneración de índices: Acomoda la lectura de información cuando los archivos de índice no existen, los datos que reporta el sistema se generan fuera de orden, están duplicados o no aparecen.
- Creación: Con esta opción se pueden crear los archivos de datos individualmente.

#### **4.2.9 Bases de Datos Abiertas.**

Los tipos de archivos que se manejaban en las primeras versiones de los sistemas ASPEL eran del llamado tipo "texto plano", cuyos caracteres eran fácilmente manipulables por medio de un editor de textos común. Esto representaba una ventaja en el sentido de que la corrección de la información en caso de error de captura era fácil de arreglar, pero al mismo tiempo representaba una desventaja porque podía alterarse la información y provocar otro tipo de problemas con la Información de la empresa.

Actualmente, los archivos de la base de datos contienen una configuración binaria estableciéndose dicha configuración como propietaria de ASPEL y esto representa que solo será posible modificar su Información por medio de otras herramientas no tan convencionales como los editores de texto.

En recientes etapas, se han combinado los Archivos Binarios y Base de datos abiertas, ofreciendo la posibilidad de manejar los archivos en formato tradicional o bien migrarlos a un manejador de archivos e Incluso aun sistema manejador de base de datos relacional.

#### **4.2.9.1 Conceptos básicos en las Bases de Datos Abiertas.**

#### • **Manejador de archivos (Dbase, Parados, Fox Pro, Access, etcétera).**

Permite manejar un número limitado de archivos de manera simultanea, con un límite de registros.

**Manejador de base de datos relacional (RDBMS)., DB2, SQL Server, Oracle, Sybase, Informix,** etcétera.

Permite controlar una gran cantidad de archivos de manera simultanea, no tiene límite de registros, ofrece mayor seguridad e integridad de la información.

#### **4.2.9.2 Terminología.**

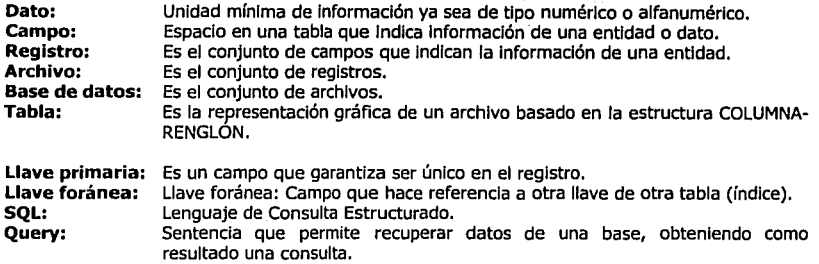

#### **4.2.9.3 Las opciones del Control de Archivos:** *Conversión* **y** *Avanzado*

En el modulo de Utllerías / Control de Archivos se tienen las siguientes opciones para la migración a una base de datos abierta de un tipo distinto al de ASPEL:

- **Conversión:** Permite obtener una copla de cualquier archivo tipo ASPEL en formato  $\blacksquare$ Paradox o Dbase, sin que por ello se altere o cambie el tipo de archivo original.
- **Avanzado:** Permite cambiar el controlador del archivo en formato binario a formato de  $\bullet$ base de datos, ofreciendo ventajas Importantes.

#### **Manejadores**

- l. El ODBC (Open Database Conectlvlty) es un estándar que Microsoft Impuso para el acceso a las bases de datos, poco después, Borland liberó lo que se conoce como IDAPI, que básicamente tiene la misma finalidad que el ODBC pero con sus propios *drivers*. El IDAPI tomó el nombre de Borland Database Engine (BDE), y los *drivers* para acceso a Servidores de datos remotos el nombre de SQL Llnks. En la Instalación de SAE versión 2.0 para Wlndows se tiene la posibilidad de elegir si se instalan o no en la computadora el BDE y los SQL Links. Si se acepta esta opción los manejadores quedarán grabados en un subdirectorio llamado IDAPI, por ejemplo, en C:\SAEWIN2\IDAPI.
- 2. El IDAPI posibilita el trabajo con tablas locales de datos, como las generadas con Dbase® o Paradox®, por ejemplo.
- 3. Cuando se tiene algún Servidor de Datos Remotos, además del IDAPI se requiere del driver que permita el acceso a dicho Servidor. Los SQL Links son el conjunto de drivers que en combinación con el IDAPI posibilitan el trabajo con tablas remotas de datos, como las generadas por SQL-Server® o Interbase®, por ejemplo.
- 4. BDEADMIN, es el equivalente al IDAPI solo que en su edición a 32 bits. SAE 2.5 Instala este manejador automáticamente.

#### 4.2.9.4 Migración de la base de datos

En este punto, se tratará la migración de la información de la base de datos a un manejador de bases de datos relacional siendo en este caso SQL Server de Microsoft por su potencialidad, capacidad, flexibilidad y participación en la industria. La conversión a este tipo de acceso a los datos permite emplear las herramientas propias de SQL Server en el manejo y manipulación de las tablas, repercutiendo en tiempos de ejecución de la extracción de información y de grabado de esta misma.

La conversión de los archivos de datos de SAE 2.5, para MS-SQL SERVER implica tres puntos: 1.- Tener creados los archivos de datos (Tipo ASPEL) de SAE 2.5 para Windows, 2.- Tener creada una base de datos en MS-SQL SERVER, y 3.- Configurar el programa BDEAdmin (instalado por SAE).

#### 4.2.9.5 Consideraciones en SAE 2.5

Es necesario que se creen los archivos de datos de SAE ya que es más fácil partir de este punto con la exportación de los archivos a SQL SERVER debido a que el sistema creará todas las características de las tablas automáticamente en su traspaso a SQL SERVER.

Antes de convertirse se debe verificar que los archivos creados tipo ASPEL no tengan errores, esto, en el caso de que ya se haya capturado información, sino, basta con la instalación automática o la creación individual de archivos.

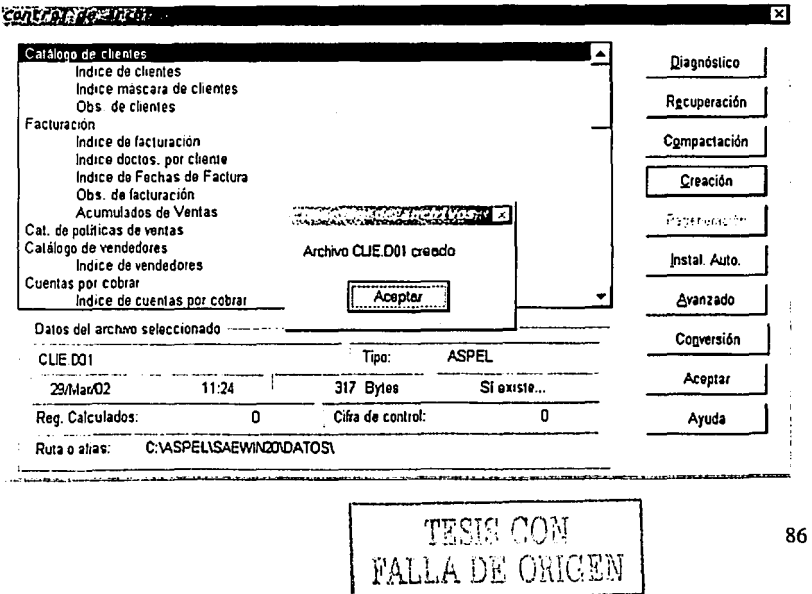

#### 4.2.9.6 Consideraciones en MS-SQL SERVER

En este sistema es necesario:

1.- Dar de alta una base de datos. Para este paso puede crearse con los valores predeterminados de tamaño y localización sugeridos por SQL Server.

2.- Dar de alta un usuario. Este usuario puede tener el mismo login y password de acceso a Windows NT o Windows 2000 (Criterio del administrador).

3.-Asignarle al usuario la base de datos por omisión a trabajar en este caso la asignada para SAE (Criterio del administrador).

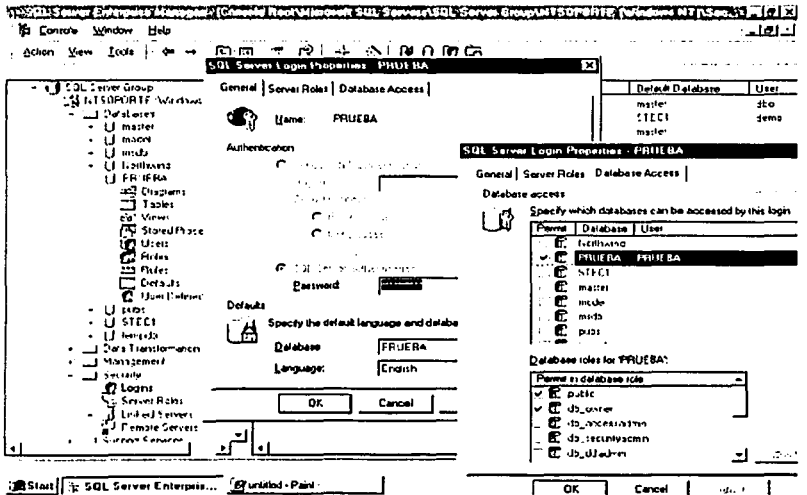

4.- Para una entrada segura a las bases de datos pueden quedarse permisos para roles de Public y db Owner (Criterio del Administrador).

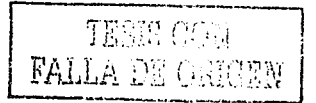

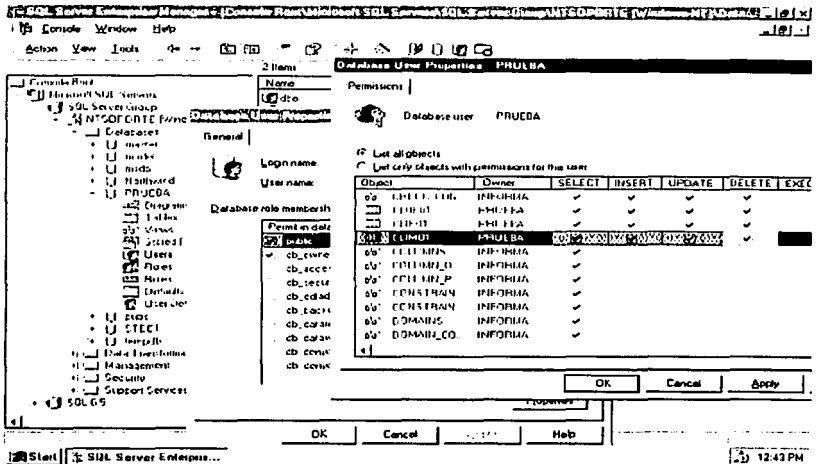

5.-Para que sea posible la conversión de los archivos de SAE a Tablas de SQL, el usuario MS-SQL SERVER, debe tener asignados permisos de Creación de tablas (Create Tables), de lo contrario el sistema SAE no convertirá las tablas mandando el mensaje: "Error de apertura".

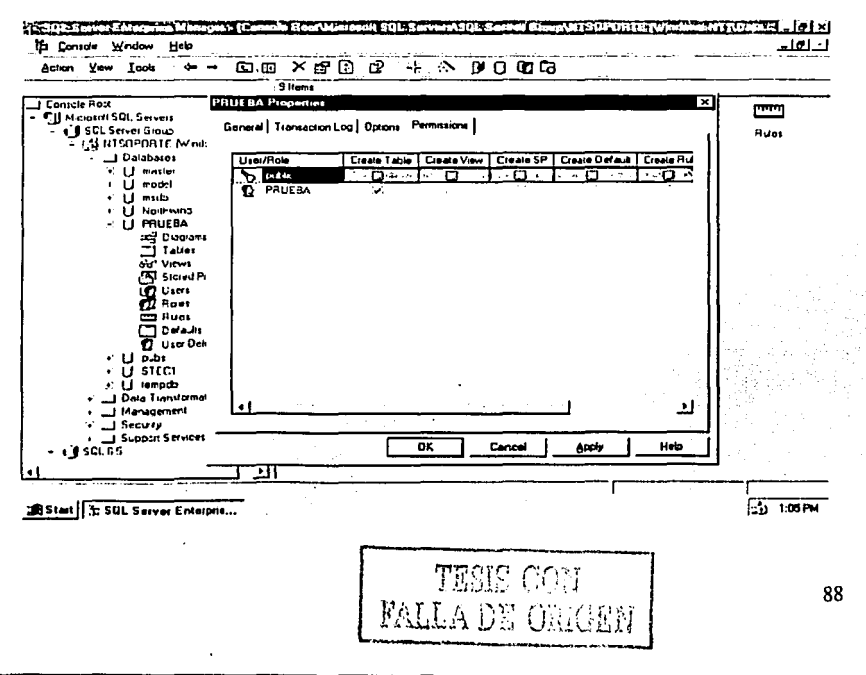

#### 4.2.9.7 Consideraciones en el sistema BDEADMIN

Este programa es el que se encargará de hacer la conexión entre SAE y MS-SQL SERVER y se encuentra dentro del directorio del programa SAE.

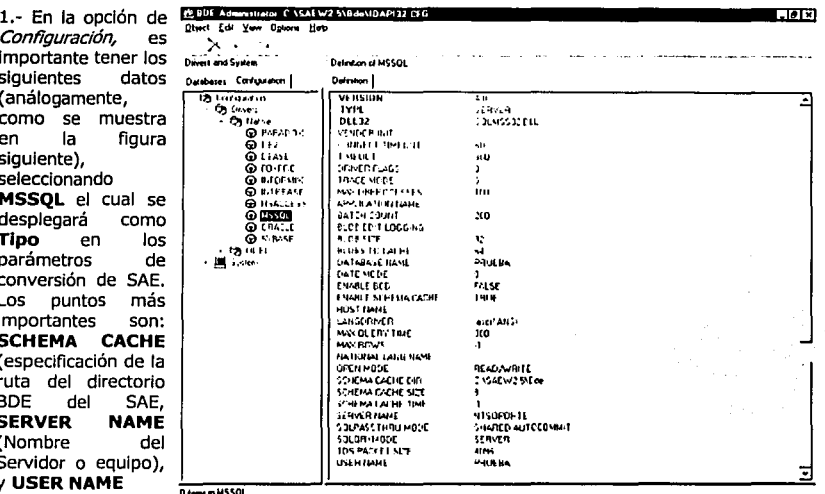

(Nombre de usuario de SQL Server que administrará la base de datos).

#### 20 BDF Administer C \SAEW2 5\B @\DAPL32 CF6

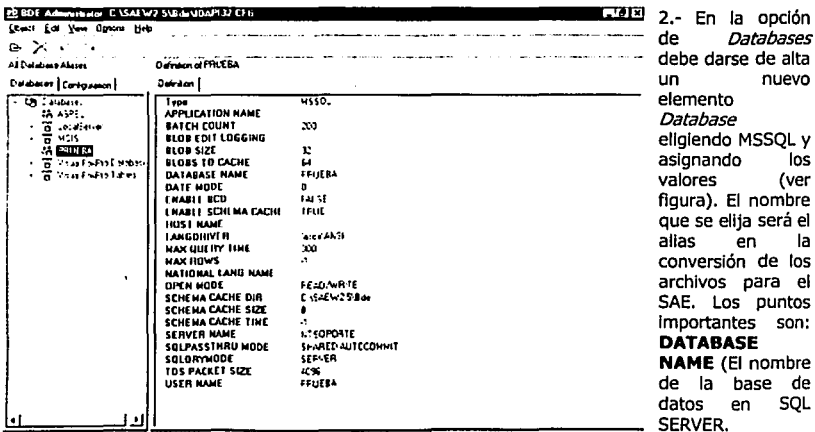

TECK CON

信受到

FALLA DE ORI

O dere in PRUEBA

**Databases** 

**Database** 

nuevo

los

la

(ver

en

en SQL

#### NOMBRE DEL SERVIDOR y NOMBRE DEL USUARIO en SQL SERVER.

Una vez hechas las configuraciones:

1.- Entrar a SAE con la contraseña de usuario de SAE y la ruta de acceso de los archivos de datos creados en tipo ASPEL.

2.- Entrar al menú de Utilerías / Control de Archivos y seleccionar el archivo a convertir.

3.- Hacer clic en el botón avanzado y elegir el Tipo y el Alias que se configuro en el **BDEADMIN.** 

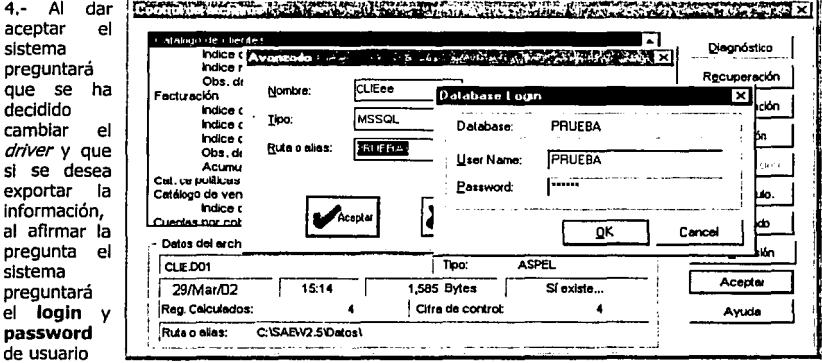

SQL SERVER y al escribir éstos el sistema procesará la conversión mostrando una barra de avance. Al terminar quedará el nuevo tipo mostrándose en el cuadro de información del archivo, terminando esto se puede proceder a convertir los demás archivos.

Es importante indicar que si ya existen los archivos de datos en Tablas del SQL SERVER pero por alguna razón fue cambiado el tipo de alguno de los archivos, se puede regresar el control del driver SQL SERVER si se vuelve a seleccionar el archivo y se hace clic en el botón avanzado solo se debe responder (NO) cuando pregunte que si se desea exportar la información, con esto el sistema no sobrescribirá la información que ya existe en las tablas de SQL SERVER.

También, es frecuente hacer esto si por alguna razón fallo el password.

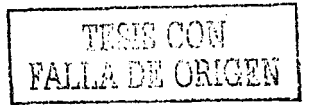

#### 4.2.9.8 Selección de Información a través del Lenguaje SQL (Query's)

· En el caso de que alguna de las bases de datos de SAE esté en un formato diferente al de ASPEL (en este caso convertidas a tipo SQL SERVER), las consultas de cada módulo incluyen la posibilidad de ejecutar sentencias SQL (Query's) por medio de la opción de filtrar con el objeto de agilizar la búsqueda y agrupamiento de información.

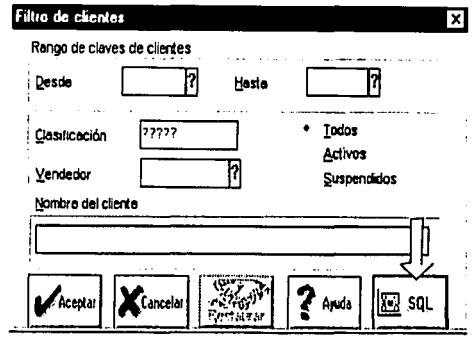

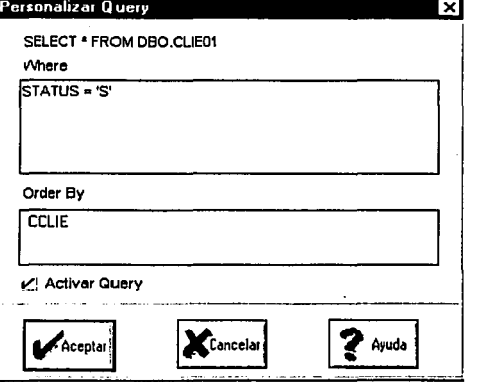

Esta es la pantalla que presenta el sistema para la asignación de sentencias SOL. **SELECT** y FROM son instrucciones básicas que permiten hacer referencia a una de las tablas de la base de datos. En esta pantalla, se observa la instrucción: **SELECT**  $\star$ **FROM** DBO.CLIE01. Esto dará como resultado el desplegado de todos los registros de la base de datos del archivo de clientes, sin validar condición alguna. Cabe aclarar que esta sentencia está asignada por omisión a los filtros de consultas. Para que el filtro actúe a través de sentencias SQL es necesario marcar el

parámetro "Activar Query".

Una selección condicionada estará determinada por el uso de la instrucción WHERE seguida de operadores relacionales como los siguientes : =, <>, >, <, >=, y <= unidos a uno de los campos de la tabla.

Ejemplo:

SELECT \* FROM DBO.CLIE01 WHERE SALDO  $> 1500$ 

· El nombre de los campos no es visible desde SAE sino que requiere el desplegado de la estructura de la base de datos desde el manejador utilizado. Por ejemplo, en el catálogo de clientes estos son algunos nombres asignados a los campos de cada registro:

**CCLIE** Clave del cliente o proveedor **NOMBRE** Nombre del cliente o proveedor SALDO UM\_CRED · *VTAS* 

Saldo del cliente o proveedor Límite de crédito Ventas anuales

• Es posible utlllzar **Operadores lógicos,** como ANO y OR. Ejemplos:

SELECT \* FROM CUE01 WHERE SALDO > 1000 ANO *VTAS* < 10000

SELECT \* FROM CLIE01

WHERE LIM\_CRED > 100 ANO (VTAS < 10000 OR SALDO > 50000)

• Otra opción es utilizar las Instrucciones **IN y BETWEEN** para simplificar el uso de operadores lógicos. Ejemplos:

SELECT \* FROM CLIE01 WHERE SALDO BETWEEN 1000 ANO 5000

SELECT \* FROM CUE01 WHERE CLASIFIC IN ('NORTE', 'OESTE')

Ejemplo con operador NOT: SELECT \* FROM CUE01 WHERE CLASIFIC NOT IN ('NORTE', 'OESTE')

• **LIKE** es una Instrucción que nos permite filtrar por cadenas alfanuméricas y mostrará exclusivamente los registros que contengan dicha cadena en el campo especificado. El comodín % se utiliza para Indicar la existencia de cualquier otro carácter. Ejemplo:

> SELECT \* FROM CUE01 WHERE CLASIFIC UKE '%X%'

Este filtro mostrará a todos los clientes cuya clasificación tenga una X en cualquier posición de las cinco posibles.

92

la propincia de la caractería de la caractería de la caractería de la caractería de la caractería de la caractería de la caractería de la caractería de la caractería de la caractería de la caractería de la caractería de la

• La Instrucción **ORDER BY** permite desplegar la Información ordenada por el campo Indicado.

# **CAPÍTULO V**

# V.- Capítulo V.- Inicio de operaciones en SSI

En este capítulo, veremos la forma en que interactúan los sistemas SAE y SSI. Una vez que ha sido capturada la información en el sistema SAE, SSI requiere de dicha información para poder operar.

### 5.1 Ejecución de SAE Servidor Internet.

Para probar el funcionamiento del sistema una vez que se han realizado las configuraciones del capítulo 3, será necesario seguir los siguientes pasos:

1.- Desde el equipo servidor con sesión de Administrador, abrir cualquier navegador de Internet y escribir en el campo de direcciones de Internet, la dirección IP del equipo servidor así como el directorio virtual designado para SAE Servidor Internet.

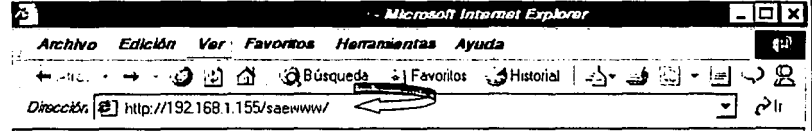

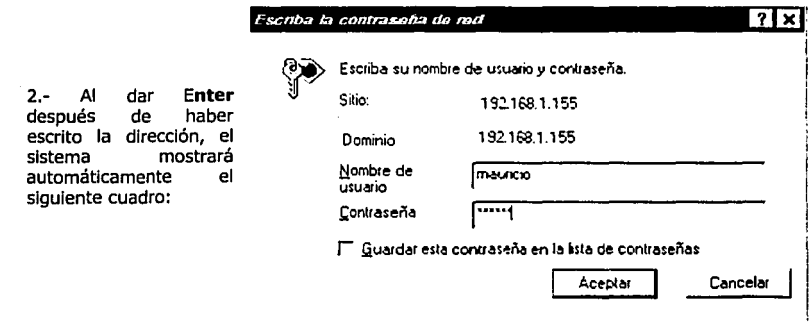

Se escribe el username y password de uno de los usuarios del grupo soporte y se oprime el botón aceptar.

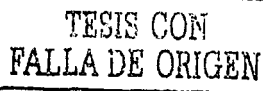

3.- El sistema automáticamente mostrará el menú principal de la página por omisión configurada en el servicio SAEWEB del Internet Information Server.

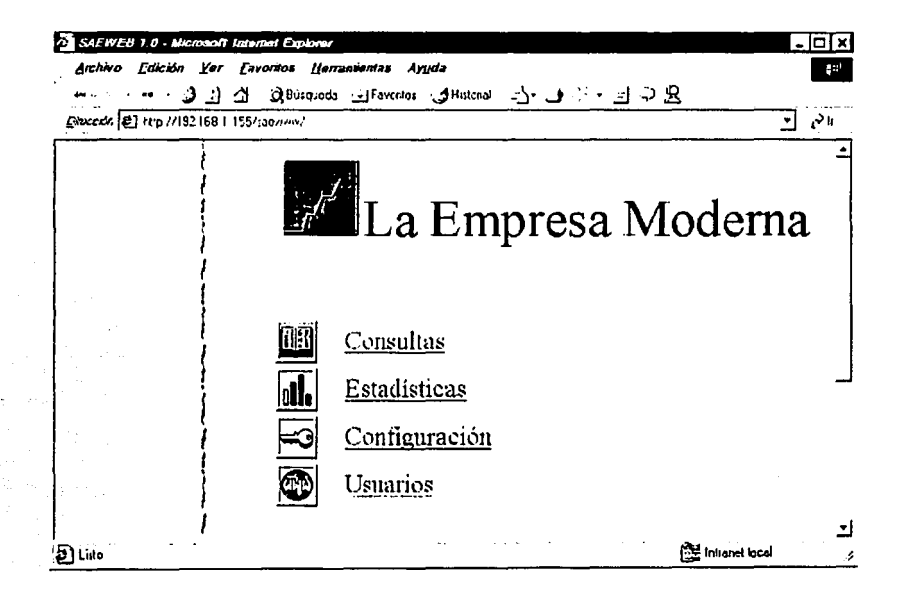

## s.2.- Vinculación de usuarios a los oeñiles de acceso a consultas.

#### Pasos a seguir:

1.- Entrar al menú de Usuarios y designar los perfiles para el usuario.

TESIS CON FALLA DE ORIGEN

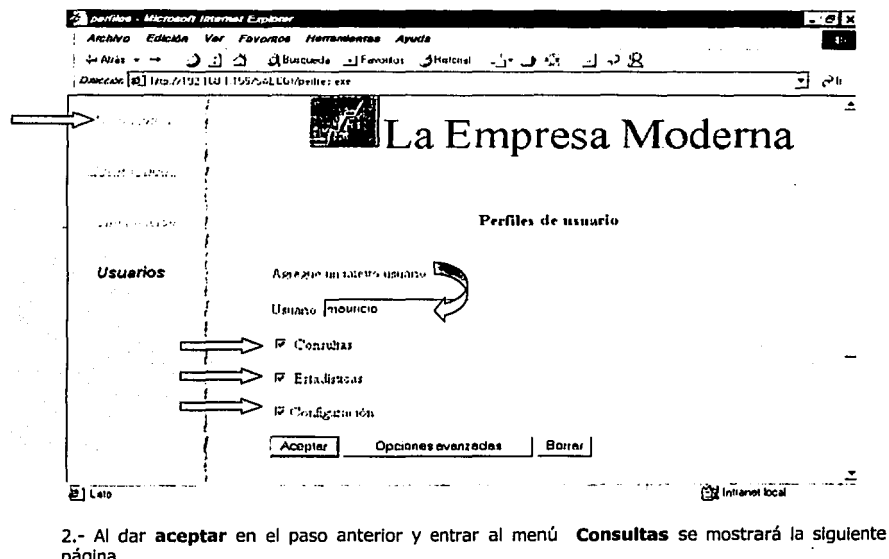

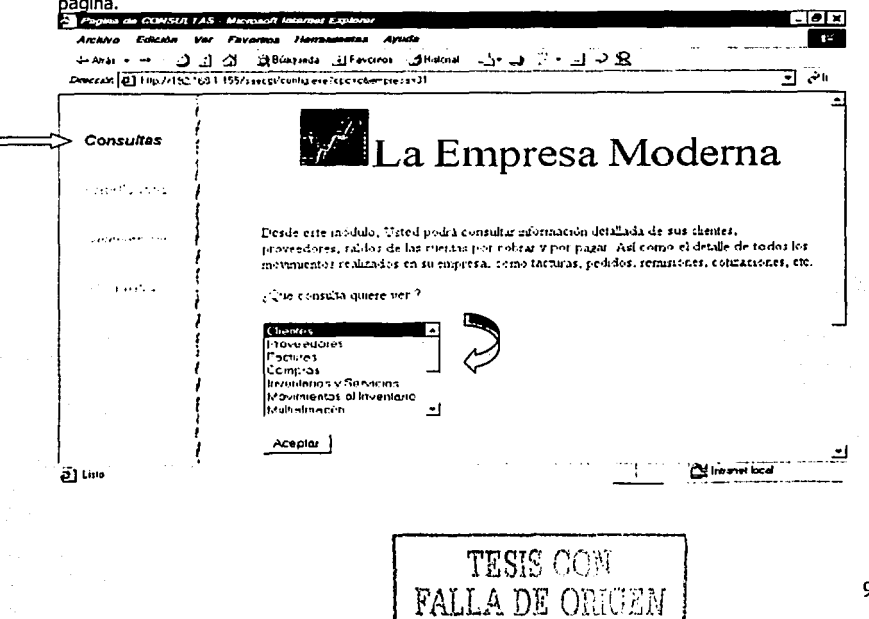

3.- Una vez verificada la consulta y perfil del usuario, se puede proceder a dar de alta a los demás usuarios *y* asignarle los permisos que se requieran.

4.- Posteriormente se entra a cualquiera de las consultas del sistema y se navega en ellas para leer<br>la información requerida. En este ejemplo se entra a la consulta de **Facturas,** definiendo un filtro<br>como el de la siguie

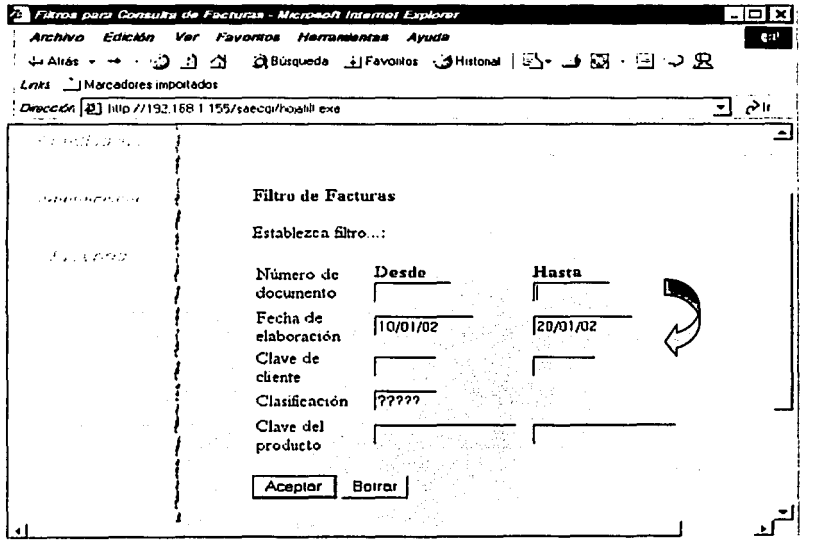

Al dar clic al botón Aceptar, el sistema mostrará la información de la siguiente manera:

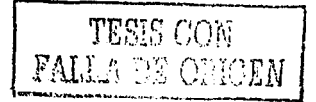

96
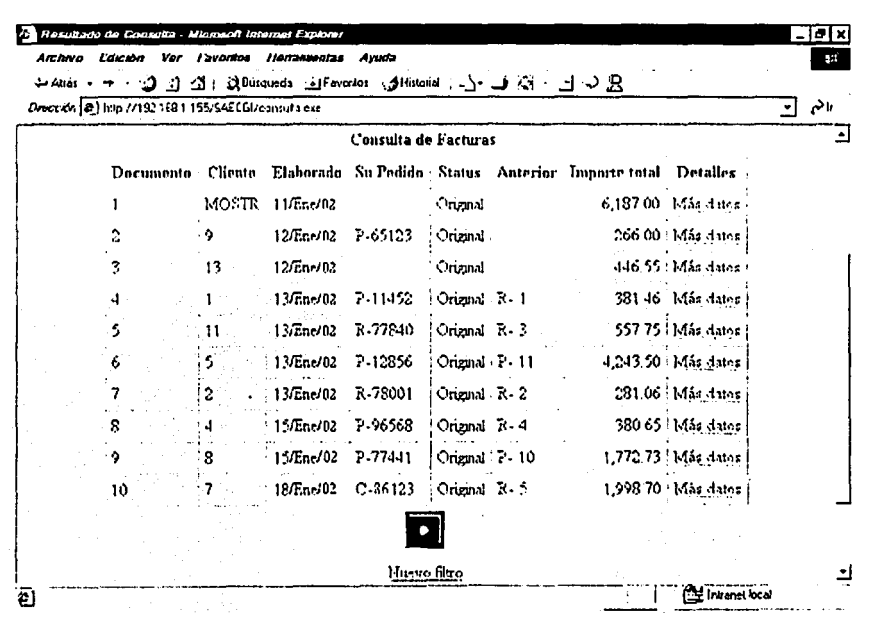

5.- Para obtener más detalles de la factura que se desee, se puede dar clic al vínculo "Más Datos"<br>mostrando información de la siguiente forma:

TESIS CON FALLA DE ORIGEN

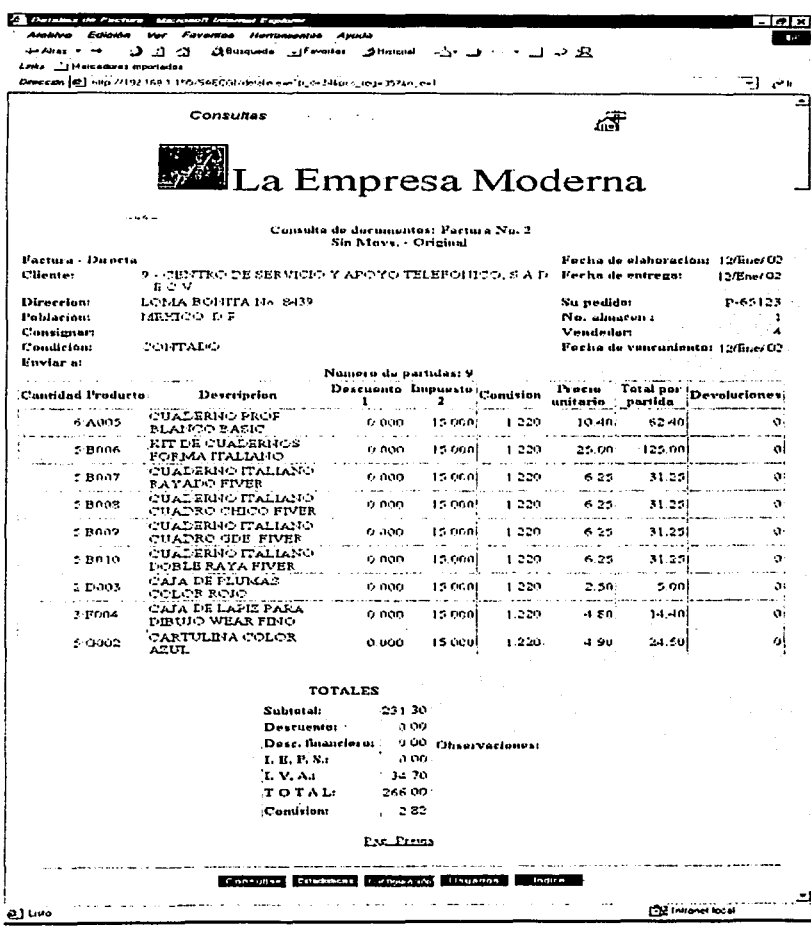

# 5.2.1 Gráficas y estadísticas

ŀ

**Property** 

En el modulo de estadísticas, el sistema muestra los datos de la siguiente forma:

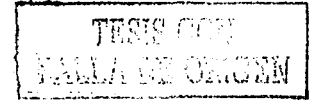

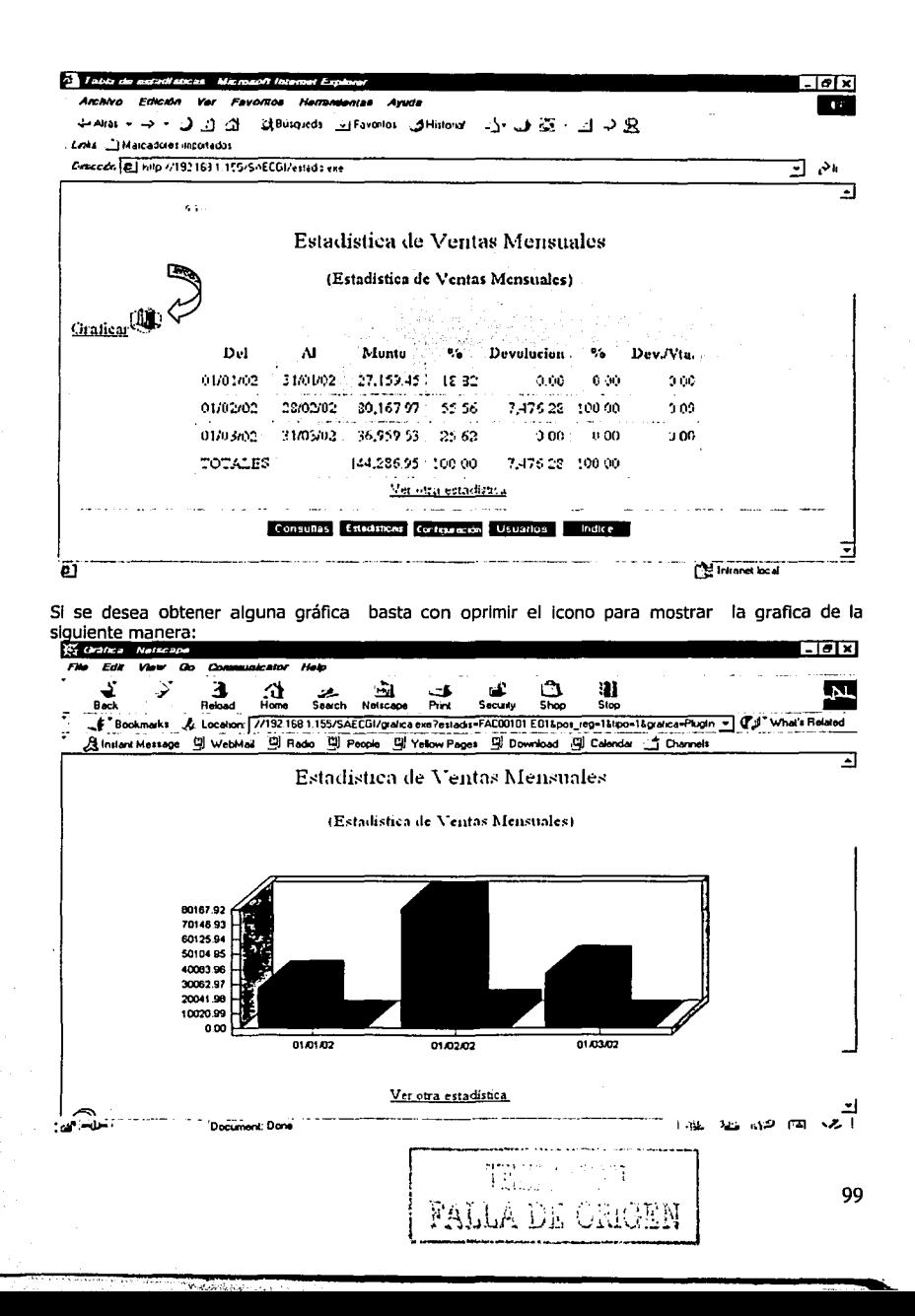

# **5.3 Recomendaciones. problemas y soluciones.**

- l. **FAT32:** Es una versión mejorada del sistema de tabla de asignación de archivos (FAT) que es un estándar en todos los sistemas operativos Wlndows con las versiones (32-blts) Iniciado en Windows 95. El sistema FAT32 puede ser usado en discos duros de alta capacidad, desde 512 megabytes (MB) hasta 32 gigabytes (GB). **NTFS:** El sistema de archivos NT (NTFS) es usado con los sistemas operativos Wlndows NT, Wlndows 2000, y Windows XP. NTFS proporciona mejoras de confiabilidad, estabilidad y seguridad, y tiene soporte para discos duros de gran capacidad hasta 2 terabytes (TB). Para la Instalación de **SAE SERVIDOR INTERNET,** es recomendado el formato de disco duro NTFS, ya que en dicho formato se habilitan más atributos además de los básicos (lectura, escritura, oculto o de sistema) y estos atributos son: información sobre la hora y fecha de modificación, creación y acceso, asi como "propietario" (usuario) del archivo. Pero el atributo de mayor Importancia es el: **compartir, sharing,** para que los archivos puedan ser manipulados por otros usuarios de la red local.
- 2. Para que **SSI** funcione necesita un dispositivo llamado "Candado Sentinel', el cual se conecta al puerto paralelo del Servidor (LPTl) y es necesario que permanezca allí hasta que se concluya cualquier sesión de trabajo con SS!. SI este candado no es conectado correctamente, no existe, o está dañado puede enviar el siguiente mensaje: **Error: El programa no puede ejecutarse Verifique el Candado.** Hay ocasiones en que el candado requiere de un *driver* para poder activarse, el cual, puede obtenerse del servicio FTP de ASPEL en la dirección: ftp://ftp.aspel.com.mx/soporte/drive99/sysdrv.exe.
- 3. También es recomendable configurar el puerto con el modo (SSP) para una comunicación estándar bidireccional.
- 4. También es probable que el puerto paralelo de la computadora no funcione, para ello se desconecta el candado y se prueba con una Impresora.
- 5. Es probable que al hacer una consulta envíe el mensaje: **Error CGI,** el problema puede deberse a que los archivos Param.exe y Perflles.exe no hayan sido compartidos a los usuarios con modo de **Acceso Total, Full Control** (capítulo 4).
- 6. Para visualizar las gráficas es necesario que se instale para el navegador Internet Explorer, el componente **ActlveX,** y dar de alta un directorio virtual apuntando a la ruta del archivo del componente Actives llamado: CfxAx.Lpk. Para visualizar las gráficas en el navegador Netscape, es necesario descargar el **plug-in** entrando al archivo Npcfx.htm del directorio de 551 y seleccionando la opción correspondiente al sistema operativo del equipo.
- 7. La Información que SAE SERVIDOR INTERNET permite consultar es la que se encuentra definida en las consultas y estadísticas de SAE 2.5.
- a. SAE 2.5 registra en un archivo la configuración de las consultas y estadísticas, por ejemplo: en SAEOOOOl.COl se encuentra la Información necesaria para generar la consulta de clientes, en SAE 00001.EOl está la definición de la estadística de ventas mensuales; de la misma manera existe un archivo para cada consulta y estadística.

# CAPÍTULO VI

# **VI.- Capitulo VI.- Consejos para la optimización de recursos de los sistemas 5AE y 55I.**

Uno de los intereses particulares para los usuarios de los sistemas ASPEL es la velocidad y eficiencia con la que se desempeñan los programas en el negocio o empresa. Para esto, en este capítulo se presentarán ciertos criterios y recomendaciones para optimizar el desempeño en los sistemas obteniendo como resultado más velocidad en el manejo de éstos, a sí como más seguridad en el control y almacenamiento de la información repercutiendo en reducción de costos y tiempo de operación de los procesos para la empresa.

Para tal caso, dividiremos el tema en dos rubros: **Hardware y Software.** 

# **6.1 Hardware.**

Para la parte de hardware, es decir, todo lo relacionado a lo físico o tangible de la computadora, tenemos que considerar primeramente una supervisión del equipo y su entorno en el que está trabajando, se tienen los siguientes puntos:

# **6.1.1.- Revisión de las conexiones eléctricas.**

Las Instalaciones deben de tener un sistema eléctrico estable, es decir no deben de existir sobrecargas en el cableado porque generan calor y provoca una baja en el rendimiento de todos los dispositivos eléctricos y electrónicos además de que los deteriora. Generalmente algunas empresas conectan en una misma línea muchos aparatos eléctricos combinándolos con aparatos electrónicos, es decir en una misma línea conectan por ejemplo; reguladores con *modem 's*, o impresoras con motores eléctricos (como el de los ventiladores y bombas de agua), o simplemente muchos monitores en una misma línea. Este tipo de conexiones son las que provocan sobrecarga. Lo recomendable es distribuir las cargas y evitar las barras de multicontactos saturados, o por lo menos que dichas barras cuenten con protección electrónica o fusibles. Con esto se evita que los circuitos Integrados de los equipos se dañen o no tengan problemas con la temperatura provocada por la demanda de corriente ya que los chips son inestables a ciertas temperaturas y se ve reflejado en la eficiencia del equipo.

También es recomendable que la Instalación eléctrica del sitio tenga un sistema de tierras, ya que muchas veces se comete el error de confundir Jos enchufes electrónicos como "trifásicos" y en realidad los enchufes lo que tienen es el conector de Fase (donde va la corriente cuyo conector es un poco delgado por la parte superior), Tierra física (el conector en forma de tubito y que algunas personas lo cortan para que sea posible conectar a ciertos contactos, lo cual es indebido) y Neutro (conector que cierra el circuito). En caso de corto circuito o estática asi como la Inducción de corrientes parásitas, son canalizadas a la conexión de tierra física.

## **6.1.2.- Revisión del cableado de la Red LAN.**

Es necesario que se revise la calidad y distribución del cableado en toda la red, por ejemplo: Que los cables de la red no pasen por cables eléctricos o fuentes de voltaje Intensos como balastros, bocinas o reguladores de voltaje, ya que se pueden Inducir campos electromagnéticos o

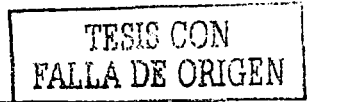

estática, generando errores de comunicación entre terminales y Servidor provocando que éste y el Cliente tengan que estar haciendo más corroboraciones en sus sondeos de acuse de recibo para la comunicación entre los equipos de la red teniéndose una comunicación más lenta, o simplemente dañar los datos o no concluir la transferencia de éstos.

Revisar la calidad de las tarjetas de red y su capacidad ya que algunas marcas presentan más lentitud que otras por diversas circunstancias (aun y cuando son de la misma capacidad), entre ellas su software de Instalación. Efectivamente, las marcas de mayor renombre son las mejores en calidad y eficiencia como **3COM.** 

## **6.1.3.- Revisión del equipo de cómputo.**

Es necesario que el equipo de cómputo tenga en optimas condiciones: los conectores de los distintos puertos ya sean paralelos, seriales, de Infrarrojos USB, los puertos para *mouse,* monitor, teclado, etcétera, ya que en algunas ocasiones están dañados y le generan conflicto al equipo, por ejemplo al conectar algún dispositivo se llegan a juntar los pines provocando un corto circuito. Siempre que se haga una conexión debe realizarse con el equipo apagado y esperando unos minutos en lo que se desenergizan los circuitos Integrados. Esto se recomienda por ejemplo, para conectar el candado *Sentinel* del sistema **SAE Servidor Internet.** 

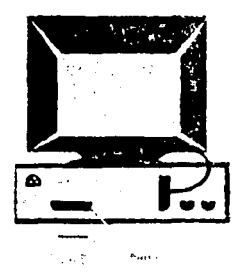

Se recomienda limpiar el *mouse* cuando se tenga dificultad para controlarlo, lo mismo para el teclado ya que si una tecla está sucia no permite capturarse el carácter que le corresponde o sencillamente se queda atorada. Para la limpieza debe de evitarse el agua directa y más bien funciona un Instrumento con cerdas como un cepillo dental, asl como líquido o aerosol especial para la limpieza de los aparatos electrónicos.

Los falsos contactos también provocan conflictos y en consecuencia retardan el manejo de la computadora, asl que es necesario que se corrijan estos detalles.

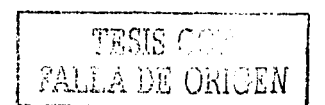

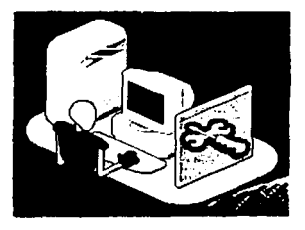

Algunas computadoras ensambladas funcionan bien siempre y cuando la compatibilidad entre sus componentes sea la indicada, pero la inestabilidad también puede encontrarse en las computadoras de marca. Se recomienda estar pendiente de los informes de las empresas fabricantes de las computadoras así como de los fabricantes de los componentes ya que en ocasiones recogen incluso los equipos completos para corregirlos, tal y como sucedió en marzo de 2001 con las computadoras portátiles **DELL** modelo **Inspiran 5000** que tuvo problemas con la batería fabricada por la empresa **Matsushita Electric Industrial.** 

También es necesario dar mantenimiento al duro verificándolo con cualquier<br>ma recomendado para esto por programa recomendado para esto ejemplo; el Scandisk de Windows o Norton. Para corregir posibles errores físicos en sectores o pistas defectuosas.

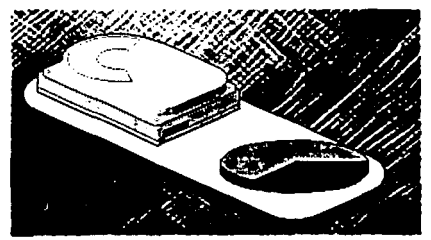

## **6.1.4.- Aumentar la Memoria y actualizar el Procesador.**

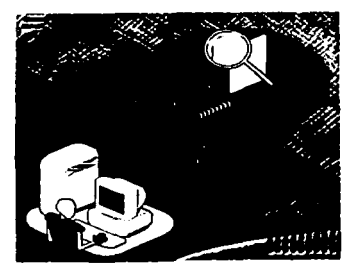

Incrementar la capacidad de la memoria RAM de los equipos ayudará a que la máquina tenga más rapidez y estabilidad, los programas abren más rápido y el equipo se bloquea o satura con menor frecuencia, por consecuencia será más eficiente la operación de la computadora. El funcionamiento y velocidad será mejor si además de aumentar la memoria se actualiza el procesador a uno de mayor velocidad de reloj y escala.

**r**  TESIS CON ! FALLA DE ORIGEN

~~~~~~~~~~ ..... ::::\_ .. -\_-\_-\_\_\_\_\_\_\_ ------------------------------------------... <sup>~</sup>

## **6.1.5.- Impresoras**

Las impresoras también tienen sus inestabilidades y en consecuencia, se lleva consigo a las aplicaciones de ASPEL cuando debe Imprimirse algún reporte con ellos.

Existen manejadores (drivers) de impresoras que son parches y que corrigen diversos problemas de Impresión como; desplazamiento de la hoja, respeto de la configuración de las fuentes, reconocimiento de cartucho, etcétera. Incluso hay drivers para algunas marcas de computadora en especial (Compaq por ejemplo ha tenido que publicar en Internet los parches para ser Instalados en sus computadoras para el correcto funcionamiento de algunas Impresoras).

Se ha detectado por ejemplo, que las impresoras multifuncionales (impresoras que digitalizan, fotocopian, envían faxes, etcétera) de la línea de HP (ejemplo: HP Office Jet Pro  $115C$ ) instala un programa llamado OCRAWARE que tiene una función "inteligente" de tomar control sobre cualquier actividad de captura de alguna aplicación. Este monitoreo inhibe funciones de menú no solo de sistemas ASPEL sino de otras aplicaciones Instaladas en los equipos, o también provoca inestabilidad en la computadora, porque consume recursos de memoria, o "choca"

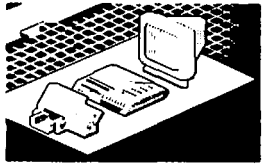

con otros programas que también están residentes en memoria y que la computadora necesita cargar.

Dado que HP no ha reconocido este error y en consecuencia no ha liberado un parche, este programa OCRAWARE se sortea comentando en el archivo WIN.INI de Windows la línea: LOAD= ocraware.exe.

En pruebas del departamento de soporte técnico en computadoras con Windows 2000 Professional en combinación con el sistema operativo de red Novell 4.8, se ha notado que no se despliegan las propiedades de la impresora activándolo desde el menú emergente al hacer clic con el botón derecho del ratón, solo funciona marcando el icono del *driver* y desde el menú File / Prlntlng Preferences, de lo contrario, el sistema Wlndows sufre una caída aunque no Inhibe la operación.

Algunas Impresoras, como la Canon BJC 250 tienen un botón llamado: FIX que sirve para corregir los errores que el usuario configuró en los parámetros de Impresión, mejorando la velocidad.

En ocasiones funcionan mejor *drivers* de impresoras de modelos anteriores porque seguramente dicho driver no tenía errores (bugs). Eso es notable con la impresora Star LC 1521, que funciona perfectamente con el driver de una **5tar LC-15** independientemente de la marca de la aplicación con la que se Imprima.

Otras veces, el *driver* de la impresora, en su condición de que es un programa como cualquier otro Instalado en la computadora y que consta de archivos, puede ser que simplemente esté dañado, por efectos de un virus, porque uno de los archivos está en un sector o pista dañada del disco duro, o porque quizá solo era una versión de evaluación. En todo caso basta con desinstalar dicho driver y volver a instalarlo.

En la forma tan rápida en que avanza la Industria de la computación y electrónica, desafortunadamente tendremos que hacernos la Idea de asimilar que los conflictos seguirán o que saldrán a relucir tarde o temprano. Es Importante mencionar que hoy en día hay muchos fabricantes de software y hardware que conviven en la operación de una computadora.

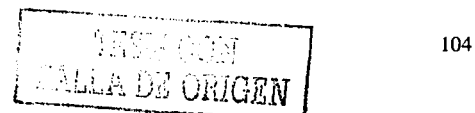

Desafortunadamente, existen algunos aspectos que no se encuentran estandarizados, por lo que se pueden originar Inconsistencias que se reflejan en el rendimiento del equipo.

Por otra parte, al evaluar el desempeño de los programas, se debe considerar su condición de aplicaciones nativas del fabricante del sistema operativo, así como sus requerimientos de recursos para la operación del mismo. Por ello no se puede comparar el desempeño por ejemplo del procesador de textos **Word** con el de SAE, ya que las condiciones de operación cambian radicalmente entre el procesamiento de los caracteres en un documento y la Interacción de varios archivos que utilizan de forma simultánea varias personas, conservando y actualizando toda la información generada en la administración comercial de una empresa.

## **6.1,6.· MODEM**

Cuando el usuario se conecta a Internet por MODEM vía Dial Up, debe de tener también un cuidado especial. SI bien el MODEM es un dispositivo con el cuál la señal transferida y recibida por medio del proceso llamado modulación y demodulación (de ahí el acrónimo del nombre) la codificación de dicha señal es propagada primeramente por un medio cuyo canal es muy estrecho y no necesariamente estable. Dicho canal es el de la línea telefónica constituida por un ancho de banda de 3 KHz. De acuerdo al teorema de **Nyquist** la transferencia de datos no puede ser mayor a 30 Kbps. Asi que por mucho que se configure los parámetros sugeridos en la configuración a 33, 57.6 y 115.6 Kbps, o si de igual manera el fabricante especifica que el MODEM trabaja a dichas velocidades no será posible del todo para un usuario que se conecta a la tradicional línea telefónica pública.

Ya en 1924, H. Nyqulst se dio cuenta de la existencia de este límite fundamental y dedujo una ecuación que expresa la tasa de datos máxima para un canal sin ruido de ancho de banda finito. En 1948, Claude Shannon llevó más allá el trabajo de Nyquist y lo extendió al caso de un canal sujeto a ruido aleatorio (es decir, Termodinámico). A continuación se resumirá dichos resultados.

Nyqulst demostró que si se pasa una señal arbitraria a través de un filtro pasa-bajas (low-pass) de ancho de banda *H,* la señal filtrada se puede reconstruir por completo tomando sólo 2H muestras (exactas) por segundo. Es inútil muestrear la línea a velocidad mayor que 2H veces por segundo porque los componentes de frecuencia más alta que tal muestreo podría recuperar ya se han filtrado. Si la señal consiste en V niveles discretos, el teorema de Nyqulst establece:

Tasa de datos máxima =  $2H \log_2 V$  bits/seg

Por ejemplo un canal sin ruido de 3 kHz no puede transmitir señales binarias (esto es, de dos niveles) a una velocidad mayor de 6.000 bps.

Ahora bien, si está presente un ruido aleatorio, la situación se deteriora rápidamente. La cantidad de ruido térmico presente se mide por la relación entre la potencia de la señal y la potencia del ruido, y se llama **relación señal ruido.** SI denotamos la potencia de la señal por *s* y la potencia del ruido por N, la relación señal a ruido será *SIN.* Generalmente la relación misma no se cita; en cambio se usa la cantidad 10 log<sub>10</sub> *S/N.* A estas unidades se les llama decibeles (dB). Una relación S/N de 10 es igual a 10 dB, una relación de 100 es 20 dB, una relación de 1000 es 30 dB y así sucesivamente.

El principal resultado de Shannon es que la tasa de datos máxima de un canal ruidoso cuyo ancho de banda es H Hz y cuya relación señal ruido es S/N está dado por:

#### Número máximo de bit/seg = Hlog<sub>2</sub> (1 + S/M)

Por ejemplo un canal con ancho de banda de 3.000 Hz y una relación señal a ruido térmico de 30 dB (parámetros típicos de la parte analógica de un sistema telefónico) nunca puede transmitir a mucho más de 30.000 bps, no Importa cuántos niveles de señal se usen ni qué tan frecuente o Infrecuente sea el muestreo.

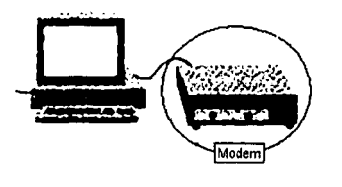

Los MODEM 's, pueden ser externos o Internos, es decir, puede estar Integrado Internamente a la tarjeta madre del CPU y el externo como un dispositivo independiente de la tarjeta del CPU y que propiamente va conectado a un puerto de comunicación serial COM. Cuando un MODEM no logró conectarse con el MODEM del proveedor de Internet y se reintenta dicha conexión, el dispositivo puede comenzar a saturarse en la memoria de sus circuitos encargados de hacer la marcación del número y el enlace, esto provoca que después de varios intentos fallidos sea recomendable encender y apagar el MODEM para desenergizar los chips. También se satura cuando se tiene

trabajando al MODEM por varias horas. El Inconveniente de un MODEM Interno es que al saturarse es necesario reiniciar completamente el equipo.

Algunos MODEM 's, dependiendo del fabricante, son conflictivos ya que en ocasiones se han encontrado defectos de fabrica que repercuten en la conexión o durante el tiempo de conexión. Tal es el caso del Sierra MODEM Interna!, que estaba Integrado como MODEM Interno en las computadoras Acer Aspire, estos MODEM's perdían la conexión al superar los 19 000 bps. Generalmente los MODEM 's internos son los más conflictivos debido a que no manejan como tal un puerto de comunicación directo (coml, com2) sino que emulan uno alterno ya que se conectan como tarjetas a los soquets PCI o ISA de conexión de las tarjetas madre del CPU. Comúnmente la instalación es exitosa pero llegan a haber problemas con otros periféricos como el *mouse* porque entra en conflictos con las interrupciones del puerto de ambos dispositivos. Este problema lo tienen generalmente el MODEM marca Rockwell de instalación Interna. Asl que es Importante definir perfectamente el puerto. Los MODEM • s más eficientes son en general los de la marca **Motorola**  de conexión externos y los Global Fax Village para Macintosh también de conexión externa.

Los MODEM 's que se encuentran cerca de una fuente de voltaje Intensa, pueden tener conflictos ya que se Inducen ondas electromagnéticas a éste *y* alteran la codificación de los datos en la comunicación. Hay ocasiones que las líneas telefónicas son muy Inestables, debido a que el entorno por donde están difundidas están expuestas también a las alteraciones que pueda Inducirle el medio, por ejemplo; un transformador, líneas de alta tensión, tormentas eléctricas, etcétera.

# **6.2 Software.**

Para el aspecto del Software, la parte intangible de la computadora, tenemos que contemplar los siguientes puntos:

## **6.2.1.· Sistema operativo de la Red.**

Es Importante que todos los programas, configuraciones y parámetros estén en perfecta sincronización. Por ejemplo una red que ocupa muchos accesorios para el arranque, protocolos *y*  programas Innecesarios, o un orden de arranque Inadecuado, puede generar lentitud.

Básicamente los sistemas ASPEL operan comúnmente sobre los siguientes tipos de redes:

- Novell Netware.
- Personal Netware
- Lantastic
- Lanmanager
- Windows for Worksgrups 3.11
- Windows 95 o superior
- Wlndows NT Advancer Server
- Cualquiera compatible con las anteriores.

## **6.2.2.· Sistema Operativo de los equipos.**

El sistema operativo en cada máquina requiere de una supervisión en su mantenimiento, por ejemplo estar pendiente de los parches (patch) que corrigen ciertas inconsistencias que no se contemplaron en su liberación, asl como tener cuidado en no eliminar elementos básicos del sistema operativo o de no mover la configuración sino se tiene información de su funcionalidad. Asi que, debe verificarse que los manejadores (drivers) de los periféricos estén actualizados o en buen funcionamiento.

Los sitios de Internet de las diversas compañías desarrolladoras de sistemas operativos tales como Microsoft o Novell, tienen una sección en la cuál proporcionan dichos parches con el fin de descargarlos y asl poder estar actualizado. Estas actualizaciones están diferenciadas entre sí y corrigen ciertos puntos, por ejemplo Microsoft tiene nombrados las actualizaciones para Wlndows NT como Service Pack seguido de un número. Todas las versiones *y* ediciones de Wlndows han tenido y tienen su parche por diversos problemas de diseño que son de origen o que se presentan sobre la marcha (Wlndows 98 por ejemplo tuvo problemas con periféricos y por eso se liberó Windows 98 Second Edition). Otro ejemplo, se recomienda instalar SAE Servidor Internet con Service Pack 3 cuando se haga bajo Windows NT.

#### 6.2.3.- Software Instalado.

Algunos programas se cargan en memoria cuando se Inicializa el equipo, esto trae como consecuencia que estén residentes permanentemente en la Memoria RAM, de manera que llega un momento en que ésta se satura *y* se ralentiza llegando Incluso a bloquearse. Por lo tanto, la recomendación es eliminar todo el software que no sea muy necesario o que esté de más. Por ejemplo los programas de evaluación dejan iconos o archivos que no se eliminan ni siquiera con la desinstalación. Con todo cuidado se deben de eliminar del registro de Windows, asl como sus archivos y carpetas. También es recomendable eliminar los archivos temporales que se ubican el el fólder Temporal de Wlndows, sobre todo si se entró a Internet ya que todos los archivos que se cargan al estar navegando se guardan en este fólder. Los iconos que están en la carpeta del menú: Inicio / Programas / inicio son programas que se cargan al iniciar la computadora. Basta con eliminarlos haciendo clic con el botón derecho del *mouse* y buscar la desactivación. De Igual manera hay que eliminar los programas de los que se esté seguro que no traerán consecuencias negativas a la computadora, por ejemplo eliminar los Iconos que Inician una aplicación de la barra de tareas es de gran utilidad, porque finalmente tenemos otras formas rápidas de acceder al programa que contiene la barra.

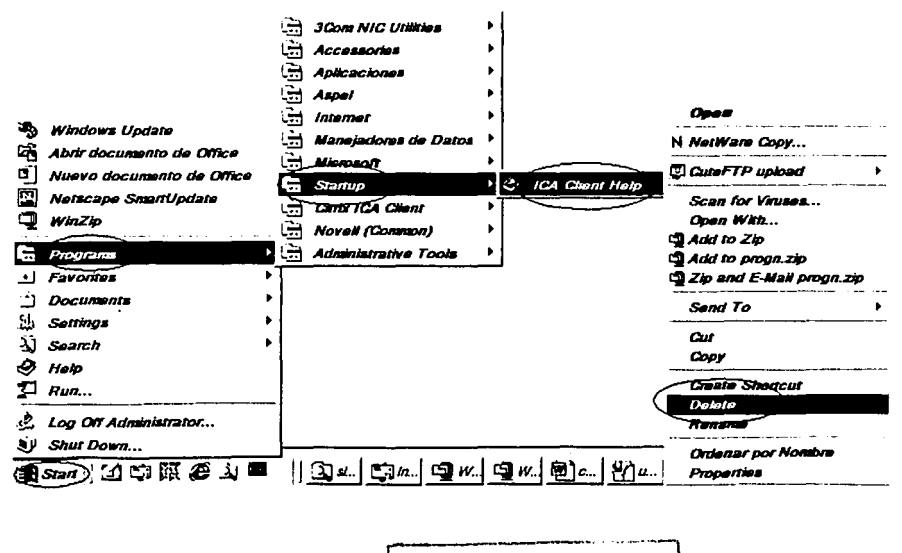

<sup>l</sup>n""ric;•rri r11~.---I -----1 1 ~1-Jl.Ú· *'·-..,·· ... .))'* l FALLA DE ORIGEN

La barra de tareas de Wlndows en su extremo derecho contiene también programas que se Inician con la computadora, algunos se pueden desactivar haciendo elle con el botón derecho del *mouse* y cerrar el programa con la opción del menú emergente, pero al arrancar nuevamente la computadora volverán a Inicializarse esos programas, entonces es necesario buscar en las opciones de configuración de los programas y establecer que no se Inicien al arrancar la computadora. Los programas *Real Player, ICQ, e lnstant messenger,* entre otros, tienen esta característica.

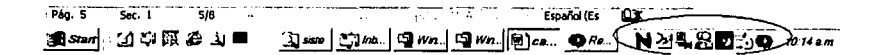

Mientras más espacio esté ocupado en el disco duro la computadora estará más lenta porque trabajará más el disco duro en buscar la Información que requerimos además de que la memoria ocupará más de su capacidad para cederla al funcionamiento de éste. Por lo tanto debe tenerse siempre que sea posible solo el software necesario en disco duro.

Estar reproduciendo multimedia, un CD de música, vldeojuegos, protectores de pantalla, o tener muchos programas abiertos, provoca lentitud, lo mismo que tener mucho tiempo encendido el equipo. Se recomienda ejecutar lo menos posible todo lo descrito anteriormente ya que la reproducción de audio y video así como ciertos gráficos consumen grandes recursos de memoria. Se sugiere reiniciar el equipo después de estar empleando de esta forma la computadora o después de tenerla encendida mucho tiempo.

Los programas de antivirus están funcionando todo el tiempo, pero pueden configurarse para que revisen y diagnostiquen posibles virus en los discos duros, de manera que podemos configurarle que solo revise al leer por primera vez el disco duro o el tipo de archivo que se va a leer o copiar y posteriormente, cuando sea pertinente hacer una revisión más completa.

El estar navegando en Internet también disminuye con el tiempo la velocidad del equipo, ya que al entrar a distintas páginas se va conservando en memoria caché los archivos que se descargan y aunque, en un principio esta memoria Intermedia ayuda a acceder a las páginas con mayor velocidad, también llega a saturarse. Las páginas de Internet contienen una gran cantidad de gráficos y multimedia lo que reduce el rendimiento de la máquina. Algunos navegadores son más rápidos que otros dependiendo el tipo de páginas en las que se accede. Por ejemplo, el Netscape Navlgator descarga primero los textos y posteriormente va descargando los gráficos y multimedia. Por otra parte, el Internet Explorer, descarga primero los gráficos y posteriormente los textos. Sin embargo, en general, Internet Explorer es más veloz que Netscape Navlgator, por lo tanto, para los fines del sistema **SAE Servidor Internet,** se recomienda a este último navegador de entre los dos más populares en el medio.

## **6.2.4.- Citrix**

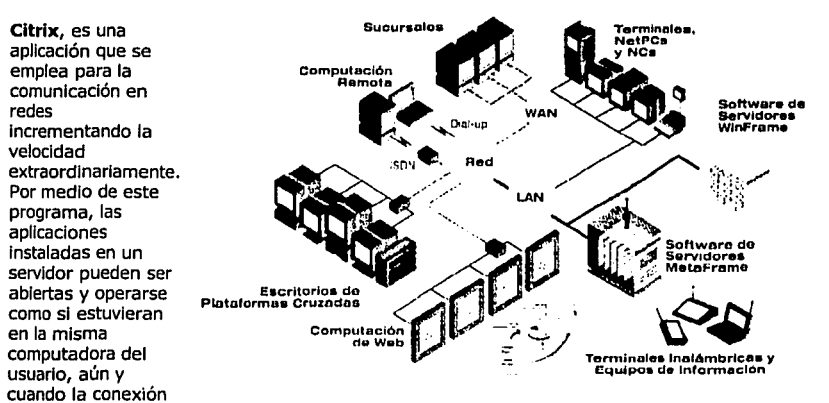

sea vía MODEM. Funciona en cualquier tipo de red y sobre cualquier sistema operativo o plataforma de cómputo como Wlndows, Unix o Macintosh.

La tecnología que emplea es la llamada **computación basada en servidores** cuyo modelo emplea tres componentes críticos. El primero es un sistema operativo de usuarios múltiples que permite a diversos usuarios concurrentes conectarse y ejecutar aplicaciones en sesiones Independientes y protegidas en un único servidor. El segundo consiste en una tecnología de computación altamente eficiente que separa la lógica de la aplicación, de su Interfaz de usuario, de tal manera que solo pulsaciones de teclas, clics de ratón, y actualizaciones de pantalla recorren la red. Como resultado de ello, el desempeño de las aplicaciones no dependen del ancho de banda. El tercer componente, es la gestión centralizada de clientes y aplicaciones, que permite a los grandes entornos de computación superar los desafíos en cuanto a administración acceso, desempeño y seguridad de la implementación de aplicaciones criticas.

.....-----·-·"" ...

**FALLA DE ORIGEN** 

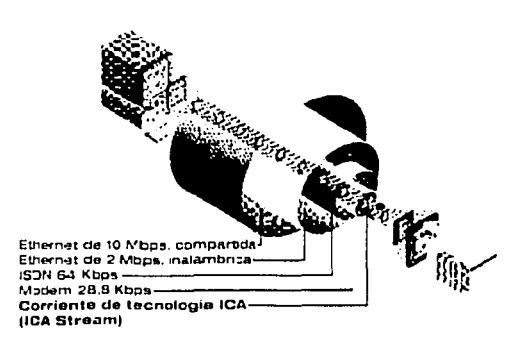

La computación basada en servidores es posible a través de dos tecnologías **Citrix: Arquitectura-ICA de Computación Independiente de Citrix, y MultiWin de Cltrix.** La primera emplea un protocolo llamado **ICA** a través de un programa llamado **Metaframe,** y la segunda es un programa llamado **Terminal Server,** que permite a múltiples usuarios acceder simultáneamente a aplicaciones que se ejecutan en un Servidor. Con el protocolo ICA, cambia el procesamiento de aplicaciones del dispositivo del Cliente al Servidor.

ICA es quien se encarga de que solo las actualizaciones de pantallas, las pulsaciones de teclas y elles de ratón recorran la red, de modo que los programas se ejecutan a gran velocidad. Como ejemplo de esta aplicación, la empresa **Alpura de México,** maneja Citrix con el sistema SAE. Anteriormente, en su planta de Querétaro, almacenaban en un servidor su base de datos de SAE y en equipos terminales en México D.F. tenían un acceso remoto vía dial up. Las consultas eran extremadamente lentas, por ejemplo: para abrirse el catálogo de productos en la captura de una factura, tardaba unos 20 o 23 minutos, y para grabarse hasta 35 minutos, con **Citrix** solo tardan 4 segundos en promedio.

Sin embargo esta tecnología no está disponible para cualquier empresa debido a su elevado costo como veremos más adelante.

## **6.2.5.- Sistemas ASPEL**

Para los sistemas ASPEL se tiene que revisar que esté la última versión, esto es, revisar la fecha del archivo ejecutable del sistema y compararlo con la última versión de reinstalación del servicio ftp de ASPEL, en la dirección: ftp://ftp.aspel.com.mx/reinst. Los reinstalables, como son llamados en ASPEL, son parches que se llberan un tiempo después de que se corrigen o actualizan ciertos aspectos del programa que se detectan bajo la marcha. Con estos *reinstalables* se mejora el rendimiento y la operación de los sistemas, es por ello que se recomienda instalarlos.

Cuando las bases de datos tienen un volumen muy grande de Información, el sistema se comporta con lentitud y es normal pues está leyendo muchos registros. Lo recomendable es realizar un respaldo y hacer el proceso de compactación. SI requerimos Información anterior podemos leerla de un directorio alterno donde se tenga el respaldo. Conviene conservar la Información de el año en curso, y medio año anterior.

Si aún así la información es muy grande, entonces se puede hacer una clasificación y selección de las consultas con filtros más específicos. Esto se puede realizar en la opción de Consultas Persona/Izadas.

También puede mejorarse la velocidad al convertir las bases de datos en el sistema SAE, a un formato de base de datos distinto de mayor potencial, por ejemplo a: MIcrosoft SOL Server, Orac/e o DB2 de IBM, convertidos a uno de estos formatos la selección de Información para una consulta o grabación de datos es más rápida sobre todo si se emplean los llamados Query 's (capítulo 4).

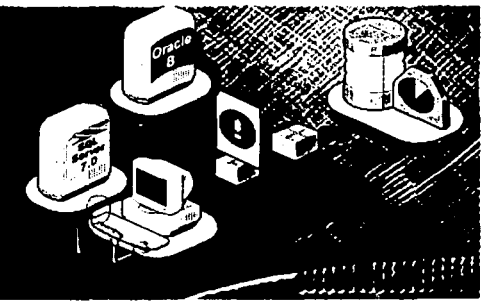

También se recomienda la revisión de la base de datos en los procesos de mantenimiento de recuperación y regeneración, ya que si algún archivo de datos o de índice tiene un daño o un dato Incorrecto, el sistema tendrá problemas para procesar la Información.

Para la captura es recomendable emplear las teclas de función del teclado ya que con esto tendremos en un solo paso la consulta o selección de la información contenida en los sistemas.

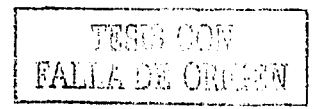

# **Conclusiones**

A lo largo de este trabajo, se han expuesto los criterios para hacer que los sistemas SAE y SAE SERVIDOR INTERNET tengan un óptimo desempeño en un entorno de cómputo Instalado en una empresa o Institución y si bien, los sistemas ASPEL están orientados a pequeñas y medianas empresas y éstas son las que principalmente manejan dichos productos, constituyen en sí una ganancia en general, pues su óptimo desempeño, que de entrada, les caracteriza, repercute en beneficios para la organización que los emplea. Su presencia en el mercado y en la industria de la tecnología de sistemas computacionales garantiza una duradera estancia pues constantemente se van mejorando los productos y su consolidación en la industria además de la conexión con diversas empresas del ramo, da oportunidad a formar toda una creciente expectativa de desarrollo cuyos resultados ya se ven reflejados en el presente.

Claro que las tecnologías corno **Citrix** son una alternativa para Incrementar la eficiencia y sobre todo la velocidad, sin embargo el costo no necesariamente está al alcance de la mayoría de las empresas Mexicanas y Centroamericanas, pues la licencia de uso para unas veinte computadoras está alrededor de \$8,000.00 USO, Incluyendo la adquisición y actuallzaclón de nuevos equipos asl corno el servicio de Instalación, configuración y mantenimiento.

Los sistemas de tecnologías de bases de datos relacionales tales corno: SQL SERVER, ORACLE, OB2, INFORMIX, etcétera, también son de gran ayuda pues tienen una gran capacidad para manejar altos volúmenes de información en los registros de sus tablas, siendo del orden de cientos de millones de registros almacenados en un espacio de disco duro de varias decenas de Terabytes, extrayendo Información para consultas en unos cuantos segundos o fracciones de segundo. Sin embargo presenta dos Inconvenientes 1.- El costo de las licencias de uso, ya que tampoco están necesariamente al alcance de cualquier empresa mediana pues SQL Server de Microsoft se encuentra alrededor de los \$19.999 USO. 2.- A lo anterior, se tiene que contemplar, un especialista en el manejo del programa para dar el mantenimiento y apoyo técnico que ayude a elaborar los *Query 's* para obtener las consultas que por sí solo no contiene el SAE, o desarrollar un programa alterno corno una Interfaz sencilla al usuario que se encargue de afectar o extraer información de las tablas del SAE según requiera la empresa.

Los servicios de banda ancha a altas velocidades que proporcionan las grandes compañías de telecomunicaciones (Telmex, AT&T, MCI,) como Líneas Privadas Digitales, Frame Relays, etcétera, y que operan a velocidades de transmisión desde 64 kbps hasta 155 Mbps, tienen un costo muy elevado, ya que los materiales, equipos y también las rentas cuestan varios miles de dólares y esto, pensando que los usuarios estarán trabajando en una red LAN, porque los usuarios que entrarán por un MODEM tradicional, corno se analizó en el capitulo 5, no podrán tener más velocidad de los 30 Kbps.

Por otro lado, en un futuro se incrementarán el rendimiento de los procesadores así como las características en general de los equipos como memoria y velocidad de procesador, las grandes compañías como IBM y Motorola están realizando experimentos por medio de dispositivos que contienen moléculas y que realizan operaciones del tipo lógica-binaria, obteniéndose velocidades de procesamiento mucho más altas de las que se obtienen con los dispositivos hechos a base de Silicio y Germanio, también se está probando sobre dispositivos de materiales superconductores. Los discos duros trabajan a mayores velocidades y almacenan datos del orden de los 15 o más Terabytes. Las redes mejoran en materiales como la fibra óptica y los protocolos en mejores algoritmos de transmisión, compresión y procesamiento de datos. Los satélites tienen mayor capacidad para abarcar más áreas y canales, asi como mayor potencia y duración en tiempo de vida. Sin embargo, mucho de esto es a futuro y todavía en fase de experimentación, y aún cuando algunos de ellos ya están probados, es muy difícil que se cambie toda la estructura de comunicación actual, por ejemplo, todo el cableado telefónico que va de las casas a los postes y luego a las centrales, será muy difícil cambiarlos por fibra óptica o cable coaxial para soportar más ancho de banda y en consecuencia se tenga más velocidad de transmisión.

SI bien el costo de los productos SAE no está necesariamente accesible a un usuario casero (para el primer trimestre del 2002, el SAE de menor número de licencias para usuarios oscila en los \$915 USO y el de más capacidad de usuarios en \$3,658 USO, SAE S.!. está en \$1,186 USD), la respuesta en beneficios en muy corto plazo es ciara, porque pensemos, por citar un ejemplo, en todo lo que Implica que un ejecutivo de ventas ubicado fuera de la ciudad, tenga que estar consultando las Cuentas por Cobrar de sus clientes haciendo una llamada telefónica de larga distancia a la sucursal, solicitar el saldo del cliente así como sus fechas de vencimiento y posteriormente hacer el envío de la factura con todos los gastos que Implica la mensajería. Todo ello puede realizarse en SAE SERVIDOR INTERNET conectándose a un Proveedor de servicios de Internet local, acceder a la página designada, consultar la factura del cliente e imprimirla.

Es claro que los sistemas ASPEL no son un controlador de velocidad aunque los programadores de ASPEL constantemente mejoran las rutinas de programación para hacer más rápidos los procesos, pero básicamente en la medida en que se mejoren los equipos terminales en memoria, procesador y se minimice al máximo los congestlonamientos de la red se tendrán mejores resultados. No sirve de mucho tener un Servidory ruteadores muy robustos con una red de sobrado ancho de banda si el equipo Cliente es de bajo rendimiento, y si además de eso no se optimiza la información y no se le da mantenimiento a la base de datos los resultados en velocidad y seguridad en la operación de los sistemas serán muy limitados. Con todos los puntos mencionados para mejorar el rendimiento y velocidad de los equipos en una red LAN típica, se puede alcanzar alrededor de un 90 % de rendimiento en el equipo en un par de horas de operación, este rendimiento Irá decayendo conforme se realizan más procesos en el CPU, es decir, nunca se alcanzará un 100 % de eficiencia en la máquina tal y como lo dice la segunda ley de la termodinámica en referencia a la eficiencia de una máquina cualquiera.

# **BIBLIOGRAFÍA**

#### Diccionario de Internet. Christian Crumlish Colombia. Ed. Me Graw Hill

## Redes de Computadoras Andrew S. Tanenbaum

México. Ed. Prentice Hall

Sistema Administrativo Empresarial, SAE 2.0 (Manual del usuario) Aspel de México S.A. DE C.V. México 1998

SAE Servidor Internet 1.0 (Manual del usuario) para Instalación en Windows NT 4.0 Aspel de México S.A. DE C.V. México 1998

Arquitectura de computadores Miguel A. De Miguel - Teresa Higuera. Ed. RA- MA México, 1997 297 pag.

## Electrónica Industrial.

José Burgops Monfort Ed. Dossat Madrid 1990, 728 pag.

## Problemas de Teorías de los Circuitos

Jiménez Garza Ramos Ed. Limusa. México 1984, 291 pag.

# Introducción a la Física de los Semiconductores.

Richard B. Adler. Ed. Reverté.<br>Barcelona, 235 pag.

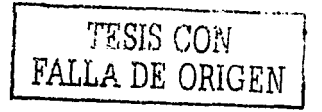

# Programming Microsoft Windows 2000.

Mickey Williams Ed. SAMS **USA 1999** 1040 pag.

## **Windows NT**

Peter Norton's Ed. Random House. USA 1993, 414 pag,

## **Windows 98**

Elaine Marmel & Diane Koers. Ed. PRIMA USA 1998, 509 pag.

# **Internet Técnico y Programación**

Tisher & Jenny R. Ed. Boixareu Editores. Barcelona 1997, 1437 pag.

## Fundamentos de Computación

Rafael Arechiga Ed. Limusa México 1978, 391 pag.

## **Disco Duro**

Jonathan Kamin. Ed. Paraninfo Madrid 1990, 319 pag.

# Fundamentos y Modelos de Bases de Datos.

Adoración de Miquel Castaño. Mario G. Piattini Velthuis Ed. Computec - RA - MA. Colombia 1998, 515 pag.

## The Microsoft SQL Server.

Jim Pantaja, Mary Pantaja & Bruce Prendergas. Ed. Wiley Canada 1996, 432 pag.

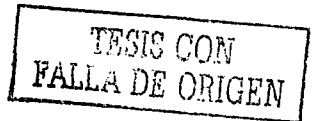